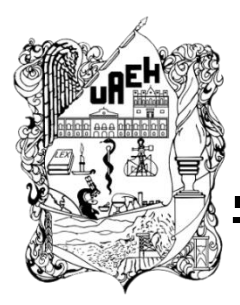

### **UNIVERSIDAD AUTÓNOMA DEL ESTADO DE HIDALGO**

## **INSTITUTO DE CIENCIAS BÁSICAS E INGENIERÍA Área Académica de Computación y Electrónica Licenciatura en Ciencias Computacionales**

**Guía de navegación en realidad mixta en las instalaciones de Ciudad del Conocimiento**

## **T E S I S**

PARA OBTENER EL TITULO DE:

**Licenciado en Ciencias Computacionales**

Presentan:

**Kevin Villa Ruvalcaba**

**Candido Vizzuett**

Bajo la dirección de:

**M. en C. Gonzalo Alberto Torres Samperio**

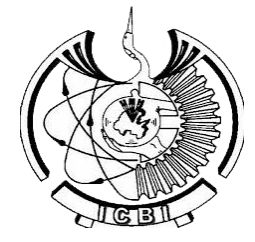

MINERAL DE LA REFORMA, HIDALGO ABRIL 2019 MÉXICO

## **Agradecimiento**

#### **Candido:**

Me gustaría aprovechar estas líneas para agradecer el apoyo de las personas involucradas tanto en el desarrollo de este proyecto, al igual que desde el punto motivacional.

Agradezco a los catedráticos involucrados por su apoyo con observaciones, sugerencias y correcciones que se nos indicaron en el desarrollo de esta tesis.

Agradecimiento especial a nuestro asesor de tesis M. en C. Gonzalo Alberto Torres Samperio por la paciencia, consejos, tiempo dedicado para el desarrollo de esta tesis, por compartirnos conocimientos valiosos, no solo para la tesis de igual manera para crecer profesionalmente, pero más que nada gracias por la amistad que nos brindó.

Quiero agradecer de igual manera a mi compañero de tesis Kevin Villa por permitirme colaborar con él en este proyecto, por compartir conocimiento e igual por su paciencia y su amistad.

A mis amigos que agradezco mucho estuvieran conmigo apoyándome en continuar realizando la tesis, por compartir varios momentos en la universidad, tanto buenos como malos, pero que jamás se desapartaron, gracias Ángel, Uriel y Andrea.

Un agradecimiento especial a mis amigos Gustavo Ángel Ambrosio y a Gabina Cedillo por la gran amistad que me brindaron y que espero jamás termine.

Un agradecimiento especial al Lic. en Nutrición José Aaron Juárez Delgado por motivarme a la realización de este proyecto una gran persona y ejemplo a seguir, por ser conmigo esa persona incondicional, por estar siempre a mi lado, por regalarme tiempo, consejos, felicidad, paciencia, pero más que nada por el amor infinito que sin duda me demuestra y lo hace notar, quien ha estado en momentos malos y buenos, no existe palabra para mostrar mi gratitud hacia su persona. J.A. & C.

#### **Kevin:**

Quiero agradecer a todas las personas que nos han apoyado y motivado para concluir este gran proyecto.

Al igual quiero agradecer a mis padres y a mi hermana por el apoyo incondicional que me proporcionaron durante esta etapa.

Y por último quiero agradecer a todos los profesores involucrados en el proyecto desde la primera etapa que fue el planteamiento de la idea hasta la última que es la presentación del proyecto final, agradezco su tiempo y dedicación para que este proyecto se concluya satisfactoriamente.

Guía de navegación en realidad mixta en las instalaciones de Ciudad de Conocimiento

III

## Índice

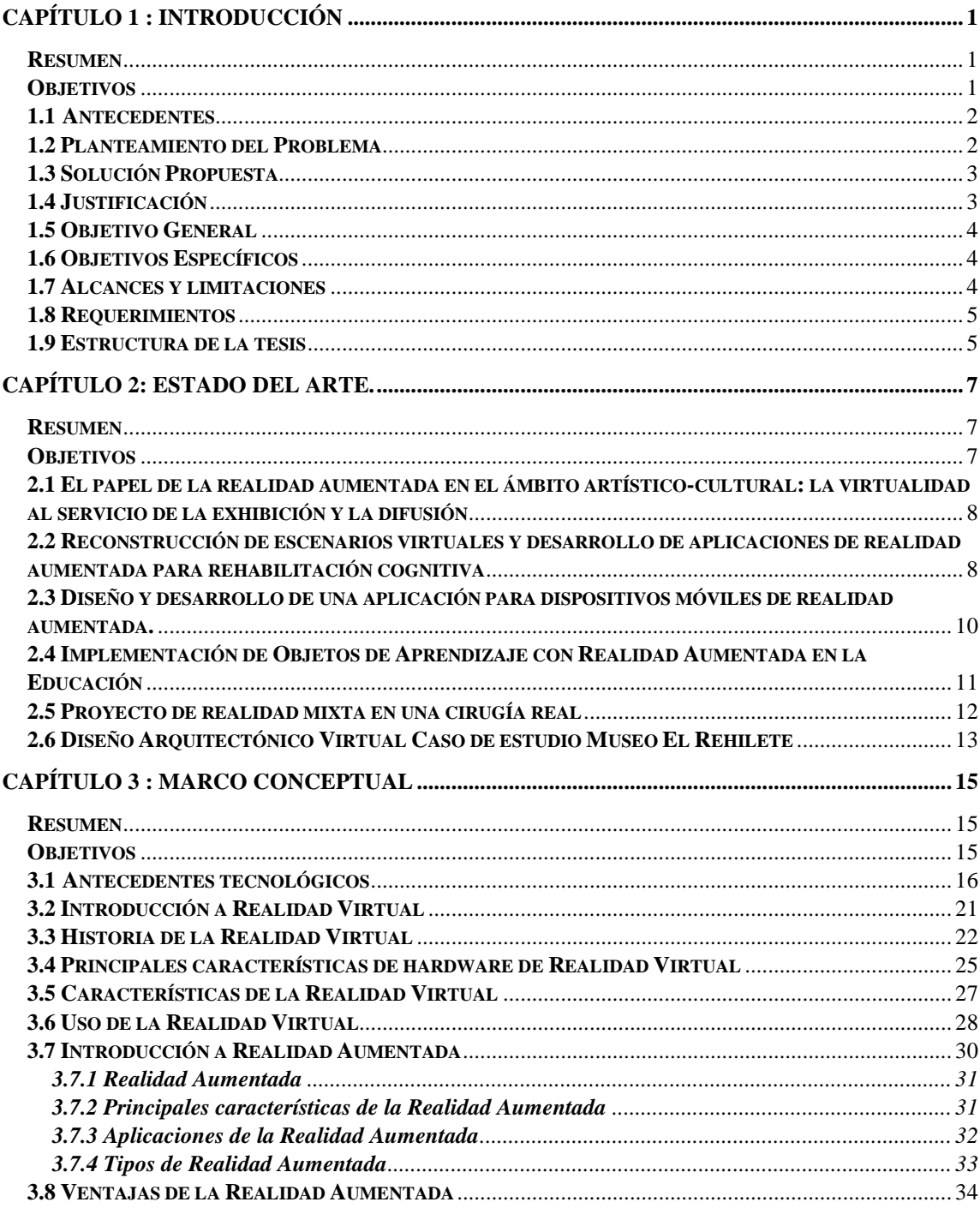

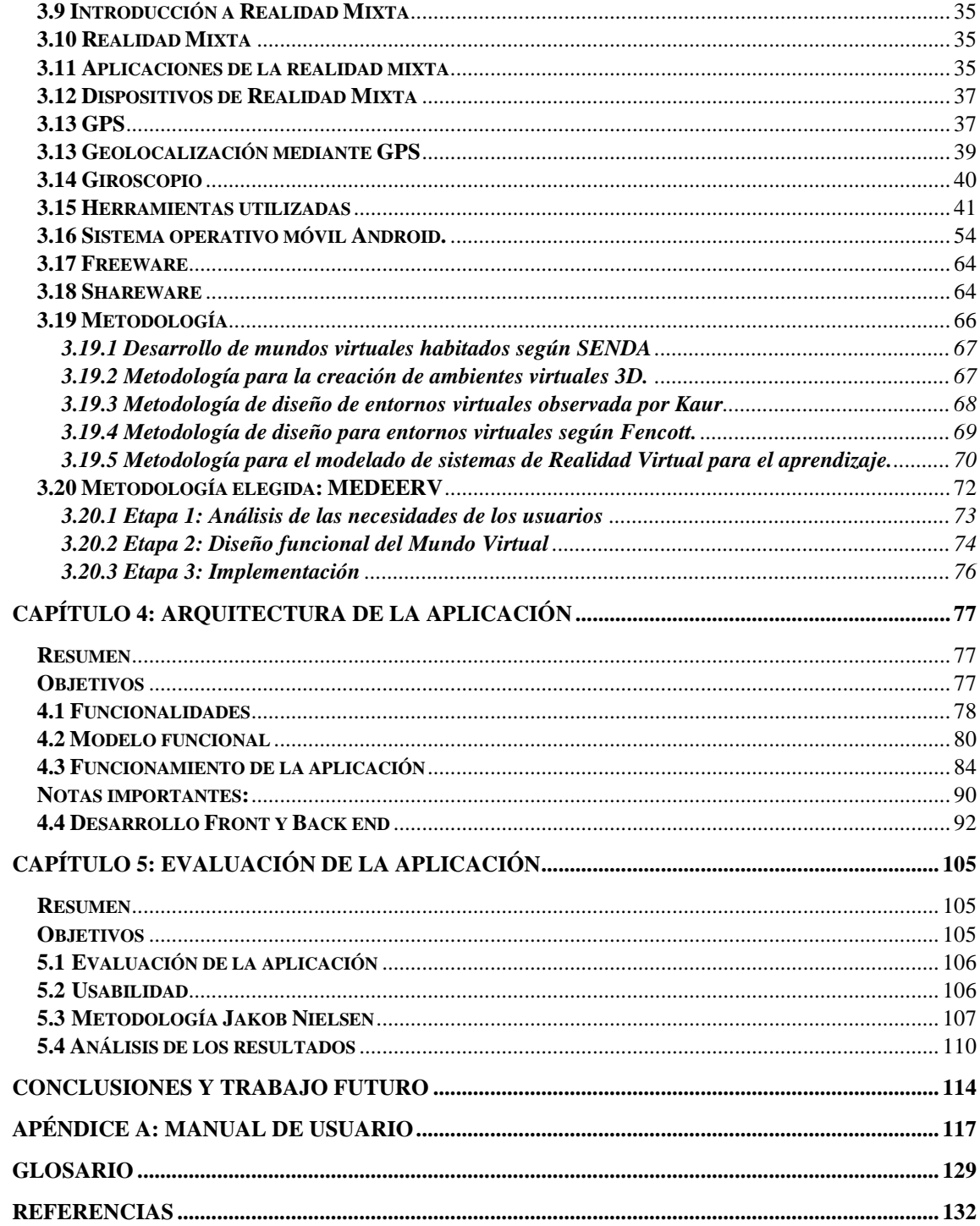

Guía de navegación en realidad mixta en las instalaciones de Ciudad de Conocimiento

 $\vee$ 

## Índice de Imágenes

## Capítulo 3

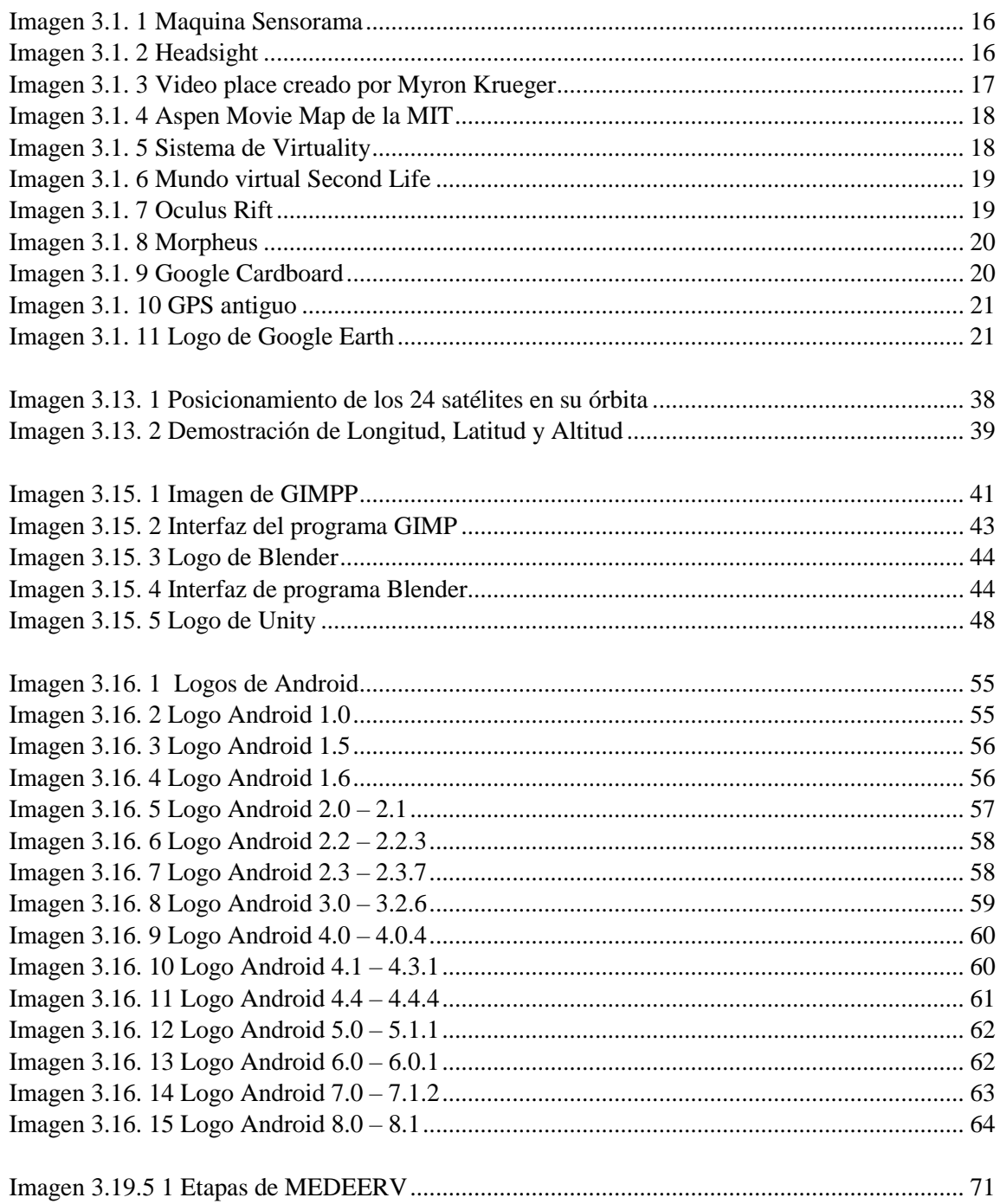

#### *Capítulo 4*

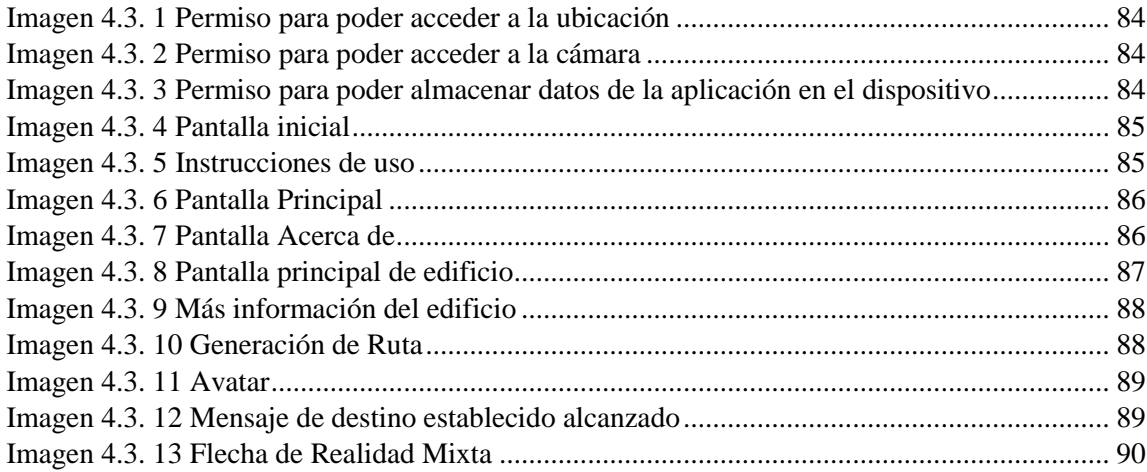

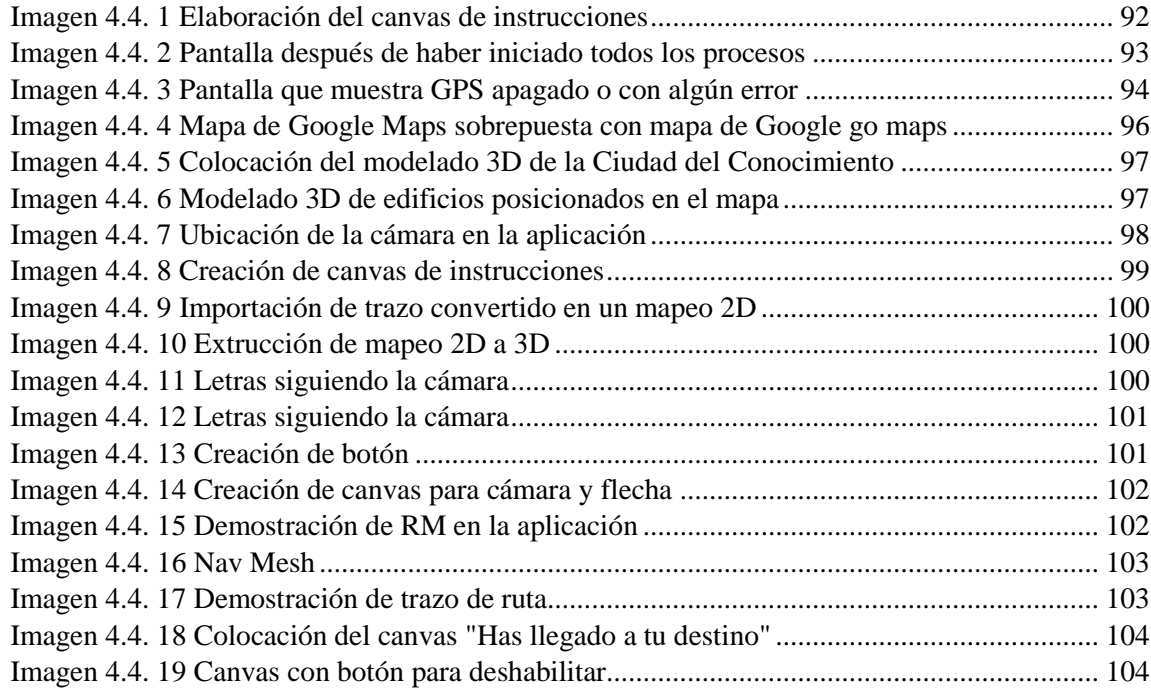

Guía de navegación en realidad mixta en las instalaciones de Ciudad de Conocimiento

VII

#### Índice

## *Capítulo 5*

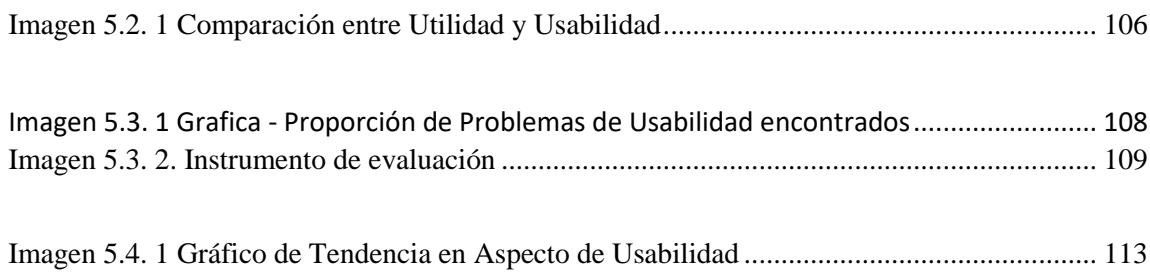

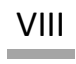

## Índice de Tablas y Cuadros

#### *Capítulo 2*

[Cuadro 2. 1 Cuadro Comparativa de los estados del arte del presente trabajo](file:///C:/Users/candi/Downloads/Tesis-Candido-Kevin-Revisada%20(1).docx%23_Toc8858374) ............................ 14

#### *Capítulo 5*

[Tabla 5.4. 1 Tabla de resultados de evaluación de Usabilidad de la Interfaz](#page-120-1) ............................ 110

## Índice de Diagramas

## *Capítulo 4*

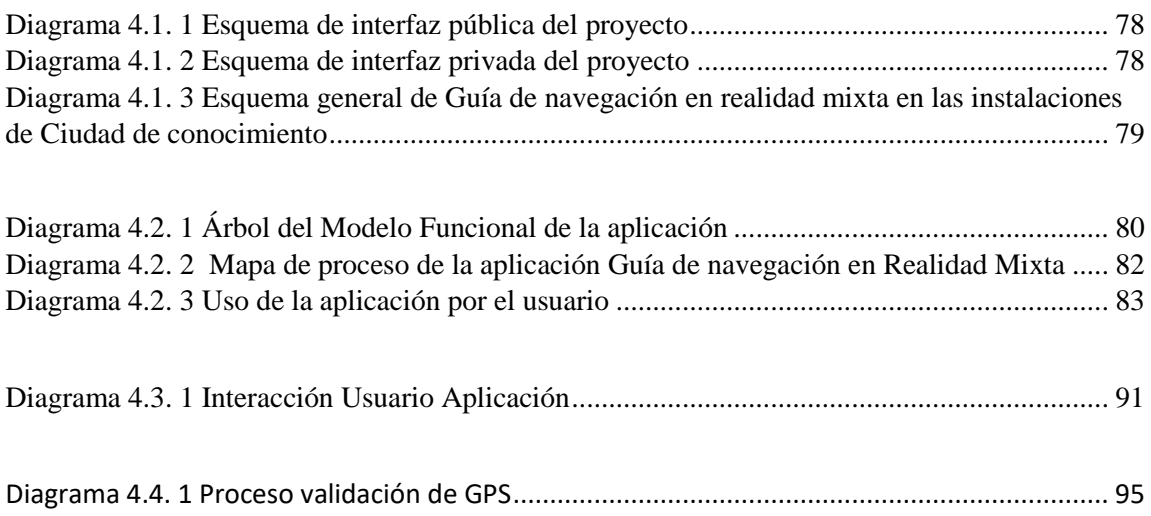

### **Resumen General**

La Realidad Virtual (RV) y Realidad Aumentada (RA) son las tecnologías más innovadoras utilizadas para poder visualizar de distinta forma al mundo. Siendo la RV y RA una tecnología, evolucionan, de aquí la creación de la Realidad Mixta (RM) que combina lo mejor de los mundos de la RV y RA para mejorar aún más los usos existentes.

En el presente proyecto se desarrolló una aplicación de RM siendo la evolución natural de la tecnología de RV y RA la cual se centra en una nueva forma de navegación asistida. Es utilizado por los usuarios para localizar sitios de interés dentro de una organización, ciudad o terreno. El caso de estudio del presente trabajo se centra en el desarrollo de un prototipo operativo que permite a los visitantes y residentes de los distintos campus de la universidad, recorrer, navegar y encontrar sitios de importancia de su interés. La navegación incluye información asociada y recomendaciones de utilidad durante su visita. Con esta herramienta se pretende mejorar la experiencia al visitar la universidad, conocer sus servicios, efectuar trámites o llegar a su destino de manera fácil.

El alcance del presente trabajo, se centra en el desarrollo de un prototipo operativo para la Ciudad del Conocimiento con miras para poder implementarlo en breve en toda la universidad, mostrando que el concepto de RM es la evolución natural al igual que moderna de la RV y RA.

**Palabras clave:** Realidad virtual, realidad aumentada, tecnología innovadora, realidad mixta, evolución natural, navegación asistida, evolución moderna.

#### **Abstract**

### **Overall summary**

Virtual Reality (VR) and Augmented Reality (AR) are the most innovative technologies that are being used to visualize the world differently, but like all these technologies, they evolve, hence the creation of Mixed Reality (MR) that combines the best of the worlds of VR and AR to further improve the way is being used.

In the present project, a MR application was developed, which is the natural evolution of VR and AR technology, which focuses on a new form of assisted navigation. It is used by users to locate sites of interest within an organization, city or land. The case study of this work focuses on the development of an operational prototype that allows visitors and

Guía de navegación en realidad mixta en las instalaciones de Ciudad de Conocimiento

I

residents of the different campuses of the university, through the use of a simple MR tool, to travel, browse and find important sites of interest. The navigation includes associated information and recommendations that may be useful during a visit. This tool is intended to improve the experience of visiting the university, knowing its services, carrying out procedures or arriving at its destination in an easy way.

The scope of this work focuses on the development of an operational prototype for the City of Knowledge with a view to implementing it soon throughout the entire university showing that the concept of MR is the natural modern evolution of VR and AR.

**Keywords:** Virtual reality, augmented reality, innovative technology, mixed reality, natural evolution, assisted navigation, modern evolution.

# <span id="page-11-0"></span>Capítulo 1

## Introducción

#### <span id="page-11-1"></span>**Resumen**

En este capítulo se presentan los antecedentes de la Realidad Virtual, Realidad Aumentada, Realidad Mixta y GPS, para ubicar al lector en el contexto general del trabajo. Además, otros puntos importantes que se abordan son la justificación de la tesis, objetivos y la estructura de la misma, con la intención de dar un panorama general. Por último, se detalla los alcances y limitaciones de esta investigación.

#### <span id="page-11-2"></span>**Objetivos**

- Dar a conocer la evolución natural de la Realidad Virtual hasta la Realidad Mixta.
- Presentar los objetivos generales y específicos del proyecto.
- Proporcionar un panorama general del enfoque del proyecto.

#### <span id="page-12-0"></span>**1.1 Antecedentes**

En un inicio la tecnología de realidad aumentada y realidad mixta no se consideraba un punto intermedio donde se conectarían para mejorar la experiencia para el usuario, sin embargo, nuevas ideas surgieron a causa de distintas necesidades y así surgió la realidad mixta. La realidad virtual y la realidad aumentada combinadas, permiten al usuario interactuar virtualmente con el mundo real y al mismo tiempo sumergirse en el mundo virtual.

Los pasos iniciales de la realidad mixta fueron proporcionados por los desarrolladores de Google maps VR el cual permitía al usuario visualizar el mundo real mediante una interfaz de realidad virtual, pero apegándolo a la aumentada. De ahí surgieron distintos métodos para mejorar la realidad mixta y han surgido nuevas aplicaciones como el proyecto de trazo de ruta en tiempo real, Pokémon go entre muchas más aplicaciones.

La vida universitaria es un gran cambio de vida para cualquier alumno de nuevo ingreso, que comenzará a experimentar/vivir en camino a su formación profesional. El panorama y ambiente crecen en desmedida en comparación de la que ya obtuvimos de grados anteriores. Todos con diferentes metas y sueños, pero con algo en común, sitios culturales, espacios de recreación y convivencia que compartimos. El llegar a un nuevo ambiente, llena de nerviosismo a cualquier neófito ajeno a este, sin saber por dónde y hacia donde direccionar sus pasos sin sentirse desorientación en los inmensos sitios de nuestra máxima casa de estudios.

Al recordar el día de examen de selección y ver a muchos jóvenes, nerviosos, desorientados e inseguros de hacia dónde dirigirse es un momento que provoca estrés y preocupación, no recomendada para esta situación. Un padre de familia desesperado por el poco tiempo que le quedaba a su hijo para llegar a su edificio designado, solicitó la ubicación del mismo y al no poder dar la ubicación exacta, fue claro que incluso los alumnos que han pasado 4 años de su vida en la universidad, no saben con exactitud la localización de algún edificio y mucho menos que se puede encontrar o realizar en ellos.

#### <span id="page-12-1"></span>**1.2 Planteamiento del Problema**

Los alumnos, aspirantes, padres de familia y visitantes que ingresan por primera vez a la UAEH (Universidad Autónoma del Estado de Hidalgo) o también conocida como la Ciudad del Conocimiento se encuentran ante una situación común, el desconocimiento de la ubicación de los edificios y su función. La mayoría de las personas no realiza una visita previa para ubicar la localización de su destino correspondiente, como consecuencia el día de la cita se encuentran desorientados y presionados en tiempo. También existen visitantes que van a conocer sobre la Ciudad de conocimiento y sus instalaciones con el objetivo de

obtener una perspectiva más concreta sobre lo que podría ser el lugar donde tomaran su educación de nivel media superior y/o superior. La UAEH no cuenta con folletos o contenido impreso informativo que brinde información; aunque se contara con este material, este parece ser un método complejo y poco preciso que no aprovecha las prestaciones de la tecnología con la que actualmente se cuenta, como la computadora, o los dispositivos móviles.

#### <span id="page-13-0"></span>**1.3 Solución Propuesta**

Creación de un prototipo de aplicación de Realidad Mixta con la ayuda de la herramienta más utilizada del mundo, el celular, donde se hace uso de la cámara para visualizar un mapa tridimensional interactivo de la Ciudad del Conocimiento. Este contendrá información respetiva a los edificios y sus instalaciones. Logrando así la localización de la edificación de la UAEH. De igual manera se proveerá con las indicaciones en Realidad Mixta para orientarse con más facilidad dentro de la Ciudad del Conocimiento con respecto a la ubicación de un edificio. Esta aplicación ayudará a las personas que cuenten con poco tiempo para llegar a la cita a la cual tengan que presentarse, siendo una solución rápida de ubicación. Estará disponible para todo el público en las tiendas virtuales de descarga de aplicaciones.

#### <span id="page-13-1"></span>**1.4 Justificación**

En la actualidad la sociedad se ayuda de la tecnología para realizar muchas actividades; La sociedad cada vez es más dependiente de la tecnología que brinda el celular, por ello siempre se tiene que seguir innovando para que el usuario cuente con la mejor experiencia posible, brindando comodidad y uso sencillo de este por medio de aplicaciones eficientes e intuitivas, provocando en el usuario satisfacción.

La RM es una forma de ver al mundo y aportar un aprendizaje más atractivo, estimulando la enseñanza aprendizaje en los estudiantes donde incluso profesores recurren a la tecnología para hacer de las clases más entretenidas con el objetivo de captar la atención del alumno. Se busca que la tecnología sea enfocada al ámbito académico con el fin de poder preparar mejor a las personas en aquellas actividades en las que estos estén tomando cursos.

La RM tiene uso en diferentes campos académicos como medicina, ingeniería, licenciaturas entre otros, por lo cual puede desarrollarse dependiendo de las actividades

Guía de navegación en realidad mixta en las instalaciones de Ciudad de Conocimiento

3

que cada área requiera. De igual forma no solo tiene uso en el ámbito académico también es utilizada para entretenimiento. La realidad mixta tiene un gran campo para poder desarrollarse con diferentes aplicaciones dependiendo de lo que el mundo demande.

La RM no se realiza por sí sola, necesita de hardware especializado que hoy en día es accesible por distintos precios. Para una mejor experiencia con la realidad virtual, aumentada y mixta la tecnología se encuentra en constante innovación, por lo que es posible incluso tener esta tecnología en la palma de la mano. La tecnología se crea con el propósito de que llegue a la mano de todos los usuarios teniéndola disponible en el dispositivo móvil, por lo que es más fácil el acercamiento a la realidad virtual.

#### <span id="page-14-0"></span>**1.5 Objetivo General**

Desarrollar una aplicación de realidad mixta para dispositivos móviles que posibilite y facilite la navegación por la ciudad del conocimiento a los visitantes, mediante la implementación de distintas herramientas tecnológicas y el desarrollo de una aplicación Android.

#### <span id="page-14-1"></span>**1.6 Objetivos Específicos**

1. Analizar la tecnología de realidad mixta y sus aplicaciones para la navegación geolocalizada.

2. Analizar y desarrollar una aplicación para dispositivos móviles con sistema operativo Android para la geolocalización de sitios dentro de la Ciudad del conocimiento de la UAEH.

3. Implementación y puesta en marcha de un prototipo operativo.

#### <span id="page-14-2"></span>**1.7 Alcances y limitaciones**

En este proyecto se desarrollará una aplicación en realidad mixta la cual utilizará realidad virtual y aumentada con la intención de crear un mapa interactivo, haciendo uso de modelos 3D del campo universitario, logrando una mejor compresión de direcciones para poder llegar a un lugar específico.

Guía de navegación en realidad mixta en las instalaciones de Ciudad de Conocimiento

4

Este proyecto tiene como alcance el tener una aplicación para el sistema operativo móvil Android la cual tenga la funcionalidad de mostrar un mapa del campo universitario en realidad virtual y con realidad aumentada será dirigido a un destino especificado por coordenadas de geolocalización. Usar esta herramienta moderna facilita la visita al centro universitario a los usuarios tales como visitantes, estudiantes de nuevo ingreso o simplemente estudiantes de distintos institutos.

Una limitación de la aplicación de realidad mixta es que sólo indicará direcciones específicas de los edificios, sin embargo, no mostrará el interior de tal. Al igual un factor limitante para los usuarios sería el celular que utilizarán. Otro limitante existente es que la navegación será únicamente para peatones.

#### <span id="page-15-0"></span>**1.8 Requerimientos**

Los requerimientos recomendados para poder utilizar la aplicación son:

- Sistema Operativo Android versión 4.4 en adelante
- Acelerómetro
- Giroscopios (indispensables para aplicación)
- Procesador gráfico con 4 núcleos
- 1 GB de memoria RAM
- Almacenamiento mínimo de 80 Mb
- Servicio del GPS
- Conexión a internet / datos móviles

Los dispositivos móviles pueden ser de gama baja, aunque la aplicación no funcionará en óptimas condiciones. Para mejores condiciones de uso de la aplicación se requiere de equipos de gama media y posterior, estos equipos cuentan con los componentes anteriormente mencionados.

#### <span id="page-15-1"></span>**1.9 Estructura de la tesis**

En el capítulo 1 se presentan los antecedentes de la Realidad Virtual, Realidad Aumentada, Realidad Mixta, GPS, para ubicar al lector en el contexto general del trabajo. Además, otros puntos importantes que se abordan son la justificación de la tesis, objetivos y la estructura de la misma, con la intención de dar un panorama general. Por último, se detalla los alcances y limitaciones de esta investigación.

En el capítulo 2 se aborda el estado del arte sobre la investigación y desarrollo de aplicaciones similares al presente proyecto. La evolución de la Realidad Virtual a Realidad Mixta y estrategias para la elaboración de objetos tridimensionales. De igual manera se realiza un breve estudio de las tendencias actuales y futuras sobre Realidad Mixta.

En el capítulo 3 se aporta una descripción general del marco conceptual del dominio de la tesis, se aborda el tema de la Evolución de la Realidad Virtual, aumentada y mixta al igual que conceptos sobre GPS, la geolocalización y el sistema operativo móvil Android. También se mencionan a grandes rasgos las metodologías de desarrollo de aplicaciones de Realidad Virtual.

En el capítulo 4 se describen las funcionalidades del sistema. Se explica que es lo que el usuario percibe y los procesos que ocurren al fondo de la aplicación, procesos indispensables para que la aplicación funcione. De igual forma se presentan las interfaces principales de la aplicación.

En el capítulo 5 se presenta el diseño realizado para evaluar la aplicación en términos de usabilidad. De igual manera se presenta un análisis de los resultados obtenidos después de haber realizado la evaluación a la aplicación con visitantes, alumnos y docentes dentro de la Ciudad del Conocimiento.

Finalmente, se presentan las conclusiones y el trabajo futuro que se deriva del presente trabajo.

# <span id="page-17-0"></span>Capítulo 2

## Estado del Arte.

#### <span id="page-17-1"></span>**Resumen**

En este capítulo se aborda el estado del arte sobre la investigación y desarrollo de aplicaciones similares al presente proyecto. La evolución de la Realidad Virtual a Realidad Mixta y estrategias para la elaboración de objetos tridimensionales.

De igual manera se realiza un breve estudio de las tendencias actuales y futuras sobre Realidad Mixta.

#### <span id="page-17-2"></span>**Objetivos**

- Analizar el estado del arte de la presente investigación
- Presentar la descripción de las características y componentes más comunes de la Realidad Mixta.
- Proporcionar un panorama general de las tendencias actuales sobre el desarrollo de Realidad Mixta.

#### <span id="page-18-0"></span>**2.1 El papel de la realidad aumentada en el ámbito artístico-cultural: la virtualidad al servicio de la exhibición y la difusión**

Es un estudio realizado por David Ruiz Torres desarrollado en el Departamento de Historia del Arte de la Universidad de Granada en el año 2013.

El objetivo de este estudio es implementar las tecnologías de la información y comunicación, como la realidad aumentada dentro del campo artístico-cultural. Usando la tecnología de los teléfonos celulares y tablets ya que estos dispositivos cuentan con sensores que son necesarios para la implementación de la realidad aumentada. El utilizar estos dispositivos proporciona una interacción más profunda con el usuario. Se usará la realidad aumenta con su tecnología para la visualización de arte tales como el teatro, el cine y la música llegando a asemejar estas con la realidad. De esta manera se podrá distribuir internacionalmente la cultura de este país haciendo parecer que han estado en este. Este estudio también evaluó en qué grado la realidad aumentada facilita la comprensión y difusión del objeto artístico-cultural, teniendo en cuenta las aplicaciones y proyectos realizados, y los resultados obtenidos de los mismos. Se tiene como plan a futuro que se implemente esta tecnología para las actividades de los profesionales de la historia del arte, la historia, la arqueología, y en general de las áreas de humanidades.

Se utilizó la realidad aumentada con los teléfonos inteligentes junto con las tablets porque se tenía claro que este camino crecería y sería el futuro dada las posibilidades que ofrece la tecnología, su facilidad de desarrollo y distribución además de ser tecnología de fácil adquisición a comparación con lentes de realidad aumenta, al igual que la interfaz de fácil intuición (Torres D. R., 2013).

#### <span id="page-18-1"></span>**2.2 Reconstrucción de escenarios virtuales y desarrollo de aplicaciones de realidad aumentada para rehabilitación cognitiva**

Es un estudio realizado por Ibai Diez Palacio en el Departamento de Ciencia de la Computación e Inteligencia Artificial de la Universidad del País Vasco en el año 2010.

Cada vez es más común el uso de la realidad virtual para mejorar o ampliar el proceso de la rehabilitación cognitiva. La rehabilitación cognitiva es el proceso a través del cual la gente con daño cerebral trabaja para remediar o aliviar los déficits cognitivos que surgen tras una afección neurológica. Para la rehabilitación de estos pacientes es necesaria una terapia intensiva con el fin de recuperar la movilidad perdida y aprender de nuevo a realizar las tareas de la vida cotidiana. La rehabilitación comienza con un periodo inicial en el que se realizan ejercicios de rehabilitación mediante "juegos de mesa" o en su lugar, el mismo tipo de ejercicios simulados en ordenador. El siguiente paso en el proceso de

rehabilitación consiste en acompañar al paciente a su hogar y realizar tareas de la vida cotidiana. El objetivo que se persigue en este trabajo es el de sustituir estos ejercicios iniciales utilizados en la rehabilitación por ejercicios de la vida cotidiana simulados en un entorno virtual basado en su propio hogar. De esta manera, se puede mejorar el proceso de rehabilitación debido al efecto beneficioso que ejerce en la terapia la inclusión de entornos conocidos por el paciente. Para ello, mediante la captura de diferentes imágenes del entorno a reconstruir, ya sean fotografías o vídeos, se pretende generar automáticamente el entorno virtual para el entrenamiento del paciente. Por otro lado, también se utilizará la realidad aumentada como sistema de aprendizaje para tareas en cadenas de montaje para personas con discapacidades cognitivas, con el propósito de una mayor integración social o laboral de este colectivo. De igual manera, este proyecto se embarca en el uso de la realidad virtual y sistemas de realidad aumentada en el ámbito de la interacción visual, analizando e implementando diferentes técnicas que se utilizan en la actualidad.

En esta investigación se siguieron los siguientes pasos:

- Detección de puntos de interés: Este paso consiste en extraer un conjunto de puntos en las imágenes. Estos puntos tienen que ser fácilmente reconocibles en otras imágenes donde aparezca el mismo objeto. De esta forma los puntos que expresen la misma posición en diferentes imágenes serán emparejados para la reconstrucción 3D. Estos puntos además de utilizarse para la reconstrucción de modelos 3D también se utilizan para reconocimiento de objetos.
- Reconocimiento: El objetivo principal es reconocer diferentes objetos en una imagen. El área más difícil del reconocimiento es en general el reconocimiento de la categoría, que consiste en que el sistema pueda identificar objetos de diferentes categorías animales, alimentos. Para ello suele utilizarse los puntos de interés extraídos tanto como los resultados obtenidos segmentados en la imagen.
- Estructura en base al movimiento: El objetivo de este paso consiste en estimar puntos 3D de la estructura partiendo de múltiples imágenes y las correspondencias entre sus puntos de interés. Este proceso que normalmente implica estimar la estructura 3D y la posición de la cámara (movimiento) se conoce como structure from motion.
- Estimación del movimiento: Existen muchos algoritmos para la estimación del movimiento que se usan ampliamente para aplicaciones como estabilización de video, compresión, teledetección, imágenes médicas.
- Alineación de imágenes: En ocasiones para construir la escena 3D necesitaremos unir varias imágenes para crear la textura que se desea asignar a un objeto. El proceso de alinear estas imágenes en base a sus correspondencias y unirlas se denomina stitching. Este algoritmo es muy utilizado para la creación de imágenes

panorámicas, que permite generar fotografías que no pueden ser capturadas con una cámara.

• Modelo 3D: La técnica de stereo matching es solo una de diferentes formas que pueden utilizarse para estimar la forma a partir de un conjunto de imágenes. Otro tipo de información como las texturas, sombras y el enfocado pueden utilizarse para estimar la forma. Si se tiene control sobre las diferentes fuentes de luz y pueden encenderse y apagarse independientemente puede generarse un modelo detallado con la información de las sombras utilizando photmetric stereo.

El modelado 3D se hace más eficiente cuando sabemos qué tipo de objetos se tratan de reconstruir, si son caras, personas, edificio. Uno de los pasos importantes en este bloque es la extracción de texturas de las imágenes para añadirlos a los modelos 3D para poder obtener un mayor realismo.

• Entorno Virtual: En este bloque se mezcla la reconstrucción 3D de visión por computadora con las técnicas de renderizado de gráficos por computadora para generar escenarios virtuales que utilizan múltiples puntos de vista de la escena para crear experiencias foto-realistas.

Se intenta con esta investigación hacer reconocimiento de objetos tanto en 2D como 3D para mostrar información y de esta manera hacer que el aprendizaje sea intuitivo para personas que necesitan rehabilitación cognitiva, y aprendan buscando el objeto sobre el cual desean conocer información (Palacio, 2010).

#### <span id="page-20-0"></span>**2.3 Diseño y desarrollo de una aplicación para dispositivos móviles de realidad aumentada.**

Es una tesis desarrollada por Isidro Gómez Vargas en el Centro De Investigación En Ciencia Aplicada Y Tecnología Avanzada, Unidad Legaría del Instituto Politécnico Nacional en el año 2016.

Se desarrolló una aplicación para dispositivos móviles con Sistema Operativo Android. Las animaciones de Realidad Aumentada que despliega consisten en la generación de algunos solidos de revolución. Esta aplicación se diseñó con la finalidad de que sirva como material didáctico en un curso formal de geometría básica. Se utilizó el SDK Vuforia y el motor de videojuegos Unity-3D. Los scripts se programaron en C#.

La aplicación móvil obtenida en este trabajo cumple con las características teóricas que investigaciones anteriores establecieron para que una aplicación de Realidad Aumentada tuviera éxito en un ambiente educativo.

El presente trabajo tiene dos enfoques, uno tecnológico y otro educativo. El objetivo principal es que la aplicación obtenida se desempeñe bien en ambos rubros. Los Objetivos que se plantearon, fueron los siguientes:

Evidenciar las características que debe tener una aplicación de Realidad Aumentada para que se desempeñe con todo su potencial como material didáctico.

Proponer una metodología práctica para desarrollar una aplicación móvil con esta tecnología.

Durante la realización de este trabajo, la meta fue obtener una aplicación móvil de Realidad Aumentada de uso sencillo, dinámico y que interactuara con el usuario.

El tema didáctico que se abordó con dicha aplicación fue relacionado a la generación de los sólidos de revolución. Un tema geométrico de educación básica y que, debido a su naturaleza, encaja bien con lo que ofrece una aplicación de Realidad Aumentada.

Este proyecto desea que se puedan manipular los objetos en 3D y desarrollen habilidades espaciales por medio de la intuición y no tanto por fundamentos teóricos. Las figuras aparecerán mediante un objeto reconocible en el mundo real que será absorbido en el mundo virtual para su manipulación.

Existen muchas maneras de que un estudiante obtenga un entendimiento profundo de un tema y una de las formas más efectivas, es por medio de la visualización física seguida de una práctica de conceptos. Los estudiantes, después de tener una experiencia real con un ejemplo en vivo, logran practicar el mismo concepto varias veces hasta comprenderlo por completo. La RA ofrece esta posibilidad si se diseña adecuadamente su aplicación (Vargas, 2016).

#### <span id="page-21-0"></span>**2.4 Implementación de Objetos de Aprendizaje con Realidad Aumentada en la Educación**

Es un estudio realizado por Rocabado, S. en el año 2014 en el Centro de Investigación y Desarrollo en Informática Aplicada (CIDIA) de la Universidad Nacional de Salta en Argentina.

El alcance esperado a través de este trabajo es poder evaluar la influencia del uso de los Objetos de Aprendizajes y la Realidad Aumentada en la enseñanza de las diferentes disciplinas universitarias y/o perfiles profesionales, en el ámbito de la Facultad de Ciencias Exactas de la Universidad Nacional de Salta y en cursos de postgrado organizados por el Centro de Investigación y Desarrollo en Informática Aplicada (CIDIA), que depende de la mencionada institución. Para ello se llevará a cabo un estudio aplicado,

longitudinal y experimental que, asumiendo la complejidad del fenómeno educativo, considera aspectos cuantitativos y cualitativos.

Con base en los trabajos de investigación realizados es importante analizar con detenimiento el uso de herramientas de autor y herramientas que permitan la generación de Objetos de Aprendizaje, los cuales permiten plantear nuevas formas de desarrollo de material educativo y nuevas metodologías. Al igual que las tecnologías que brindan soporte a los diferentes Learning Management Systems. Esto conlleva a trabajar con contenidos con características, objetivos y formatos de todo tipo. Del mismo modo, la naturaleza de las personas que interactúan con estas plataformas, hace que la participación de éstas sea persiguiendo diferentes intereses y objetivos (Silvera, 2014).

#### <span id="page-22-0"></span>**2.5 Proyecto de realidad mixta en una cirugía real**

Un proyecto realizado en el hospital General Universitario Gregorio Marañon le otorgó al cirujano la oportunidad de acceder a toda la información del paciente: TAC, resonancias, radiografías y reconstrucción 3D a partir del año 2017.

Se llevó a cabo un proyecto en el mundo que ha permitido que el dispositivo de realidad mixta Microsoft HoloLens sea utilizado en una cirugía real, concretamente en un tumor muscular maligno.

Al tratarse de realidad mixta, es decir, una combinación de RV con RA se dispone de toda esa información visual proyectada sobre cualquier punto del mundo real, en este caso, del quirófano sobre una pared, una mesa quirúrgica o sobre el propio paciente. Para ello, el dispositivo hace un mapeo de todo el espacio, es decir, un escaneo del entorno y la creación de un mapa 3D que permite dimensionar la sala, los objetos y permitir colocar los paneles donde decida el cirujano.

Se hizo uso del hardware HoloLens de Microsoft programando la escena de una cirugía enfocada en este caso al tumor muscular maligno.

Los cirujanos pueden mantener la atención sobre la intervención en todo momento ya que es un sistema muy poco intrusivo y de muy fácil manejo. El dispositivo se comporta muy bien con la iluminación de quirófano e incluso con personal alrededor de la mesa de operaciones. Asimismo, se puede compartir la visión holográfica con otros usuarios, tanto en local como vía remota, tanto con otros Microsoft HoloLens conectados, o en su defecto en un simple monitor o pantalla.

Gracias a la proyección de la información holográfica accesible se puede comenzar a guiar la intervención y ganar precisión, acortando tiempo y riesgos quirúrgicos (Consalud.es, 2017).

#### <span id="page-23-0"></span>**2.6 Diseño Arquitectónico Virtual Caso de estudio Museo El Rehilete**

Es una tesis realizada por Raúl Hernández Ortiz en el Centro de Investigación en Tecnologías de Información Y Sistemas de la Universidad Autónoma del Estado de Hidalgo en el año del 2006.

Se pretende sentar las bases para el Diseño Arquitectónico Virtual, desarrollando la metodología para el diseño Arquitectónico Virtual por medio de un caso de estudio para el desarrollo de este tema y el estudio de esta tecnología, mencionando varias de las muchas herramientas, y describiendo el uso de algunas; en este caso de estudio ayuda a la construcción de un espacio virtual.

Se quiere contribuir al desarrollo de la tecnología en Diseño Arquitectónico Virtual, es cierto que el modelar polígonos y figuras en 3D no implica mayor dificultad, más el modelar diferentes tipos de polígonos y figuras a escala, por medio de planos, y medidas exactas implica un esfuerzo mucho mayor para el desarrollo.

Se logró construir todo el edificio del museo siendo este un trabajo bastante difícil y laborioso ya que en primer lugar es un edificio considerablemente grande, con su arquitectura bien trazada y medidas bastante variadas con diferentes estructuras en toda la construcción.

Se logró que con las actividades y herramientas desarrolladas en este proyecto se tengan todos los elementos necesarios para poder hacer cualquier tipo de construcción en RV y establecer las bases para poder diseñar en tercera dimensión (Ortiz, 2006).

En la tabla 2.1 se realiza un resumen de todos los proyectos mencionados anteriormente en comparativa con el presente trabajo al igual que como es que estos se relacionan entre sí.

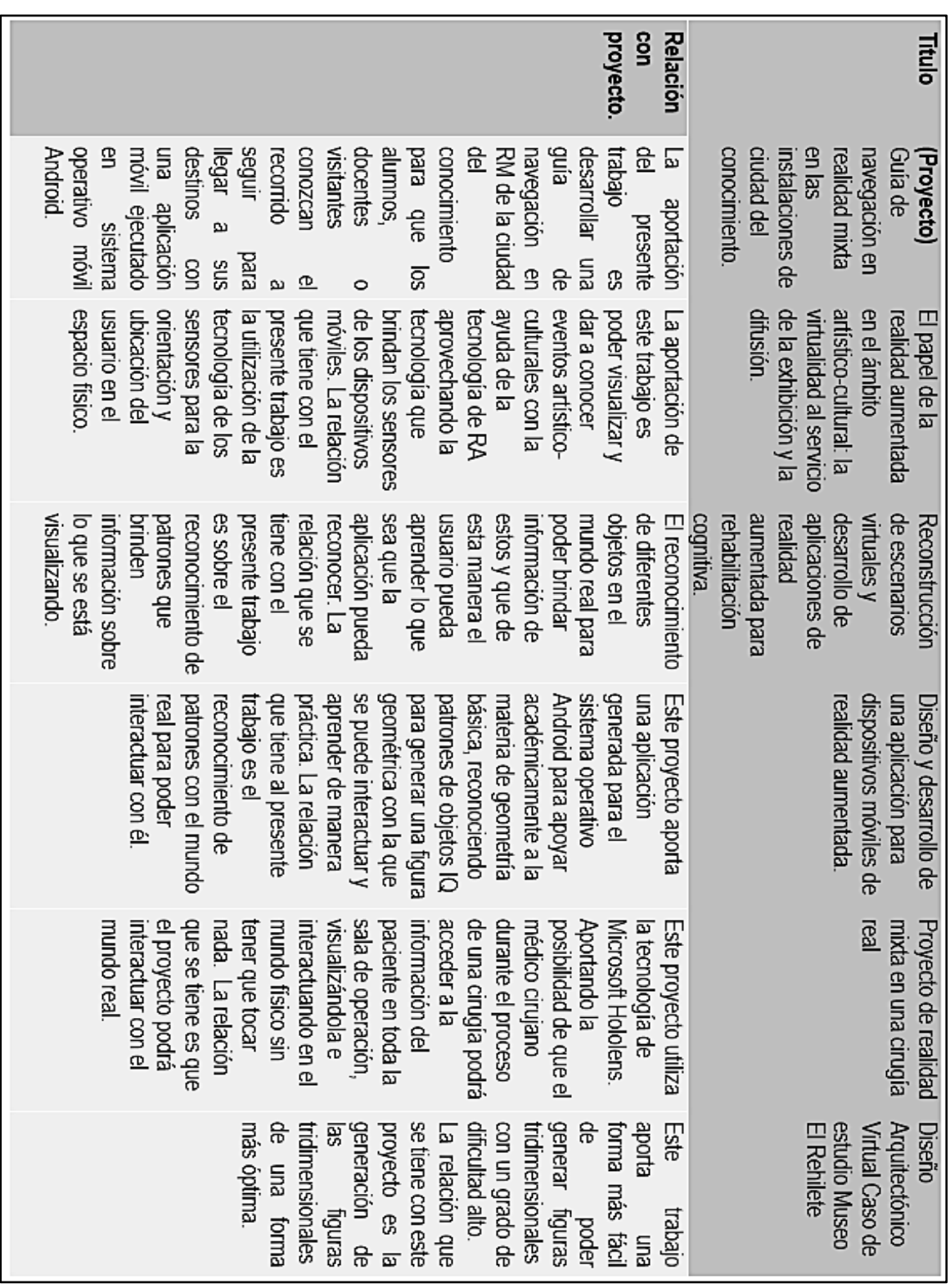

Guía de navegación en realidad mixta en las instalaciones de Ciudad de Conocimiento

Capítulo 2

# <span id="page-25-0"></span>Capítulo 3

## Marco Conceptual

#### <span id="page-25-1"></span>**Resumen**

En el presente capítulo, se aporta una descripción general del marco conceptual del dominio de la tesis, se aborda el tema de la Evolución de la Realidad Virtual, aumentada y mixta al igual que conceptos sobre GPS, la geolocalización y el sistema operativo móvil Android. De igual manera se menciona a grandes rasgos las metodologías de desarrollo de aplicaciones de Realidad Virtual.

#### <span id="page-25-2"></span>**Objetivos**

- Describir las características de Realidad virtual, aumentada, mixta y la geolocalización relevantes para el presente trabajo.
- Describir el marco teórico conceptual que involucra una guía de realidad mixta.
- Describir metodologías para desarrollo de aplicaciones de realidad virtual.
- Describir la metodología MEDEERV.

#### <span id="page-26-0"></span>**3.1Antecedentes tecnológicos**

El inicio de la RV (Realidad Virtual) no es muy concreto, pero se le conoce el inicio de la RV a Morton Heilig quien creo un prototipo de máquina de RV llamado Sensorama como se muestra en la imagen 3.1.1, esta máquina permitía al usuario visualizar videos cortos mientras los sentidos como el odio, olfato y tacto eran estimulados creando en el usuario una experiencia única haciéndolo creer que él era parte del video.

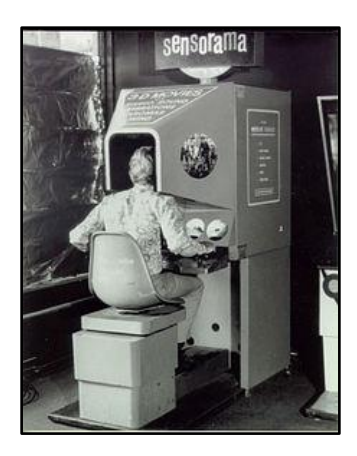

*Imagen 3.1. 1 Maquina Sensorama, imagen recuperada de (Palazzesi, Neoteo, 2008)*

<span id="page-26-1"></span>Luego Philco Corporation creo un visualizador siendo este un simulador de vuelo que se montaba en la cabeza denominado "Headsight" como se muestra en la imagen 3.1.2 que contaba con una pantalla y un sistema de seguimiento. El objetivo de este visualizador era el entrenamiento de la milicia y generar habilidades tales como despegar, volar y aterrizar aviones en diversas situaciones; todo con fines de formación y aprendizaje.

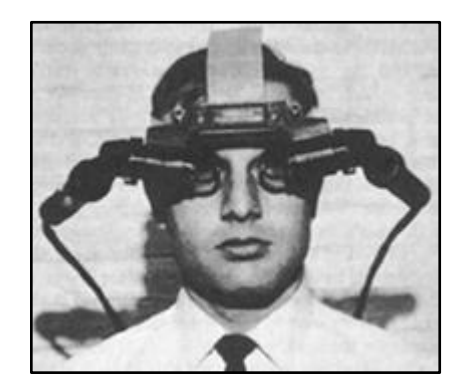

*Imagen 3.1. 2 Headsight, imagen recuperada de (Hernández, 2013)*

<span id="page-26-2"></span>En el año 1968 Iván Sutherland con el apoyo de Bob Sproull, crearon el primer dispositivo de RV, se nombró Head-Mounted Display. Este casco fue el primer intento; por lo que era un dispositivo bastante primitivo hablando de realismo e interfaz de usuario, ya que el

dispositivo era pesado y se podía visualizar imágenes en tres dimensiones, pero sin movimiento (Turkle, S. 1997).

En la década de los 70, Myron Krueger crea un entorno físico interactivo llamado "Videoplace" que se muestra en la imagen 3.1.3, siendo este un lugar de imágenes proyectadas y cámaras de video que observaban al usuario para la interacción dejando de lado las pantallas montadas en la cabeza. En esta misma década en la base de la fuerza área Wright-Patterson continúo con el trabajo "Headsight", experimentando con simuladores de RV para el entrenamiento y educación de la milicia.

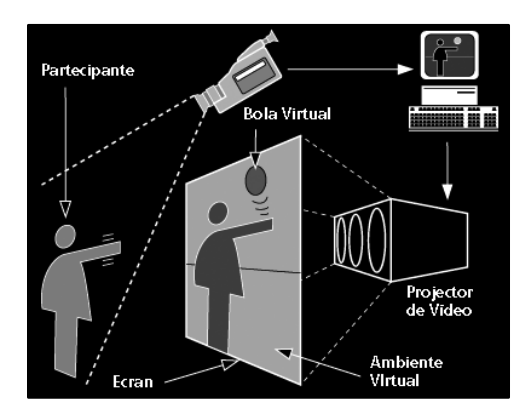

*Imagen 3.1. 3 Video place creado por Myron Krueger, imagen recuperada de (Traut, 2010)*

<span id="page-27-0"></span>En la década de los 80 se creó un programa llamado "Super Cockpit". Consistía de una cabina para entrenamiento de pilotos, posteriormente en el centro espacial Johnson de la NASA se comenzó con el uso de simulaciones de RV que fueron pantallas montadas en las cabezas para el entrenamiento de los astronautas.

Aunque la RV no es del todo muy reconocida para esas épocas tomo un lugar muy importante para el aprendizaje y capacitación de la milicia, investigaciones médicas y académicas (Facultad de informática de Barcelona. 2015).

En 1978 en el MIT (Instituto Tecnológico de Massachusetts) se creó una simulación virtual de la ciudad de Aspen, Colorado. A este proyecto se le nombro Aspen Movie Map en la imagen 3.1.4 se puede visualizar como se visualizaba el proyecto ASPEN. Los alumnos del instituto tenían la oportunidad de poder visitar las calles de esta ciudad en dos de las estaciones del año: verano e invierno. Para poder lograr esto, la ciudad fue fotografiada en estas dos estaciones del año. También contaban con un modelo poligonal que era la ciudad en un modelo básico en 3D de la ciudad.

Guía de navegación en realidad mixta en las instalaciones de Ciudad de Conocimiento

17

#### Capítulo 3

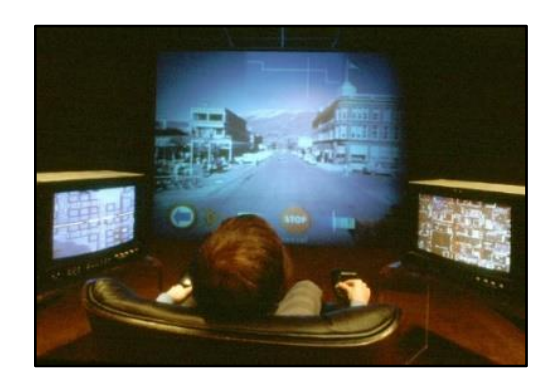

*Imagen 3.1. 4 Aspen Movie Map de la MIT, imagen recuperada de (Young, 2010)*

<span id="page-28-0"></span>Atari la famosa empresa de videojuegos fundo laboratorios de experimentación y desarrollo de Realidad Virtual, contratando a Tom Zimmerman, Brenda Laurel, Scott Fisher y Jaron Lanier, pero se tuvo que clausurar los laboratorios a causa del "Crash" de video juegos de Norte América. Sin importar esto, los investigadores contratados por Atari continuaron con estudios en el campo de la Realidad Virtual. En la década de los 80, el término de la Realidad Virtual se popularizo por Jaron Lanier. En 1985 se fundó la compañía VPL Research, esta empresa ha desarrollado distintos diversos dispositivos de Realidad Virtual. En esta etapa se crearon dispositivos para usos médicos, militares, diseño industrial automovilístico.

En la década de los 90 tocaron la luz los primeros lanzamientos de comerciales sobre Realidad Virtual. Sega anuncio el sega VR para videojuegos compatible con la consola Mega Drive. Sega VR usaba una pantalla LCD, auriculares estéreo y sensores de desplazamiento que detectaban el movimiento de la cabeza del usuario. De igual manera Virtuality saco a la venta el primer sistema de Realidad Virtual que en conjunto con unos auriculares y guantes se podía disfrutar de una experiencia inversiva como se muestra en la imagen 3.1.5. Antonio Medina, un alumno graduado en el MIT y científico de la NASA, creo un sistema de Realidad Virtual para el manejo de un vehículo en marte en tiempo real.

<span id="page-28-1"></span>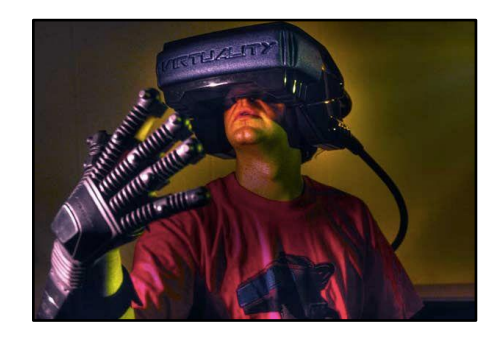

*Imagen 3.1. 5 Sistema de Virtuality, imagen recuperada de (GeekForce, 2016)*

#### Marco Conceptual

En 1999 Philip Rosedale fundo Linden Lab enfocándose en el desarrollo de hardware para Realidad Virtual. Con el paso del tiempo el desarrollo de este hardware dio lugar para la creación del famoso mundo virtual "Second Life". En la imagen 3.1.6 se aprecia el logo de este maravilloso mundo virtual (Siddiqui, 2018).

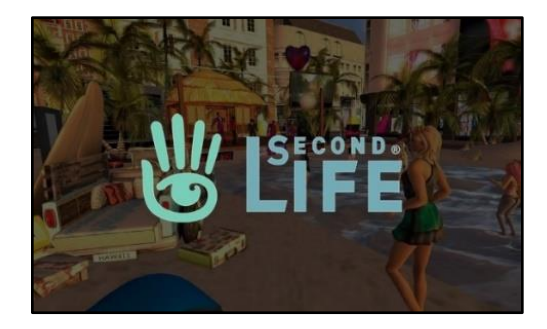

*Imagen 3.1. 6 Mundo virtual Second Life, imagen recuperada (Siddiqui, 2018)*

<span id="page-29-0"></span>En el año 2007 la empresa Google presento Google Street View, es una forma de visualizar las calles de cualquier ciudad en el planeta. A partir del año 2010 se hace uso del giroscopio para poder visualizar las calles de una forma distinta. En el mismo año Palmer Luckey diseño el primer prototipo de Oculus Rift, este fue desarrollado con base en un casco de RV. Oculus Rift es una referencia en la actualidad de Realidad Virtual.

2014 es un año con gran actividad, Facebook la gran empresa de red social compro la empresa que creo el Oculus Rift (imagen 3.1.7), Sony anuncio un proyecto llamado "Morpheus" (imagen 3.1.8), un casco de Realidad Virtual para la consola PlayStation 4. Por último, Google presento el proyecto "Cardboard" (imagen 3.1.9), este proyecto logra que el usuario sea capaz de crear su sistema de Realidad Virtual con su Smartphone.

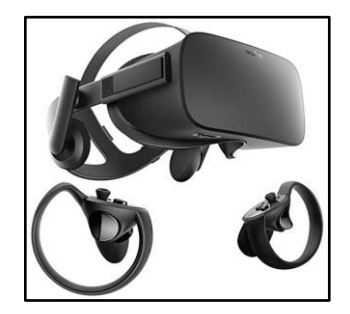

*Imagen 3.1. 7 Oculus Rift, imagen recuperada de (Onebonsai, 2017)*

<span id="page-29-1"></span>Guía de navegación en realidad mixta en las instalaciones de Ciudad de Conocimiento

19

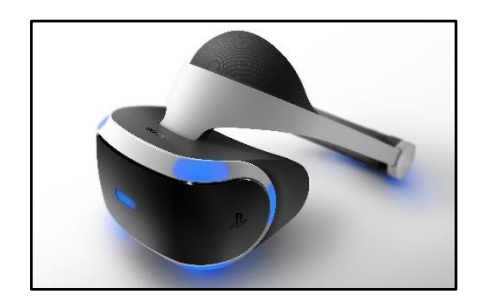

*Imagen 3.1. 8 Morpheus, imagen recuperada de (Sony, 2017)*

<span id="page-30-0"></span>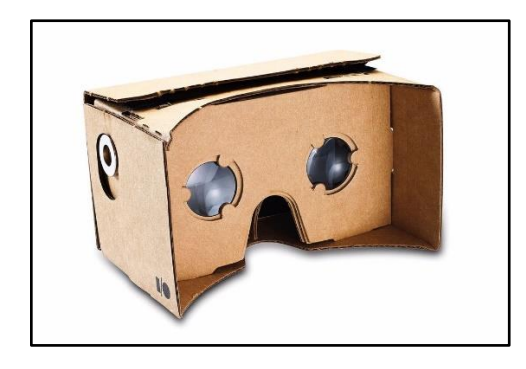

*Imagen 3.1. 9 Google Cardboard, imagen recuperada de (Google, 2017)*

<span id="page-30-1"></span>En la actualidad existen muchas empresas que desarrollan tanto hardware como software especializado para RV. HTC presento el casco HTC VIVE SteamVR, este casco permite el movimiento libre del usuario en un espacio definido. Sony patento con características similares al caso de HTC con la diferencia de que este no contendrá ningún cable atado para una mejor experiencia (G. Ganesan. 2012).

Desde los años 2300 antes de Cristo la creación de los mapas fue atribuida a los babilonios y estos mapas fueron grabados en tablas de arcilla. En los años 1990 se comenzó a utilizar los mapas GPS con mapas digitalizados situando al usuario en el punto exacto donde se encontrará. El GPS funciona a través de los satélites de localización a través de coordenadas que posicionaba al usuario en el mapa digitalizado mostrando las calles por las que transitaba. También hacían uso de los sensores tales como el giroscopio y un acelerómetro para poder detectar cambios de velocidad y dirección para que la información captada y por el mismo fuera interpretada y mostrada al usuario. Al inicio de la navegación GPS era muy nuevo y las zonas cartografiadas de las calles eran limitadas provocando que el usuario no tuviera disponible el GPS en todo momento. En la imagen 3.1.10 se muestra lo que era el GPS en esa época.

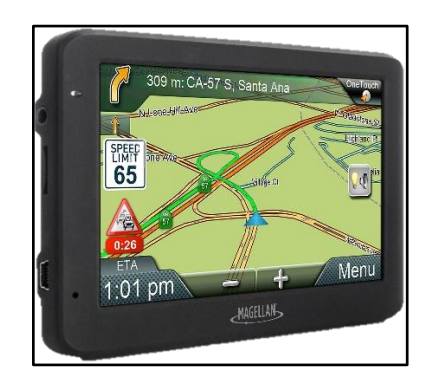

*Imagen 3.1. 10 GPS antiguo, imagen recuperada (Palazzesi, 2010)*

<span id="page-31-1"></span>Las marcas fabricantes de coches Honda y Mazda empezaban a utilizar la navegación GPS agregándolos en sus coches. Con el tiempo las zonas cartografiadas fueron expandiéndose al grado que es difícil hoy en día encontrar un sitio que no esté cartografiado. Google brinda un servicio de mapas en internet con una amplia zona cartografiada. Google siempre busca mejorar la experiencia de los usuarios y con el tiempo los mapas han mejorado visualmente hasta el punto que estos se pueden visualizar en realidad virtual. Google tiene aplicaciones como Google Earth (lmagen 3.1.11.) que en conjunto de Street View se pueden visualizar las calles, edificios, plazas, casas como si se encontrara situado en ese lugar.

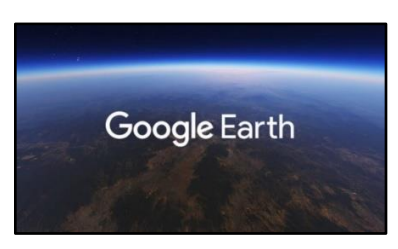

*Imagen 3.1. 11 Logo de Google Earth, imagen recuperada de (García, 2017)*

<span id="page-31-2"></span>El uso de la realidad mixta para la navegación se encuentra en proceso de desarrollo; creando y planeando en aplicar estas tecnologías en los coches y dispositivos móviles mejorando la experiencia para el usuario haciéndolo sencillo de utilizar (Pedro Berrio 2017).

#### <span id="page-31-0"></span>**3.2 Introducción a Realidad Virtual**

Según una definición de realidad virtual se puede entender como "Representación de escenas o imágenes de objetos producidos por un sistema informático, que da la sensación de su existencia real" (Mundo Virtual , 2016).

La RV es la creación de un mundo virtual que es generado por sistemas informáticos donde el usuario lo visualiza mediante hardware especializado, equipado con sensores que detectan movimiento generando una sensación de estar inmersos en este. El nivel de inmersión dentro de este dependerá de cuanto se puede interactuar con este mundo y sus objetos.

La RV perfecta es aquella donde el nivel de inmersión dentro del mundo permita interactuar sin algún tipo de limite, al igual que brindarnos mínimo las mismas sensaciones que nuestros sentidos captan en el mundo real es decir vista, oído, tacto, gusto y olfato. Por desgracias, aún no se han perfeccionado las tecnologías en la actualidad y lo posible sin dificultad es que solo se puedan usar dos sentidos, la vista y el oído; Es complicado y de costes muy altos el tratar de imitar los otros sentidos (Virtual.com, 2010).

El objetivo principal es la creación de un mundo fuera de lo real, un mundo ficticio donde se pueda estar en un universo diferente con posibilidades diferentes, donde incluso se puede ser el protagonista de un videojuego, de una película, o igual estar dentro de simulaciones como una cirugía de ojo, o aprender a manejar. Existen infinitas posibilidades de hacer lo que se quiera en la realidad virtual.

Como ha sucedido con la tecnología, han ocurrido grandes cambios tecnológicos, uno de ellos son los teléfonos móviles, el internet y la realidad aumentada; estos descubrimientos y avances son de los más importantes de los tiempos hablando tecnológicamente. Aunque aún no es muy notorio estos grandes avances debido a la poca existencia de aplicaciones desarrolladas y donde las existentes son muy complejas que necesitan de muchos recursos de hardware lo que también es de un alto coste. En cuanto la RA empiece a ser implementada como una actividad de la vida cotidiana este marcara un antes y después en la forma de visualizar la multimedia como los videojuegos, eventos deportivos, conciertos, cine, televisión, documentales, entre otros.

#### <span id="page-32-0"></span>**3.3 Historia de la Realidad Virtual**

Todo lo existente tiene un origen. Es necesario mencionar aquellos avances desde el momento de su creación hasta el presente para poder imaginar sin límites hasta dónde puede llegar como lo menciona (Mundo Virtual , 2016) y los descubrimientos hechos en aquellos momentos.

#### 1957

#### **Sensorama**

Morton Heilig desarrolla este simulador que combina imágenes en 3D junto con sonido, viento y olores para crear una ilusión de realidad.

#### 1961

#### **Headsight**

Phillco Corp. desarrolla este proyecto que consiste en un casco que incorpora una pantalla y tiene un control de posición de la cabeza. El proyecto fue utilizado para entrenamiento militar.

1965

#### **La Espada de Damocles**

Iván Sutherland describe por primera vez el concepto de RV. Un par de años más tarde desarrolla junto a su equipo del MIT un dispositivo de RV llamado Ultimate Display que consiste en un "casco" acoplado a un ordenador. El casco y los ordenadores usados en la época son tan grandes y pesados que el casco está colgado del techo, ganándose el dispositivo el sobrenombre de "Espada de Damocles".

#### 1982

#### **Data Glove y SubRoc-3D**

Jaron Lanier desarrolla Data Glove, unos guantes con sensores capaz de reconocer el movimiento y posición de los dedos. Este mismo año la compañía SEGA presenta el primer videojuego en el mercado con imagen estereoscópica el "SubRoc-3D" con unas gafas y una máquina recreativa.

#### 1993

#### **SEGA VR**

SEGA desarrolla unas gafas de realidad virtual que anticipan el formato que terminará triunfando con Oculus y las gafas de hoy en día. El modelo fue expuesto en varias ferias de videojuegos, pero nunca llegó a comercializarse por diversos problemas debido a la exclusividad de los juegos entre otros.

1995

#### **Virtual Boy**

Nintendo presenta su dispositivo de RV "Virtual Boy". Solo fue comercializado en E.E.U.U y Japón con muy poco éxito entre el público. El dispositivo necesitaba ser apoyado en una mesa gracias a base doble que tenía, por lo que era incómodo, además los

Guía de navegación en realidad mixta en las instalaciones de Ciudad de Conocimiento

23

pocos títulos desarrollados y la falta de sensores para reconocer movimientos contribuyeron a su fracaso.

#### 1999

#### **The Matrix**

La película "The Matrix" anticipa la nueva era de la RV en un mundo en el que internet y el progreso tecnológico ya son una realidad. Al igual que Tron en los 80, The Matrix enseña al gran público las posibilidades que la realidad virtual ofrecerá en un futuro.

2000

#### **Second Live**

Este videojuego ofrecía al usuario un mundo virtual en el que cualquier cosa era posible gracias al manejo de avatares. Esta simulación se hizo muy popular en todo el mundo ya que la gente podía interactuar de múltiples formas en ella, lo que abrió el camino a los mundos virtuales que se desarrollarán más adelante.

2010

#### - **Palmer Luckey**

Palmer Luckey intenta recuperar casi 20 años después de proyectos fracasados la idea de un casco/gafas de realidad virtual. Comienza a desarrollar un dispositivo que será la antesala del famoso Oculus Rift.

#### - **El prototipo de Oculus Rift**

Palmer Luckey desarrolla el primer prototipo de Oculus Rift. Luckey realiza una campaña en Kickstarter para conseguir la financiación necesaria (\$250.000). La campaña fue todo un éxito y se recaudan 2,5 millones de dólares. Más tarde el gigante Facebook realiza un gran desembolso de 2.000 millones de dólares y compra todo el proyecto y la compañía Oculus.

#### 2014

#### **La carrera por la realidad virtual**

Después del nacimiento de Oculus las grandes compañías de diferentes ámbitos del mundo tecnológico inician una carrera y empiezan a desarrollar prototipos de gafas de realidad virtual. Este año se presenta el primer prototipo de Oculus con carcasa (Crystal Cove Prototype) y el Developers Kit 2. Steam desarrolla su prototipo Valve VR (que será HTC Vive en un futuro) y Sony comienza el Project Morpheus (acaba siendo PlayStation VR).

Guía de navegación en realidad mixta en las instalaciones de Ciudad de Conocimiento

24

Otras marcas presentan sus prototipos como Sulon, FOVE o OSVR, además Samsung en colaboración con Oculus desarrolla la Samsung Gear Innovator Edition y Google presenta las Google Cardboard (Google Cartón) que funcionan con smartphones y no con ordenadores como el resto.

2016

#### **El año de la realidad virtual**

Ya con varios modelos en el mercado como Samsung Gear VR y tras el uso de kits de desarrollo durante 2 años por parte de miles de usuarios, las grandes marcas empiezan a anunciar la salida al mercado en 2016 de las versiones comerciales de sus dispositivos de realidad virtual. Durante este año salieron al mercado los grandes de la realidad virtual: Oculus Rift, HTC vive y PlayStation VR.

#### <span id="page-35-0"></span>**3.4 Principales características de hardware de Realidad Virtual**

La realidad virtual no funciona por arte de magia y es necesario hardware especializado. Estos componentes deben tener características específicas para brindar la mejor experiencia al usuario. A continuación, como lo comenta Mundo virtual, se hacen mención de las características más importantes a tomar en cuenta cuando se va a desarrollar software con realidad virtual.

#### **Hardware necesario**

En la actualidad se cuentan con pocos dispositivos enfocados a la RV que trabajen de manera autónoma, y debido a esto es necesario el conectar un casco de realidad virtual a una consola o computadora lo que hará posible el uso de estos. Se encuentran disponibles diferentes cascos de RV; podemos encontrar aquellos que deben ser conectados en ordenadores siendo esta primera opción la más óptima ya que se aprovechan los recursos de las computadoras teniendo una experiencia única con la realidad virtual, estos dispositivos son el Oculus Rift, HTC VIVE, PlayStation VR y StarVR. La otra opción es el uso de los dispositivos móviles como los celulares que deben ser colocados dentro de unas gafas de realidad virtual, además se aprovecha la tecnología que contiene el dispositivo móvil, se utiliza la CPU y pantalla junto a sus sensores de movimientos como el giroscopio y acelerómetro. Además, en las gafas se cuentan con unos lentes bifocales que producirán un efecto de visión estereoscópica engañando a la mente convirtiendo dos imágenes en una con el efecto de profundidad como lo hacen las gafas de Google Card Board o Samsung Gear VR. Y por último los enfocados a ocio con optimización para los videojuegos, donde en este caso los cascos de realidad virtual se conectan a una consola
y utilizan el hardware de este para el funcionamiento de las gafas como lo es el PlayStation VR.

### **Resolución de la pantalla**

Es un aspecto muy importante en la RV para poder hacer aún más real la experiencia. La resolución de cualquier imagen es vital para cualquier pantalla y con más razón en las gafas de realidad virtual debido a que el principal atractivo de la realidad virtual es lo visual. Tiene más importancia en los cascos de RV en comparación a otros dispositivos porque la pantalla se encuentra a corta distancia de los ojos y es indispensable que se cree una sensación de realidad algo que con una imagen de mala calidad no logra. La resolución es medida en pixeles, estos son pequeños cuadrados ubicados en la pantalla y comúnmente se podrá ver escrita como una multiplicación de dimensiones "Alto por ancho". Entre más pixeles mayor será la calidad de imagen, a esto se le conoce pixeles por pulgadas o PPI lo que equivale a densidad en la imagen representando mejor a cualquier imagen que se proyecte. En los cascos de RV es igual a ver una imagen más nítida y no imágenes con una malla de cuadrados ya que los ojos están más cerca de la pantalla por lo que se puede decir que esta se desnuda por la cercanía.

#### **Tasa de refresco**

La tasa de refresco indica el grado de fluidez que tienen las imágenes de una pantalla. Al igual que la resolución, esta característica es más importante aún en las gafas de RV que en el resto de pantallas porque vamos a realizar movimientos con la cabeza (a menudo rápidos) y una falta de fluidez arruinara la experiencia de RV. La tasa de refresco se mide en Hertzios (Hz) e indica las veces que se actualiza la imagen en el tiempo, lo que quiere decir que cuantas más veces se actualice la imagen el movimiento será más fluido porque la pantalla nos manda más imágenes en el mismo tiempo.

### **Ángulo de visión**

Una de las características que influyen el grado de realidad es el ángulo de visión. Cuanto mayor ángulo de visión tengan las gafas más campo de visión pueden cubrir, por lo que cubrirá completamente el campo visual y al realizar movimientos oculares nunca se llegará al borde de la pantalla y en el caso de que sucediera le restaría bastante sensación de realidad a la experiencia. Existe ángulo de visión horizontal y vertical y se mide en grados. Las gafas StarVR son las que mayor ángulo de visión presentan con 210º de visión horizontal.

#### **Sensores**

Para poder registrar los movimientos, saber la posición e interactuar con el dispositivo se necesita una serie de sensores que pueden ir o no integrados en las propias gafas de realidad virtual. Entre los sensores que captaran los movimientos de la cabeza se encuentra el acelerómetro, giroscopio y magnetómetro que suelen ir integrados en las gafas. Por otro lado, se tienen sensores de rastreo de posición que son externos, estos se colocan en la habitación y registrarán los movimientos que se efectúan dentro de un área específica por decirlo de otra forma un área de rastreo. También existen otros sensores que mejoran la experiencia VR como la cámara frontal de las gafas HTC VIVE.

## **Área de rastreo**

El área de rastreo es la superficie dentro de la cual los movimientos son registrados por los sensores de posición. Si el dispositivo no tiene este tipo de sensores no existirá área, ni ningún rastreo de los movimientos que realizaran con los diferentes controladores. Las gafas de realidad virtual HTC VIVE son las que mayor área de rastreo tienen: 4,5 x 4,5 metros (Mundo Virtual , 2016)

## **3.5 Características de la Realidad Virtual**

La RV tiene características necesarias para cumplir con la función de sumergir al usuario a otro mundo. El usuario quiere vivir una experiencia única cuando utiliza la RV. Cuando se implemente la tecnología de RV es útil considerar los siguientes puntos:

### **Gráficos 3D**

Gráficos tridimensionales que permiten tener una percepción real de lo que vemos a través de las gafas de RV.

### **Técnicas estereoscopia**

Este tipo de técnicas es la que permite darles profundidad y realismo a las imágenes tridimensionales, no hay que confundirlo con nada de programación ni hardware, sino que es un efecto que se puede conseguir con dos imágenes paralelas, "engañando" a la mente para que estas se superpongan y creen la sensación de profundidad.

### **Simulación del comportamiento**

Los movimientos que va a seguir un personaje, no están predefinidos, sino que son improvisados y tienen múltiples variables, por lo que están en constante evolución.

Guía de navegación en realidad mixta en las instalaciones de Ciudad de Conocimiento

### **Facilidad a la hora de navegar**

Para la movilidad a la hora de manejar el "avatar", ya no se dispondrá de un solo dispositivo como un mando, se planea que la visión se fusione con la aplicación sobre la que se está interactuando, solo preocupándose de manejar determinado control para realizar una determinada acción. Por lo tanto, los controles se harán tan intuitivos que será muy fácil desenvolverse en estos mundos, ya que se desarrollan movimientos naturales.

### **Técnicas para una inmersión total**

Las gafas de realidad virtual disponen de algo muy curioso y necesario, como es el aislamiento del mundo real, para que la sensación de inmersión y realidad paralela que vivas sea lo más completa posible; Siendo el oído y la vista los sentidos que más estímulos reciben (Mundo Virtual , 2016).

## **3.6 Uso de la Realidad Virtual**

La RV o VR surgió en el ámbito de los videojuegos y el entretenimiento en general, pero debido a sus casi infinitas posibilidades, así como lo menciona Teseo se ha extendido a campos y sectores de lo más variados. A continuación, se comentan algunos de estos campos:

### **Medicina**

Los usos de la RV en medicina representan un potencial impresionante y en la actualidad es quizá el sector donde más eficaces están siendo sus avances. Dentro de la medicina, las aplicaciones más representativas se realizan en las siguientes áreas: Simuladores para formación médica, operaciones de cirugía, tratamiento de fobias y traumas psicológicos mediante terapias de exposición y manejo del dolor mediante técnicas de distracción.

### **Milicia**

El uso de la RV permite entrenar a los profesionales militares en un entorno virtual donde pueden mejorar sus habilidades y capacidades sin los perjuicios de entrenar en un campo de batalla. Se simulan diferentes tipos de situaciones y en una amplia variedad de terrenos y escenarios donde los reclutas viven una realidad totalmente envolvente con la misma eficacia que un entrenamiento real y aumentando la frecuencia de ensayos al resultar éstos mucho menos costosos.

Guía de navegación en realidad mixta en las instalaciones de Ciudad de Conocimiento

#### **Simulador de vuelo**

Este entorno generado por aplicaciones informáticas también se utiliza en la simulación de vuelo para el ejército del aire donde las personas se entrenan para ser pilotos. Las razones más importantes sobre el uso de simuladores educativos con un avión real son la reducción de los tiempos de transferencia entre la formación de la tierra y de vuelo real, la seguridad, la economía y la ausencia de contaminación. De la misma manera, las simulaciones de conducción virtuales se utilizan para entrenar a conductores de tanques, camiones y toda clase de vehículos (Teseo, 2017).

#### **Educación**

Las posibilidades de la RV en el ámbito de la educación son infinitas y con muchas ventajas a los alumnos de todas las edades. Se está usando en ámbitos universitarios con fines prácticos y para generar experiencia como el diseñar modelos de arquitecturas (ingenierías) o ver algunos sistemas del cuerpo humano (medicina). Esta tecnología tiene un enorme potencial en la educación ya que está demostrado que los alumnos procesan mejor los contenidos cuando existe un componente motivacional, las aplicaciones de realidad virtual poseen todo el atractivo y herramientas para conseguirlo.

#### **Turismo y Museografía**

En la actualidad existen gran cantidad de aplicaciones para poder realizar recorridos virtuales por cualquier parte del mundo y aprovechar esta tecnología para acercar a los clientes con los destinos y productos turísticos además de potenciar su experiencia. La RV no pretende sustituir el turismo ni los viajes físicos sino funcionar como un complemento que incentive a las personas a viajar. En este sentido cabe destacar el enorme potencial de la RV en los Museos ya que permite solucionar algunos problemas de didáctica y comunicación que tienen sus responsables.

Las imágenes producidas por la RV recrean espacios y paisajes reales o imaginarios que permiten contextualizar los objetos de un museo o exposición y su discurso expositivo. Por tanto, facilitan en gran medida las prácticas de comunicación del centro, ya que la imagen simplifica la ubicación del visitante, sobre todo si no está iniciado en el tema.

#### **RV en museos**

Por otra parte, la plasticidad y la belleza estética de los modelos de RV 3D ya suponen de forma intrínseca un atractivo complemento para el visitante. Una de las ventajas de las reconstrucciones virtuales es que disminuyen el "desgaste" entre objetos y edificios y el visitante, sobre todo cuando muestran síntomas de deterioro. Así pues, el usuario puede

Guía de navegación en realidad mixta en las instalaciones de Ciudad de Conocimiento

disfrutar de todos los elementos y servicios del centro sin que ello sea ninguna amenaza para su conservación. Quizá haya sido en arqueología donde la RV ha contribuido de forma más decisiva a facilitar la difusión de los monumentos y paisajes históricos.

La RV es un recurso que ya se está usando en los museos para aportar dinamismo e interactividad, mejorar la experiencia de sus visitantes y atraer a otros nuevos que ven estos espacios expositivos como algo aburrido, estático y anticuado.

## **Ocio y Entretenimiento**

En el campo del ocio y el entretenimiento donde las aplicaciones de RV están más desarrolladas principalmente por la industria de los videojuegos. Los videojuegos han dado un salto cualitativo gracias a dispositivos VR como Samsung Gear VR, Oculus VR, PlayStation VR, HTC Vive, entre otros. La inmersión y la interactividad con el entorno generado virtualmente son las diferencias claras con respecto a los videojuegos tradicionales.

Actualmente se puede disfrutar de otras experiencias y sensaciones virtuales como visualizar contenido en video como si estuviera en una sala de cine, corriendo en un coche deportivo, recorriendo virtualmente las calles de Roma, recrear la experiencia de subir al Everest, ir de shopping usando probadores de ropa virtuales, visionar partidos de la NBA con VR o asistir a los mejores conciertos o espectáculos circenses sin salir de tu casa. Incluso en el terreno social puedes quedar con gente y tomarte algo con la chica de tus sueños, aunque sea virtual (Teseo, 2017).

## **3.7 Introducción a Realidad Aumentada**

La RA habilita la posibilidad de tener información visual virtual en el mundo real a nuestro alrededor, utilizando la tecnología de los dispositivos móviles tales como los celulares.

Por consecuente se originan experiencias brindando información significativa del ambiente en que se encuentra situado y al mismo tiempo contamos con información en tiempo real.

Con la RA logramos la combinación de un mundo real y virtual, con el objetivo de comprender mejor nuestro entorno, como por ejemplo en un proyecto antes mencionado un médico puede estar visualizando los datos del paciente durante una operación sin necesidad de tener que tocar algo físico. La realidad es capaz de esto y más abriendo la puerta a un mundo lleno de posibilidades.

La RA ha resaltado mucho gracias a la aplicación de ocio Pokémon Go, cada vez muchas empresas tecnológicas se encuentran muy interesadas por la RA, como Apple, Google,

Niantic, entre otras. Para empresas como Apple la RA tiene más potencial que la RV. El director ejecutivo, Tim Cook, dejo en claro que la RA abarca más que la RV, con la diferencia de poder estar presentes y poder comunicarse, pero con otro nivel visual. Apple es una empresa que le apuesta mucho a la RA.

Tim Cook no descarta el uso de la RV para entretenimiento, educación, pero como menciono anteriormente está limitada en comparación con RA (BBC MUNDO, 2016).

# **3.7.1 Realidad Aumentada**

La RA se basa en agregar objetos o animaciones generadas por una computadora sobre la imagen que se brinda a través de la cámara de un dispositivo móvil como celular o Tablet.

Con esta acción se "Aumenta la realidad" sobre lo que se está visualizando a través de la cámara con los componentes que integra la RV. El mundo virtual presente en el mundo real.

La diferencia a la realidad virtual es porque esta tecnología complementa la percepción e interacción con el mundo real permitiéndole al usuario entender al mundo en el que está ubicado con información que se brinda de forma virtual (Instituto Politécnico Nacional, 2018).

# **3.7.2 Principales características de la Realidad Aumentada**

Lo que hace a la RA una tecnología con un potencial enorme y la convierte en una de las principales armas de innovación para los próximos años son sus características principales:

- Permite la combinación del mundo real y el mundo virtual.
	- o Gracias a la RA se interactúa en el mundo real con elementos del mundo virtual.
- Depende del contexto
	- o Así la información que se incluye tiene relación directa con la información que se puede visualizar directamente.
- Es interactiva en tiempo real
	- o Un cambio, una acción, una respuesta que realice el usuario; tiene una repercusión inmediata en la escena recreada con realidad aumentada.
- Utiliza las tres dimensiones

Guía de navegación en realidad mixta en las instalaciones de Ciudad de Conocimiento

- o La información se muestra siempre con perspectiva, dando la sensación de que adquiere la capacidad física de su entorno.
- o Además, gracias a la evolución de esta tecnología se puede interactuar directamente con las capacidades físicas del entorno.

# **3.7.3 Aplicaciones de la Realidad Aumentada**

Así como en la RV la RA es aplicada para muchas actividades. Muchas de estas son designadas para mejorar situaciones o hacerlas interesantes para los usuarios, de esta manera serán cumplidas en tiempo y forma (Iberdrola, 2017). A continuación, se mencionan algunas de las aplicaciones de la RA:

- Cirugía a detalle
	- o A través de tablets o gafas holográficas los médicos pueden visualizar órganos en 3D o Consultar el historial del paciente antes o durante la intervención quirúrgica
- Lecciones que cobran vida
	- o Cuadernos compuestos por marcadores especiales, que, frente a la pantalla de la computadora o del dispositivo móvil, reaccionan ofreciendo imágenes 3D.
- Traducciones inmediatas
	- o Perfecta para viajeros. Con solo tomar una fotografía de cualquier texto que se tenga delante (un informe, anuncio, receta, entre otros) se obtiene una traducción inmediata.
- Arquitectura inteligente
	- o Muchas empresas utilizan la RA para que el cliente compruebe en tiempo real como quedara su casa una vez finalizadas las obras o como encajara el nuevo sillón con el resto de la decoración.
- El universo más cerca
	- o Enfocando la cámara de un dispositivo móvil al cielo, se podrá identificar estrellas, constelaciones, planetas y cuerpos celestes, además de recibir información adicional de los mismos.
- Coches a medida
	- o Cada vez más fabricantes automovilísticos ofrecen a sus compradores potenciales la posibilidad de visualizar su futuro coche y adaptarlo a sus gustos y necesidades.
- Atentos, deportistas

Guía de navegación en realidad mixta en las instalaciones de Ciudad de Conocimiento

- o Los runners, ciclistas, alpinistas o aficionados al senderismo, ya pueden explorar sus rutas proyectándolas en cualquier superficie en 3D y así planificar su próxima aventura y compartir sus actividades.
- Escáneres faciales
	- o Suena a ciencia ficción, pero ya hay un servicio capaz de reconocer la cara de una persona y, simultáneamente, mostrar las redes sociales en las que está presente.
- Perfecta para la publicidad
	- o Desde probarse ropa virtualmente hasta ver una campaña interactiva sobre un muro en plena calle. El potencial de venta y promoción que ofrece la RA a las marcas es incalculable.
- Solo apta para la NASA
	- o Usando gafas inteligentes, ahora los astronautas cuentan con la tecnología necesaria para recibir instrucciones visuales en caso de tener que realizar reparaciones durante sus expediciones.

# **3.7.4 Tipos de Realidad Aumentada**

Hay diversos tipos de RA y esto depende del objetivo final que se esté buscando y más que nada de los componentes del mundo real que se estén explorando.

## **Imágenes**

Cualquier imagen es válida para colocar contenido de RA sobre ella. En el pasado se utilizaban comúnmente elementos predefinidos, conocidos como "Markers", con apariencias similares a las de un código QR. Ahora, gracias a las nuevas técnicas de clasificación de imágenes, la RA es mucho más natural, pudiendo utilizarse cualquier elemento del entorno, como el logo de una empresa, una tarjeta de visita, la carta de un restaurante, o el mapa turístico de una ciudad, por citar algunos ejemplos.

### **Espacios**

La RA está en continua evolución, tanto es así que hoy en día existen dispositivos que nos permiten reconocer cualquier estancia, habitación o espacio donde estemos situados; y además reconocer y memorizar la posición de las capacidades físicas el entorno: paredes, techos, suelo, muebles y demás. Es posible utilizar toda esa información y generar mapas en tres dimensiones donde la información es colocada en RA que puede ser de mucha utilidad como: marcar rutas o guiados en el interior de un museo, identificar los diferentes

componentes de un motor, realizar preguntas de un examen visualizándolas sobre una turbina a escala y una infinidad ilimitada de posibilidades.

### **Lugares**

Si conocemos las coordenadas geográficas de un lugar concreto, es posible visualizar contenidos de RA sobre ese lugar, también llamado punto de interés o PDI. Gracias a los sensores de GPS y brújula digital de los dispositivos móviles al igual que utilizando la cámara de los mismos, se pueden superponer diferentes elementos visuales jugando con la perspectiva, las distancias, las alturas, RA para turismo, cultura, obras en grandes extensiones, o simplemente para encontrar pisos de alquiler de un simple vistazo; son sólo algunos de los sectores donde aplicaría esta tecnología.

## **3.8 Ventajas de la Realidad Aumentada**

Con esta tecnología se tiene claro que se tienen ventajas al momento de ser implementada en cualquier área o situación que se esté presentando (NEOSENTEC, 2018). A continuación, se mencionan algunas de muchas ventajas existentes.

- Optimizar tiempos.
	- o Permite optimizar tiempos en tareas diarias de muchos trabajadores. Puesto que cuentan con información visual y precisa de las tareas que deben realizar. Un poco de ahorro en pequeñas tareas implica un enorme ahorro a lo largo de un periodo de tiempo.
- Manos libres.
	- o Con la aparición de novedosos dispositivos, se permite actuar con esta tecnología a manos libres, obteniendo la información de manera visual mientras se trabaja. Gafas o cascos de realidad aumentada serán sin duda las herramientas en la que más se enfocara en los próximos años.
- Nueva forma de comunicación
	- o Permite generar un nuevo canal de comunicación con los usuarios, puesto que proporciona un tipo de información que interactúa directamente con el entorno real. Esto aplicado a campañas de publicidad, por ejemplo, puede ser tremendamente efectivo porque el consumidor se siente parte del anuncio.
- Visualizar una explicación
	- o Llevado al mundo de la educación y la formación es probablemente donde la RA cobra su máximo sentido. Con esta tecnología se puede visualizar lo que alguien nos está explicando, en directo. Se puede contemplar el cuerpo

humano y sus diferentes capas en una clase de anatomía o las partes más internas de un motor de combustión puesto que una imagen vale más que mil palabras.

## **3.9 Introducción a Realidad Mixta**

Como toda tecnología, esta evoluciona y esto es exactamente lo que está ocurriendo con la realidad virtual y aumentada. Está surgiendo una nueva realidad llamada Realdad Mixta, es una mezcla que combina lo mejor de RV y RA. Muchos analistas tecnológicos están asegurando que a partir de año 2018 empezara a tener mayor auge y alterara la forma en que observamos el mundo.

## **3.10 Realidad Mixta**

La RM también llamada a veces realidad híbrida, es la mezcla de realidad virtual y realidad aumentada. Esta mezcla permite la creación de nuevos espacios en los que interactúan tanto objetos y personas reales como virtuales.

El término realidad mixta es comúnmente confundido con realidad aumentada.

La realidad aumentada es solo una tecnología que sobrepone los elementos virtuales sobre el mundo físico, mientras que la realidad mixta no solo trata de que el usuario interactúe con el mundo virtual, también el virtual interactúa con el mundo real de esta forma la virtual toma los elementos del mundo real para hacer aún más profunda la experiencia de realidad mixta (Pardos, 2017).

## **3.11 Aplicaciones de la realidad mixta**

Ya se conocen las aplicaciones en diferentes ámbitos que tiene la RV como: Entretenimiento, medicina, arquitectura, cine, educación y muchas más. La RM también tiene esa capacidad de adaptación, que permite seguir avanzando y mejorando procesos e industrias. Por ejemplo, las empresas pueden ofrecer productos interactivos a sus clientes, nuevos catálogos o réplicas 3D representadas en la realidad. Opciones que antes eran casi imposibles de realizar.

## **Educación**

Otras aplicaciones de la RM se engloban dentro del campo de la educación. Principalmente en la mejora de los métodos de aprendizaje de los estudiantes, mediante simulaciones de tareas construidas virtualmente en un entorno real. Una forma atractiva de seducir a los alumnos y conseguir que adquieran conocimientos con ayuda de la tecnología.

## **Entretenimiento**

Otro sector en el que trabaja la realidad mixta es el entretenimiento. Quizás sea la disciplina que más avances este consiguiendo, debido principalmente al éxito que están teniendo los sistemas de RV y RA. La RM está en proceso de mejorar la experiencia de sus dos predecesoras, ya que incluye algunos aspectos técnicos como:

- Integración de elementos con mayor precisión e interacción con el usuario.
- Reconocimiento de gestos que permiten al usuario ampliar y alejarse.

## **Medicina**

La medicina es otro campo que está viviendo una transformación inmersiva muy positiva. Gracias a sistemas de RM, el cirujano puede ver elementos virtuales que le ayudan durante la intervención. Una serie de hologramas son proyectados por las gafas en el campo visual del médico, gracias a los sensores de localización que están conectados de forma inalámbrica.

El uso de este sistema tiene algunas ventajas significativas como:

- Reducción del material quirúrgico.
- Evitar sistemas de radiación fluoroscopia.
- Localización de tumores cerebrales con mayor precisión.
- Planificación más exacta de las operaciones.
- Formación de profesionales sanitarios.

## **Arquitectura**

En el ámbito de la arquitectura, las realidades inmersivas están cambiando las formas de trabajo y representación de los edificios. La RM permite al arquitecto o ingeniero medir, dibujar, recortar o aplicar texturas sobre superficies, materiales y entornos que han sido escaneados previamente.

Guía de navegación en realidad mixta en las instalaciones de Ciudad de Conocimiento

### **Mercadotecnia**

En esta área es donde la tecnología de RM se puede implementar siendo un avance significativo para la venta o renta de cualquier producto o servicio pues se puede visualizar con anterioridad todo lo que se desea adquirir y poder tomar mejores decisiones antes de finalizar con la compra (Pardos, 2017).

## **3.12 Dispositivos de Realidad Mixta**

Como esta es una innovación reciente, existen pocos dispositivos especializados con los requerimientos necesarios que la RM utiliza para poder brindar mejor experiencia y única.

El dispositivo más completo en el mercado es el famoso Microsoft HoloLens que no necesita estar conectado a ningún ordenador puesto que son cascos de RM independientes. Cuentan con 4 cámaras infrarrojas para poder detectar objetos incluso espacios en momentos donde no existe mucha iluminación, además para que se tenga una RM y se interactúe con el mundo real, los HoloLens cuentan con pantallas transparentes permitiendo al usuario poder visualizar el mundo real y virtual al mismo tiempo.

Aunque Microsoft no es la única empresa que está desarrollando dispositivos de RM, también lo hace la empresa Acer, Lenovo y Magic Leal.

Aunque estos dispositivos puedan ser algo elevado en precios no significa que no se pueda experimentar con realidad mixta. Los dispositivos móviles como celulares igual cuentan con el hardware necesario para poder hacer uso de la RM (Pardos, 2017).

## **3.13 GPS**

GPS, o Sistema de Posicionamiento Global (Global Positioning System) es un sistema de navegación basado en satélites, integrado por 24 satélites situados en órbita por el Departamento de defensa de los Estados Unidos como se muestra en la imagen 3.13.1. Como siempre esta tecnología fue aplicada por primera vez para fines militares, pero a partir de los años 80's el gobierno de los Estados Unidos de América decidió que este servicio estaría a disposición de la población civil. El GPS funciona en cualquier condición climatológica, en cualquier parte del mundo las 24 horas del día. No hay ningún costo de suscripción o cargos iniciales de preparación para usar el GPS.

Guía de navegación en realidad mixta en las instalaciones de Ciudad de Conocimiento

#### Capítulo 3

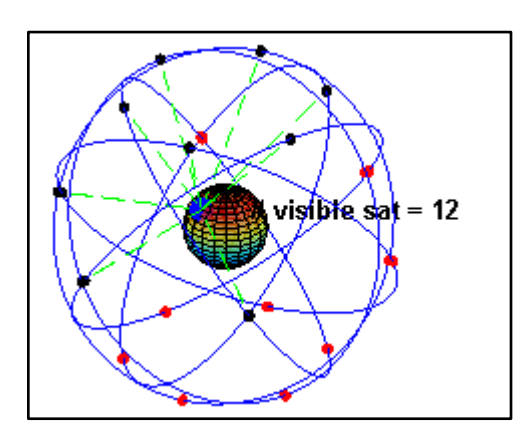

*Imagen 3.13. 1 Posicionamiento de los 24 satélites en su órbita, imagen recuperada de (Ivan organización, 2017)*

Los satélites GPS donde 24 se encuentran en operación permanente y 3 de respaldo en caso de algún fallo técnico se mantienen girando alrededor de la tierra dando dos vueltas completas al día dentro de una órbita muy precisa transmitiendo señales a la tierra que indican su ubicación y la hora que les proporciona un reloj atómico que traen abordo. Todos los satélites están sincronizados, de tal manera que las señales transmitidas se efectúan en el mismo instante. Los receptores de GPS reciben esta información y la utilizan para triangular y calcular la localización exacta del receptor. Las señales se mueven a la velocidad de la luz y llegan a los receptores en diferentes tiempos ya que algunos satélites están más alejados que otros. Esencialmente, el receptor GPS en la tierra compara el tiempo que toma una señal que se transmite desde uno de los satélites en el espacio, con el tiempo en que esta misma señal es recibida por el receptor. La diferencia en tiempo, le indica al receptor de GPS que tan lejos está del satélite. Ahora bien, con la obtención de varias lecturas de diferentes satélites, el receptor de GPS puede determinar con gran exactitud la posición del usuario y desplegarla en un mapa electrónico en la unidad receptora. Cuando el receptor estima la distancia de al menos cuatro satélites GPS, puede calcular su posición en tres dimensiones, Longitud, Latitud y Altitud como se muestra en la imagen 3.13.2.

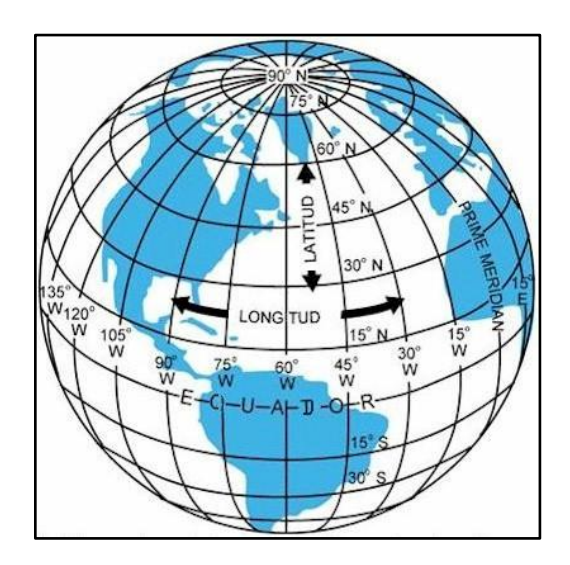

*Imagen 3.13. 2 Demostración de Longitud, Latitud y Altitud, imagen recuperada de (Ivan organización, 2017)*

Los receptores de GPS en la tierra, calculan rápidamente y con gran precisión los tres valores necesarios para ubicar en un mapa electrónico a un usuario. El valor de Longitud (Meridianos) que es la referencia con respecto al meridiano de Greenwich o Prime Meridian hacia el Este (E) o hacia el Oeste (W), el valor de Latitud (Paralelos) que es la referencia con respecto al Ecuador, hacia el Norte (N) o hacia el Sur (S) y el valor de Altitud que es la referencia con respecto al nivel medio del mar (Ivan organización, 2017).

### **3.13 Geolocalización mediante GPS**

La geolocalización es aquel proceso que determina la posición de algún objeto en particular en el planeta tierra; hace referencia al posicionamiento a la localización de un objeto ya sea animado o inanimado. El modo de representar esta ubicación es mediante un vector o punto, por medio de un sistema de coordenadas. Esto generalmente se realiza en los sistemas de información geográfica. La geolocalización se encarga específicamente de obtener la localización de una persona, pueblo, ciudad evento, empresa, etc. en un punto geográfico exacto que es determinado por medio de coordenadas, provenientes de satélites, aunque puede provenir de otros dispositivos como los móviles.

El término de geolocalización ha comenzado a tener más auge en la actualidad debido al uso que se la ha dado desde el año 2009. Existen muchas herramientas que sirven y se usan para la geolocalización los cuales son: Google Maps, Maps de APPLE, la aplicación de Uber, Facebook Places, Twitter Places, Waze, entre otros. Con los teléfonos inteligentes se pueden utilizar las aplicaciones para poder geolocalizarnos o geolocalizar

Guía de navegación en realidad mixta en las instalaciones de Ciudad de Conocimiento

algo en particular y no solo eso también se puede encontrar información acerca de los lugares de interés como fotos, vídeos, dirección, teléfonos, reservas y comentarios.

A esta acción de agregar información o de geoposicionar esta información según las coordenadas del interés del usuario se le denomina geotag o geotagging que traducido quiere decir geotiquetado y esto sirve como georreferenciación. Esta información son coordenadas que denominan la longitud y latitud donde el archivo fue creado, aunque también puede incluir la altitud, nombre de la calle, o lugar, código postal, entre más. Es importante mencionar que dependiendo del equipo utilizado se podrá tener una precisión de hasta centímetros, pero es normal que los equipos no especializados tengan una precisión de metros (Conceptodefinicion.de, 2014).

## **3.14 Giroscopio**

Este componente es de gran importancia para un funcionamiento más apropiado del presente proyecto.

El giroscopio utilizado en los smartphones es un componente electrónico equipado con diferentes elementos:

- Uno o varios brazos en constante vibración.
- Un brazo de detección.
- Un estátor central fijo al que van conectados los brazos, tanto el de detección como los de vibración.
- Sensores capaces de determinar el movimiento en base a las fuerzas de Coriolis que actúan sobre el conjunto.

Al estar vibrando los brazos siempre en el mismo sentido, la velocidad angular que recibe el giroscopio (o el dispositivo donde va colocado) cuando lo movemos incide sobre los brazos alterando el sentido de la vibración. Estos cambios, por mínimos que sean, pueden detectarse por los sensores alojados en el giroscopio traduciendo a impulsos eléctricos la rotación en el espacio.

Con el giroscopio el móvil sabe si está totalmente horizontal (se calibra de serie para que ésta sea la posición base), si lo movemos a la izquierda, a la derecha o si, por el contrario, le damos la vuelta. También es capaz de registrar la aceleración del movimiento para así actuar en consonancia (Linares, 2018).

## **3.15 Herramientas utilizadas**

Dado que existe una diferencia fundamental entre la Realidad Aumentada y Realidad Mixta, el conjunto de herramientas elegidas para el presente proyecto se centra en propiciar la correcta funcionalidad de la aplicación dado que están involucradas elementos de hardware y software especializados. A continuación, se describe las características y sus usos.

## **GIMP (General Image Manipulation Program)**

Las siglas GIMP originalmente significan Programa de manipulación de imágenes general y el logo es el que se muestra en la imagen 3.15.1.

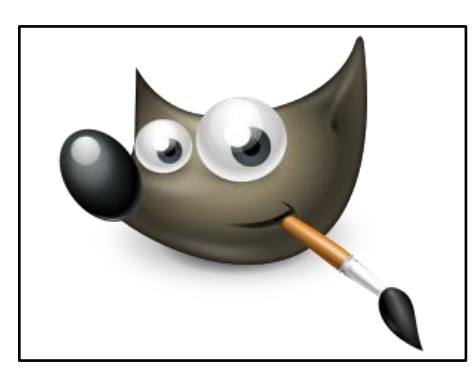

*Imagen 3.15. 1 Imagen de GIMPP, imagen recuperada de (Logo Blog, 2017)*

Este nombre cambio en 1997 a GNU Image Manipulation Program (Programa de manipulación de imágenes de GNU) para pasar a formar parte oficial del proyecto GNU.

GIMP es un programa que sirve para la edición y manipulación de imágenes. Actualmente se encuentra publicado bajo la licencia GPL (GNU General Public License). Además, es un software multiplataforma ya que se puede utilizar en varios Sistemas Operativos. La primera versión fue desarrollada para sistemas Unix, inicialmente fue pensada específicamente para GNU/Linux, sin embargo, actualmente existen versiones totalmente funcionales para Windows y para Mac OS X.

Este programa de licencia libre es una buena opción para los desarrolladores y diseñadores gráficos. Y muchos aseguran que es una buena competencia para el tradicional Adobe Photoshop.

## **Proceso de gráficos y fotografías digitales**

GIMP incluye la creación de gráficos y logos, el cambio de tamaño y recorte de fotografías, el cambio de colores, combinación de imágenes usando un paradigma de capas, la eliminación de elementos no deseados de las imágenes y la conversión entre

distintos formatos de imágenes. También puede ser utilizado para crear imágenes sencillas animadas.

GIMP es también conocido por ser quizás la primera gran aplicación libre para usuarios finales. Trabajos anteriores, como GCC, el núcleo de Linux, entre otros. Era principalmente herramientas de programadores para programadores. GIMP es considerado por algunos como una prueba de que el proceso de desarrollo de software libre puede crear aplicaciones que los usuarios no especializados puedan usar productivamente; de esta forma, se abrió el camino a otros proyectos como KDE, GNOME, Mozilla Firefox, OpenOffice.org y otras aplicaciones posteriores.

## **Características**

GIMP fue desarrollado como una alternativa libre al Photoshop, pero este último todavía domina el mercado en las industrias de impresión y gráficas.

Además del uso interactivo, GIMP permite la automatización de muchos procesos mediante macros. Incluye un lenguaje llamado Scheme que se puede usar para esto; existen otras alternativas como Perl, Python, TCL y experimentalmente a Ruby.

De esta manera se pueden escribir guiones y plugins para GIMP que se utilicen interactivamente o simples imágenes estáticas. GIMP usa GTK + como biblioteca de controles gráficos; en realidad, GTK+ era al principio parte de GIMP, en un intento de reemplazar la biblioteca comercial Motif, de la que originalmente dependía GIMP. GIMP y GTK+ fueron diseñados para el sistema X Windows ejecutado sobre sistemas operativos tipo Unix, pero han sido importados a Windows, OS/2, Mac OS X y SkyOS.

Para el futuro, se planea basar GIMP en una biblioteca gráfica más general llamada GEGL, atacando de esta forma algunas limitaciones fundamentales del diseño que impiden muchas mejoras, como por ejemplo el soporte nativo de CMYK.

## **Problemas y Soluciones de instalación Windows**

Para descargar con éxito el programa para instalarlo en Windows, se debe seguir los siguientes pasos:

Se debe descargar el archivo gtk+-1.3.0-20030619.zip (GTK Runtime Environment), que son las librerias\*.dll necesarias para que el programa sea ejecutado.

Sin embargo, hay un error que debe ser corregido manualmente: algunas librerías de FTK quedan instaladas en un directorio distinto. Las librerías son:

- •libgdk-0.dll
- •libgtk-.dll

•libintl-1.dll

•zlib.dll

Las cuales se desempacan en el directorio gimp/lib, pero deberían estar en el gimp/bin. Solo se necesitan mover dichos archivos de la carpeta /lib a la carpeta /bin.

Gimp está optimizado para una pantalla de 1024 x 800 pixeles, pero se puede ejecutar en menores resoluciones. Durante la instalación, si se tiene un monitor menor a dicha cantidad, basta con maximizar la ventana y los controles de la instalación quedan visibles de la manera que se muestra en la imagen 3.15.2

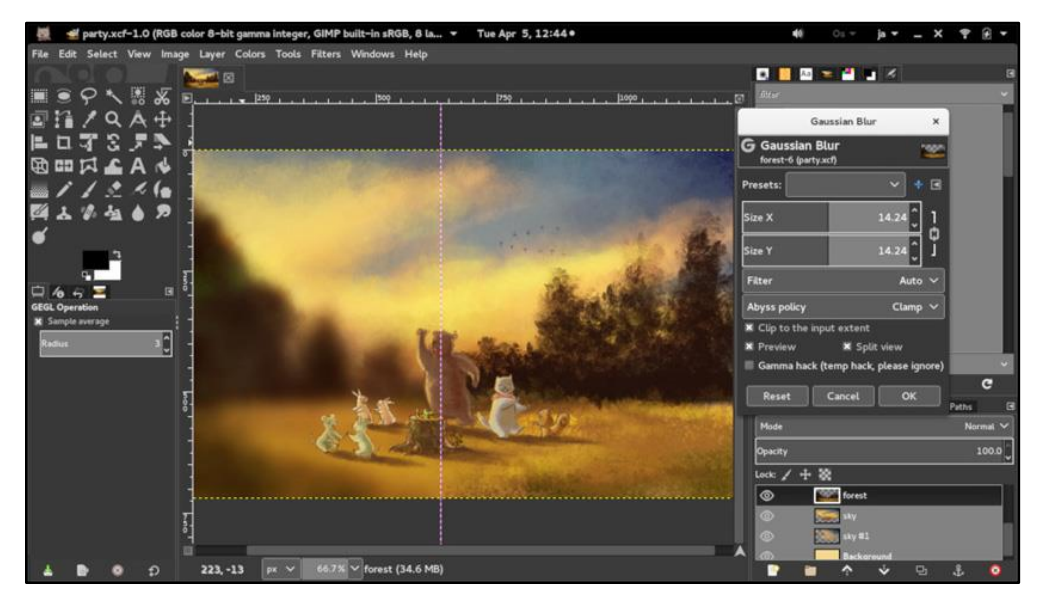

*Imagen 3.15. 2 Interfaz del programa GIMP, imagen recuperada de (Ramírez, 2017)*

Está escrito bajo una licencia de software libre, que permite distribuir, copiar o modificar el programa sin tener que pagar derechos de autor ni tener que atenerse a otras licencias, que no permiten la libre distribución y mejoramiento del programa.

El programa no es shareware, sino que una vez que descargado se utilizar todo el tiempo que se necesites. Es decir, que no se descarguen versiones incompletas, ni se requiere de claves o contraseñas, y el programa no expira, como en muchos casos, en 30 días de prueba.

Hay desarrolladores y colaboradores que exponen dudas, comentarios y novedades en foros, listas de correo y grupos de noticias durante las 24 horas todos los días. Continuamente se agregan nuevas versiones y mejoras en diversos mirrors como SourceForge y el Tor Lillqvist (tml).

El espacio requerido para ser instalado es, relativamente, mucho menor al necesario por otros programas, alrededor de unos 10 Mb en el disco duro son suficientes (Aroche, 2006).

#### **Blender**

Blender es un programa informático multi plataforma, dedicado especialmente al modelado, iluminación, renderizado, animación y creación de gráficos tridimensionales cuyo logo es el de la imagen 3.15.3.

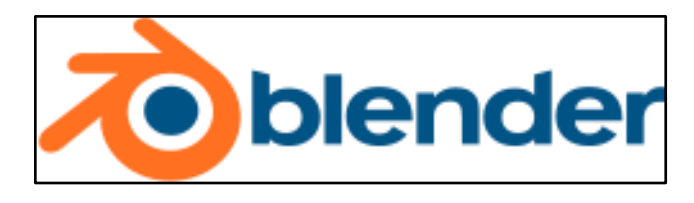

*Imagen 3.15. 3 Logo de Blender, imagen recuperada de (Blender, 2018)*

Blender es un programa informático multi plataforma, dedicado especialmente al modelado, iluminación, renderizado, animación y creación de gráficos tridimensionales y su interfaz es la que se muestra en la imagen 3.15.4. También de composición digital utilizando la técnica procesal de nodos, edición de vídeo, escultura (incluye topología dinámica) y pintura digital. En Blender, además, se pueden desarrollar vídeo juegos ya que posee un motor de juegos interno.

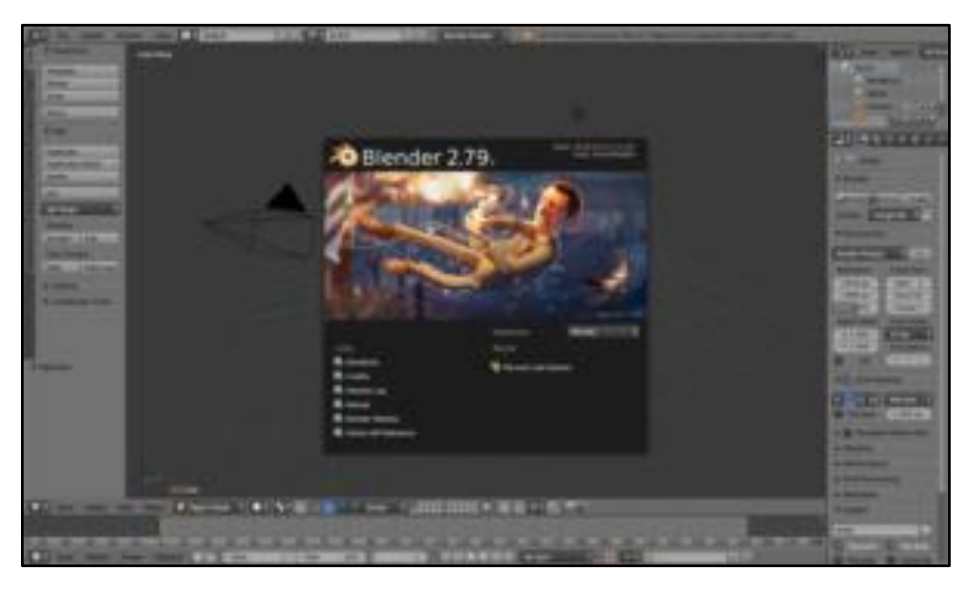

*Imagen 3.15. 4 Interfaz de programa Blender, imagen recuperada de (Blender, 2018)*

El programa fue inicialmente distribuido de forma gratuita, pero sin el código fuente, con un manual disponible para la venta, aunque posteriormente pasó a ser software libre. Actualmente es compatible con todas las versiones de Windows, Mac OS X, GNU/Linux

(Incluyendo Android), Solaris, FreeBSD e IRIX. Multiplataforma, libre, gratuito y con un tamaño de origen realmente pequeño comparado con otros paquetes de 3D, dependiendo del sistema operativo en el que se ejecuta.

## **Características**

- Capacidad para una gran variedad de primitivas geométricas, incluyendo curvas, mallas poligonales, vacíos, NURBS, metaballs.
- Junto a las herramientas de animación se incluyen cinemática inversa, deformaciones por armadura o cuadrícula, vértices de carga y partículas estáticas y dinámicas.
- Edición de audio y sincronización de vídeo.
- Características interactivas para juegos como detección de colisiones, recreaciones dinámicas y lógica.
- Posibilidades de renderizado interno versátil e integración externa con potentes trazadores de rayos o "raytracer" libres como kerkythea, YafRay o Yafrid.
- Lenguaje Python para automatizar o controlar varias tareas.
- Blender acepta formatos gráficos como TGA, JPG, Iris, SGI, o TIFF. También puede leer ficheros Inventor.
- Motor de juegos 3D integrado, con un sistema de ladrillos lógicos. Para más control se usa programación en lenguaje Python.
- Simulaciones dinámicas para softbodies, partículas y fluidos.
- Modificadores apilables, para la aplicación de transformación no destructiva sobre mallas.
- Sistema de partículas estáticas para simular cabellos y pelajes, al que se han agregado nuevas propiedades entre las opciones de shaders para lograr texturas realistas.
- Capacidad para hacer Match moving.

## **Motores gráficos**

Blender está pensado para representar, o dibujar, escenas 3D, generando al final una imagen 2D. Esa representación se realiza mediante motores gráficos, los cuales pueden ser de varios tipos. Blender trae por defecto tres motores gráficos de prerrenderizado y uno de tiempo real.

Los tres de prerrenderizado se pueden dividir en dos realistas (orientados a la creación de imágenes de aspecto fotorrealista) y uno de representación de dibujo a mano. Los dos realistas son el llamado 'motor interno', que es el original de Blender y aún es el seleccionado por defecto al ejecutar por primera vez la aplicación, y Cycles, que es un motor más reciente y basado en el trazado de rayos de luz. A partir de la versión 2.67,

Blender incorporó un nuevo motor gráfico (FreeStyle), enfocado a crear trazos que simulan dibujos hechos a mano. El motor gráfico para tiempo real se basa en OpenGL, y Blender lo emplea tanto para la edición del escenario 3D (a través del editor llamado '3D View') como para su motor de juegos ('Game Engine').

Pero además de esos motores gráficos, Blender facilita la creación de un flujo de trabajo con otros externos. Para ello se pueden exportar las escenas a esos otros motores. Pero también existen añadidos que permiten trabajar en Blender usando esos motores como si estuviesen integrados en Blender.

## **Interno**

Es el motor gráfico original de Blender. Para escenas simples, crea los renderizados con más rapidez que Cycles. Pero requiere de más esfuerzo, por parte del usuario, el obtener resultados con aspecto fotorrealista cuando la escena es compleja.

## **Cycles**

Fue introducido en la versión 2.61 de Blender. Es un motor gráfico basado en el trazado de rayos de luz. Y, más en concreto, está basado en una técnica conocida como BRDF. Está pensado para crear imágenes fotorrealistas de forma más sencilla. Pero crea imágenes con más ruido que el llamado 'motor interno', y el tiempo de renderizado es mayor (al menos para escenas simples, aunque puede ser mejorado con el uso de tarjetas gráficas compatibles). A partir de la versión 2.70 tiene renderizado volumétrico, y a partir de la 2.71 posee el sistema para renderizar humo y fuego.

En la versión 2.79, el motor de Cycles incorpora características como Denoising, que filtra la imagen resultante utilizando información (conocida como pases en render) recopilada durante el renderizado para eliminar el ruido, preservando al mismo tiempo los detalles visuales. Se puede renderizar a samples, por ejemplo, eliminando notablemente el ruido. Esto hace que el motor de render Cycles sea verdaderamente rápido y con buena calidad. También incorpora Shadow Catcher, El nodo PBR Shader, Filmic Color Management entre otros.

## **Simulaciones físicas**

Para que un usuario se sienta realmente sumergido en una aplicación de RV, RA o RM, es de considerar las simulaciones físicas, como el arrojar al agua una piedra, el brincar y aquellas a considerar son las siguientes:

## • **Sólidos rígidos**

En versiones anteriores a la versión 2.66, se podía usar Bullet en el editor de juegos de Blender, pero para usarlo en el de modelado había que "grabar" una simulación hecha en

el de juegos. Sergej Reich, a través del programa GSoC del año 2012, integró Bullet en el entorno de modelado de Blender. Ese trabajo se añadió a la versión oficial de Blender en la versión 2.66. Y él mismo ha continuado ese trabajo en GSoC 2013, aunque a día 30 de septiembre de 2013 ese trabajo aún no ha sido añadido a ninguna versión oficial de Blender.

Por otro lado, se creó el complemento Bullet Constraints Tools, que es útil al trabajar con objetos fraccionados; facilita la creación de "constraints" y sirve para cambiar, a la misma vez, propiedades de varios objetos seleccionados. Además, Scorpion81 publicó, el día 1 de marzo de 2012, un complemento con el que se podían fracturar objetos de Blender, y que luego convirtió en modificador de Blender; a día 30 de septiembre de 2013 ha publicado varios parches para añadir ese modificador, pero aún no se ha incluido en ninguna versión oficial de Blender. Basándose en esos 2 complementos, Jonathan-L creó 4 video tutoriales sobre creación de roturas de objetos, cada uno de ellos centrado en un material: madera, vidrio, cemento y cerámica.

## • **Sólidos deformables**

La simulación de sólidos deformables se puede realizar definiendo 3 tipos de objetos: "Collision", "Cloth" o "Soft Body". Los de tipo "Collision" modifican la forma, al colisionar, tanto de los definidos como "Cloth" (para simulación de telas) como de los definidos como "Soft Body" (para simulación de objetos blandos y huecos). En ambos casos la simulación solo se realiza teniendo en cuenta una superficie sin grosor; para simular la deformación de objetos macizos habría que usar otras aplicaciones, como por ejemplo OpenFOAM.

## • **Fluidos**

Para la versión 2.40, Nils Tuery añadió una simulación de fluidos usando métodos Lattice Boltzmann. Se pueden simular fluidos usando sistemas de partículas; mediante el método smoothed-particle hydrodynamics. Pero esta otra forma tiene el inconveniente de que aún no crea, al menos de forma fácil o automática, una malla de contorno del fluido.

## • **Humo**

Se simula humo con "Smoke" configurando un objeto como emisor "Flow", otro como "Domain" y opcionalmente un "Collision". El emisor se puede configurar para poder simular humo a partir de su propia geometría o a partir de la trayectoria de un sistema de partículas. Además, se puede elegir entre simular solo el humo, humo y fuego o solo fuego; todo esto está disponible en el motor de render interno y desde la versión 2.71 también en Cycles Render, donde se puede personalizar el procesamiento desde el editor de nodos (Blender, 2018).

## **Unity**

Unity es un motor de videojuego multiplataforma creado por Unity Technologies. Unity está disponible como plataforma de desarrollo para Microsoft Windows, OS X, Linux y su logo es el que se muestra en la imagen 3.15.5.

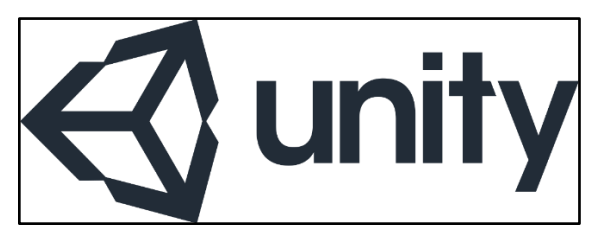

*Imagen 3.15. 5 Logo de Unity, imagen recuperada de (Pérez, 2016)*

La plataforma de desarrollo tiene soporte de compilación con diferentes tipos de plataformas (Véase la sección Plataformas objetivo). A partir de su versión 5.4.0 ya no soporta el desarrollo de contenido para navegador a través de su plugin web, en su lugar se utiliza WebGL. Unity tiene dos versiones: Unity Professional (pro) y Unity Personal.

## **Características principales**

Unity puede usarse junto con Blender, 3ds Max, Maya, Softimage, Modo, ZBrush, Cinema 4D, Cheetah3D, Adobe Photoshop, Adobe Fireworks y Allegorithmico Substance. Los cambios realizados a los objetos creados con estos productos se actualizan automáticamente en todas las instancias de ese objeto durante todo el proyecto sin necesidad de volver a importar manualmente.

El motor gráfico utiliza OpenGL (en Windows, Mac y Linux), Direct3D (solo en Windows), OpenGL ES (en Android y iOS), e interfaces propietarias (Wii). Tiene soporte para mapeado de relieve, mapeado de reflejos, mapeado por paralaje, oclusión ambiental en espacio de pantalla, sombras dinámicas utilizando mapas de sombras, render a textura y efectos de post-procesamiento de pantalla completa.

Se usa el lenguaje ShaderLab para la creación de sombreadores, similar a Cg/CgFx y DirectX HLSL Effects (.Fx). Pueden escribirse shaders en tres formas distintas: como Surface shaders, como Vertex and Fragment shaders, o como shaders de función fija. Un shader puede incluir múltiples variantes y una especificación declarativa de reserva, lo que permite a Unity detectar la mejor variante para la tarjeta de vídeo actual y si no son compatibles, se puede recurrir a un shader alternativo que puede sacrificar características para una mayor compatibilidad.

El soporte integrado para Nvidia (antes Ageia), el motor de física PhysX, (a partir de Unity 3.0) con soporte en tiempo real para mallas arbitrarias y sin piel, ray casts gruesos, y las capas de colisión.

El scripting viene a través de Mono. El script se basa en Mono, la implementación de código abierto de .NET Framework. Los programadores pueden utilizar UnityScript (un lenguaje personalizado inspirado en la sintaxis ECMAScript), C# o Boo (que tiene una sintaxis inspirada en Python). A partir de la versión 3.0 añade una versión personalizada de MonoDevelop para la depuración de scripts.

Unity también incluye Unity Asset Server - una solución de control de versiones para todos los assets de juego y scripts, utilizando PostgreSQL como backend, un sistema de audio construido con la biblioteca FMOD, con capacidad para reproducir audio comprimido Ogg Vorbis, reproducción de vídeo con códec Theora, un motor de terreno y vegetación, con árboles con soporte de billboarding, determinación de cara oculta con Umbra, una función de iluminación lightmapping y global con Beast, redes multijugador RakNet y una función de búsqueda de caminos en mallas de navegación.

### **Mecanim**

Mecanim es la tecnología de animación de Unity, que ha estado en desarrollo durante años, primero por la empresa del mismo nombre y seguidamente por las oficinas de Unity en Canadá, después de su adquisición. La tecnología está diseñada para llevar el movimiento fluido y natural de los personajes con una interfaz eficiente. Mecanim incluye herramientas para la creación de máquinas de estados, árboles de mezcla, manipulación de los conocimientos nativos y retargeting automático de animaciones, desde el editor de Unity.

Además, una serie de animaciones estarán disponible en el Unity Asset Store de Unity tras el lanzamiento de la herramienta. Muchos de estos archivos de animación de captura de movimiento son proporcionados sin costo por Unity Technologies. Otros proveedores del Asset Store también ofrecerán animaciones para su uso con Mecanim, ya sea de forma gratuita o de pago (AROCA, 2016).

### **Versiones**

### **Unity 3.5**

Unity 3.5 fue uno de los grandes lanzamientos que ha salido de la plataforma de desarrollo de Unity y añade nuevas características y mejoras en la tecnología existente. Estos incluyen el sistema de partículas Shuriken, navmesh para pathfinding y evasión de obstáculos, iluminación del espacio líneal (gamma correcta), renderización HDR, renderización multihilo, sondas de luz, despliegue Google Native Client, reescrito desecho oclusión, una función de nivel de detalle apoyo, un addon de Adobe Flash Player para vista previa, perfilador de GPU, y lightmaps direccionales.

Guía de navegación en realidad mixta en las instalaciones de Ciudad de Conocimiento

## **Unity 4**

Unity 4 fue anunciado el 18 de junio de 2012 e incluye varias características adicionales a la tecnología de Unity. El proceso de liberación de Unity 4, al igual que las versiones anteriores, se incluye con varias actualizaciones con las características adicionales a lo largo de su vida útil, como la nueva interfaz gráfica de usuario retenido, lo cual es debido en una futura actualización 4.x. Unity 4 es compatible con Microsoft DirectX 11.

## **Mejores gráficos móviles**

Unity 4 cuenta con sombras en tiempo real en móviles, creación de instancias, malla de piel, la capacidad de utilizar los mapas normales cuando usas mapas de lightmaps, y un refinado perfilador de GPU. Es fácil de hacer gráficos de gama alta escalables a los modernos PC's y chips gráficos móviles.

## **Publicación en Linux**

Unity 4 también incluye una nueva opción de implementación para publicar juegos en el escritorio de Linux. Si bien la implementación del add-on puede trabajar con diversas formas de Linux, el desarrollo se centra principalmente en Ubuntu en su liberación primaria. Esta opción de despliegue se proporcionará a todos los usuarios de Unity 4, sin costo adicional. Los ingenieros de Unity trabajaron con el equipo de Ubuntu de Canonical para los juegos (Unity Technologies, 2018).

## **Unity 4 adiciones y mejoras**

- Sistema de partículas Shuriken soporta fuerzas externas, normales de Bent y eliminación automática.
- Soporte texturas 3D
- Navegación: obstáculos dinámicos y prioridad de evasión.
- Optimizaciones importantes en el rendimiento y uso de memoria de UnityGUI.
- Fuentes dinámicas en todas las plataformas con HTML como marcado.
- Depuración remota de Unity Web Player.
- Nuevos flujos de trabajo en la ventana de proyecto.
- Mapa iterativo de lightmap.
- Componentes basados en refinados de flujos de trabajo.
- Inspectores extensibles para clases personalizadas.
- Mejorado el pipeline de importación de Cubemap.
- Mejoras en datos geométricos para una memoria enorme y ahorro en rendimiento.
- Las mallas se pueden construir a partir de figuras geométricas no-triangulares para hacer puntos y líneas eficientemente.

Guía de navegación en realidad mixta en las instalaciones de Ciudad de Conocimiento

• Búsqueda, vista previa en vivo y compra de Assets del Asset Store desde la ventana del proyecto.

## **Unity 4.3**

La plataforma de Unity en su versión 4.3 es lanzado con herramienta de animación de gran alcance, totalmente integrados con el motor de Unity. Éste incluye el nuevo ajuste "Dopesheet", basada en fotogramas clave en la ventana de animación para animar sprites o utilice "Mecanim" para impulsar forma de mezclas de animaciones faciales.

## **Unity 5**

Unity 5 es anunciado en el GDC 2014 y finalmente lanzado el 3 de marzo de 2015.

## **Unity 5.6**

Unity anunció que ésta sería la última iteración de unity 5, entre las mejoras más notables se encuentra el nuevo 2D Toolkit, mejoras en el rendimiento (implementación de Vulkan), herramientas cinemáticas, mejoras en VR y AR.

## **Unity 2017**

Se anunció que para el 2017 la nomenclatura cambia, la primera beta pública es accesible a finales del primer trimestre del 2017 con el objetivo de tener una versión estable en julio de 2017. Entre las adiciones se encuentra: Timeline y Cinemachine, herramientas que pueden ser explotadas por productores de cine, tv y animación, y nativamente en cinemáticas para videojuegos. El 10 de julio del 2017 se lanzó la primera versión pública: Unity 2017.1.0.

## **Licencias**

Antes existían dos licencias principales para desarrolladores: Unity Personal y Unity Professional, a partir de mediados del 2016 Unity Technologies anunció que cambiaba su modelo de licencias a la siguiente: Unity Personal (todas las prestaciones del motor con únicamente la restricción de compilar con un splash screen con el logo y la leyenda "Made with Unity", tiene un tope de ingresos de \$100 mil dólares, al llegar a dicho tope será necesario subscribirse a la Plus o a la licencia Pro), Unity Plus (enfocado a desarrolladores móviles, topado en \$200 mil y servicios limitados de Unity) con un precio de suscripción de US \$35 con un periodo determinado de compromiso (usualmente 1 año), Unity Pro (sin tope de ingresos, acceso a todos los servicios de Unity y hasta 200 usuarios simultáneos con Unity Multiplayer) y un precio de US \$125 al mes, adicionalmente a éstas licencias existen: Enterprise (se tiene que contactar con la empresa directamente para ver si se califica para ella y convenir un precio, adicionalmente los servicios se pueden

personalizar), Education (que ofrece acceso al Unity Educator Toolkit y certificaciones), la AEC (para arquitectura, ingeniería y construcción que se puede obtener únicamente a través de VIM su distribuidor oficial con éstos fines) y la Gambling (que por el tipo de negocio se requiere un contrato de uso distinto).

Todas las versiones dan acceso a la documentación del motor y a tutoriales o vídeos de entrenamiento. La versión Pro y Plus ofrece soporte a una versión, ejemplo si ha comprado Unity 5 esta licencia les da acceso a todas las actualizaciones y soporte de las siguientes mejoras de la versión (Unity 5.x), al igual que les da acceso a las versiones beta.

Unity technologies ofrece la licencia pro y plus como una suscripción, después de cierto tiempo de renta es posible obtener la licencia permanente, pero con acceso limitado a unas cuantas actualizaciones posteriores, esta puede ser configurada a la necesidad del desarrollador que puede incluir las plataformas a las que desee publicar, tales como Android Pro, IOS Pro, entre otros.

Las licencias para el desarrollo en las plataformas, PlayStation 3, PlayStation 4, PlayStation Vita, Xbox 360, Xbox One, Wii, se negocian contactando con un gerente de cuentas regional.

Las licencias educativas son proporcionadas por Studica con la estipulación de que es para la compra y uso de las escuelas, exclusivamente para la educación.

Desde la versión 4.0, un nuevo modelo de licencia se puso en marcha para organizaciones de juegos de azar. Deben ponerse en contacto con Unity directamente para obtener una licencia de distribución. Esta licencia se encuentra en el nivel de la distribución, no el nivel de desarrollador (Unity Technologies, 2018).

## **Iniciativas de democratización**

Para reforzar su democratización en el desarrollo del juego, Unity Technologies invierte en iniciativas que las considera como vías para ayudar a capacitar a los desarrolladores mediante la ampliación de sus capacidades y el alcance del cliente.

## **Asset Store**

En noviembre de 2010 se lanzó el Unity Asset Store que es un recurso disponible en el editor de Unity. Más de 150.000 usuarios de Unity pueden acceder a la colección de más de 4.400 paquetes de Assets en una amplia gama de categorías, incluyendo modelos 3D, texturas y materiales, sistemas de partículas, música y efectos de sonido, tutoriales y proyectos, paquetes de scripts, extensiones para el editor y servicios en línea.

La Store es el hogar de muchas extensiones, herramientas y paquetes de assets, como el paquete NGUI: Next-Gen UI por Tasharen Entertainment y la extensión de scripting

visual uScript por los estudios de Detox, Tile Mapper Tidy, creador de juegos 2D/3D basado en tiles de Doppler Interactive y los paquetes de scripts de entrada de Finger Gestures.

inXile Entertainment ha sido vocal en el uso de la Asset Store para la producción de Wasteland 2.20

## **Union**

Union es una división de Unity Technologies dedicada a la sindicación de los juegos de Unity para teléfonos móviles, tiendas de aplicaciones, tabletas, decodificadores, televisores conectados y otras plataformas emergentes. Con el objetivo de democratizar la distribución de juegos. Union trabaja con desarrolladores de Unity en licencias de juegos para el lanzamiento en los nuevos dispositivos.

Union incluye una gama de más de 125 juegos que ha generado un total acumulado de 120 millones de descargas en sus comunicados colectivos. Ejemplos de títulos de Unión incluyen Shadowgun, Super Crossfire HD, Forever Frisbee, Falling Fred, y Cordy.

Union ofrece a los socios de la plataforma acceder a los juegos mientras fortalecen a los desarrolladores de Unity con nuevas oportunidades de distribución. Union es libre de unirse y proporciona el 80% de cuota de ingresos de sus desarrolladores (Unity Technologies, 2018). A continuación de enlistan las plataformas destino.

## **Plataformas objetivo**

- Web
- WebGL
- $\bullet$  PC
- Windows
- Windows Store Apps
- SteamOS
- OS X
- GNU/Linux
- Dispositivos móviles
- iOS
- Android
- Windows Phone
- Tizen
- Smart TV
- tvOS
- Samsung Smart TV

- Android TV
- Consolas
- PlayStation Vita
- PlayStation 4
- Xbox  $360$
- Xbox One
- Wii U
- Nintendo 3DS
- Nintendo Switch
- Dispositivos de realidad virtual
- Oculus Rift
- Google Cardboard
- HTC Vive
- PlayStation VR
- Samsung Gear VR
- Microsoft Hololens

## **3.16 Sistema operativo móvil Android.**

El sistema operativo de Google se encuentra instalado en más de dos mil millones de dispositivos y una característica que distingue este sistema operativo de los demás es el nombramiento de sus versiones de Android con nombres de postres. Es un sistema estable, pero para llegar a este punto han sido necesarios muchos cambios, ensayos y errores.

En el año 2005, Google compró Android Inc, empezando el desarrollo de una plataforma móvil basada en el kernel de Linux. La idea era crear un sistema parecido al de BlackBerry, basado en teclado QWERTY.

Algo que destaca al Sistema Operativo Android es su logo, pero al inicio no se tenía contemplado el logo con el que actualmente se le conoce, en la imagen 3.16.1 se muestra el logo con el que se pudo representar a Android y por el cual se conoce actualmente (Ramirez, 2018).

### Marco Conceptual

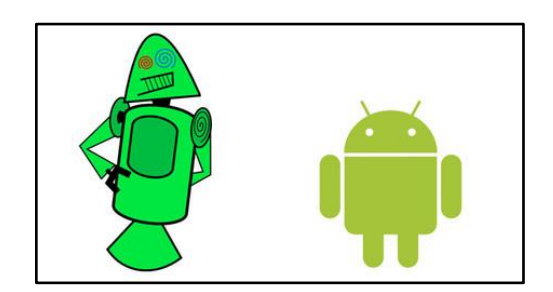

*Imagen 3.16. 1 Logos de Android, imagen recuperada de (Ramirez, 2018)*

Aunque actualmente el sistema operativo está enfocado a dispositivos móviles como celulares y tablets, al inicio este se creó para ser de cámaras digitales. A lo largo del tiempo la empresa Google ha lanzado al mercado varias versiones mejorando siempre las anteriores. A continuación, se muestran las versiones que este sistema operativo tiene.

#### **Android 1.0**

Al ser la primera versión, no se contemplaba ponerle nombre de postre, el logo es el que se muestra e la imagen 3.16.2. La primera versión de Android se hizo pública el 23 de septiembre de 2008 y no era un espectáculo para la vista, pero incluía mucho de los bloques fundamentales de Android que han llegado hasta el día de hoy (Ramirez, 2018).

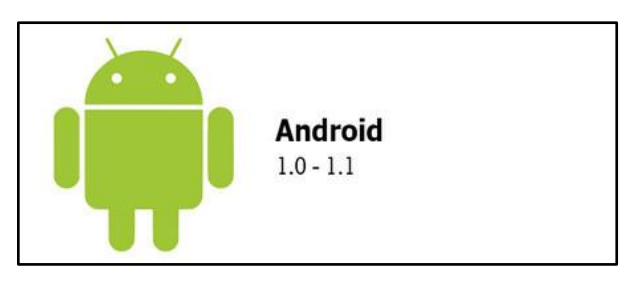

*Imagen 3.16. 2 Logo Android 1.0, imagen recuperada de (Ramirez, 2018)*

### **Características**

- **Notificaciones**
- Widgets en pantalla de inicio
- Integración de Gmail
- Navegador web
- Android Market, aunque no se contaba con la misma cantidad de aplicaciones para descargar como en la actualidad.
- Mapas de Google

Guía de navegación en realidad mixta en las instalaciones de Ciudad de Conocimiento

## **Android 1.5**

El 27 de abril de 2009 llega Android 1.5 Cupcake cuyo logo se muestra en la imagen 3.16.3 y se iniciaba así la tradición de nombrar a las versiones mayores según un postre, por orden alfabético.

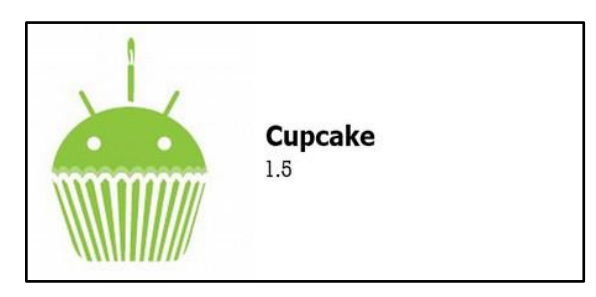

*Imagen 3.16. 3 Logo Android 1.5, imagen recuperada de (Ramirez, 2018)*

### **Características:**

- Interfaz más atractiva
- Teclado Virtual
- Soporte para copiar y pegar del navegador
- Transiciones animadas
- Rotación automática de pantalla
- Subir videos a YouTube

## **Android 1.6 Donut**

Esta versión es nombrada donut, lanzado el 15 de septiembre de 2009 (Ramirez, 2018). Y el logo de esta versión es la de la imagen 3.16.4.

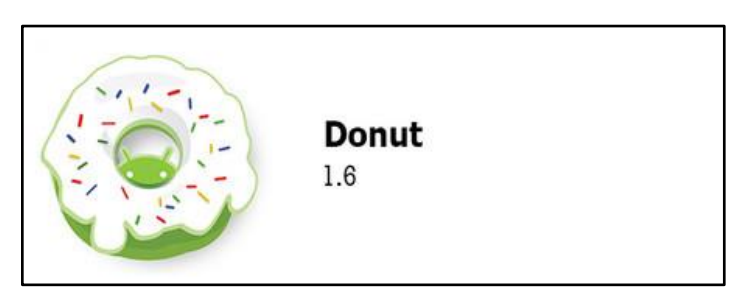

*Imagen 3.16. 4 Logo Android 1.6, imagen recuperada de (Ramirez, 2018)*

### **Características:**

- Cuadro de búsqueda más rápida
- Cambio de imagen a Android Market

- Más aplicaciones para descargar
- Cálculo de resoluciones de pantalla
- Android se adapta a la resolución de la pantalla
- Sintetizador de voz
- Mejoras en cámara y galería.

### **Android 2.0 Eclair**

El siguiente postre de Android vería la luz el 26 de octubre de 2009 y cuyo logo se muestra en la imagen 3.16.5.

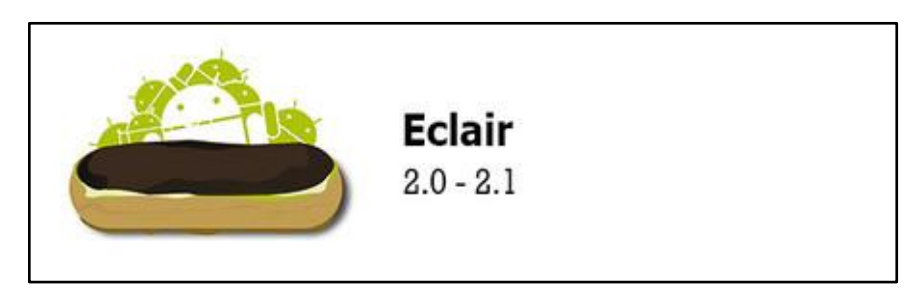

*Imagen 3.16. 5 Logo Android 2.0 – 2.1, imagen recuperada de (Ramirez, 2018)*

#### **Características:**

- Llegan las rutas a Google maps
- Multicuentas
- Sincronización con cuentas de terceros como Facebook
- La interfaz cambia nuevamente
- Live wallpapers
- Zoom digital en cámaras
- Mejoras a aplicaciones como el teclado virtual que ahora incluye diccionario, navegador de web entre otros.

#### **Android 2.2 Froyo**

En mayo de 2010 pasábamos del ecclair al helado de yogurt con la llegada de Froyo. El logo para esta versión se muestra en la imagen 3.16.6.

Guía de navegación en realidad mixta en las instalaciones de Ciudad de Conocimiento

Capítulo 3

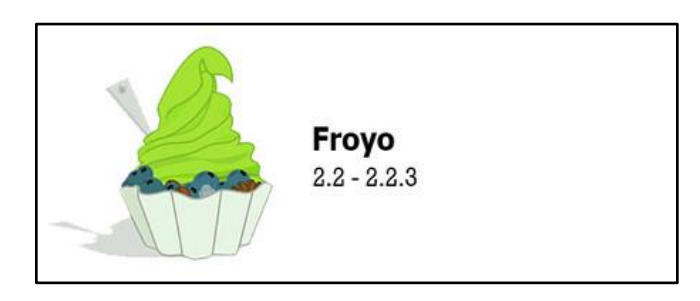

*Imagen 3.16. 6 Logo Android 2.2 – 2.2.3, imagen recuperada de (Ramirez, 2018)*

## **Características:**

- Soporte para comandos de voz
- Puntos de acceso de Wi-Fi
- Google asistant por primera vez
- Más velocidad y Rendimiento
- Soporte a Adobe Flash Player
- Notificaciones Push
- Mover aplicaciones a una memoria SD

## **Android 2.3 Gingerbread**

El hombre de jengibre llegaba el 6 de diciembre de 2010 acompañado del nuevo Nexus S, esta vez creado por Samsung. El sistema estaba ya empezando a madurar así que las novedades eran más de mejorar esto y aquello. El logo que representa a esta versión es el de la imagen 3.16.7.

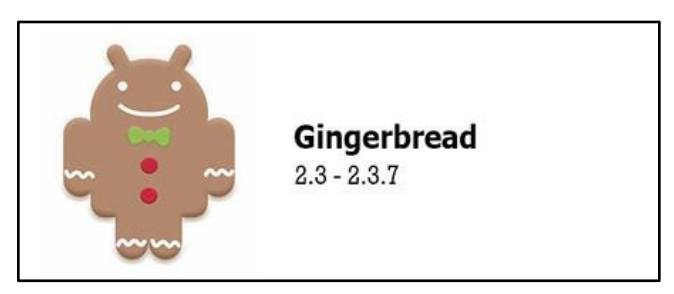

*Imagen 3.16. 7 Logo Android 2.3 – 2.3.7, imagen recuperada de (Ramirez, 2018)*

## **Características:**

- API para juegos
- Soporte para NFC
- Comienzan los huevos de pascua
- Ajustes de la interfaz

- Selección de un fragmento de texto
- Soporte para varias cámaras en un dispositivo
- Soporte nativo para sensores como el giroscopio y el barómetro
- Soporte de video llamadas con la aplicación de Hangouts

### **Android 3.0 Honeycomb**

Google decidió que la versión 3.0 de Android fuera solo para tablets, lanzada el 22 de febrero de 2011. Con una pantalla más grande, requería de varios cambios y elementos nuevos para adaptar la interfaz (Ramirez, 2018). El logo es el de la imagen 3.16.8.

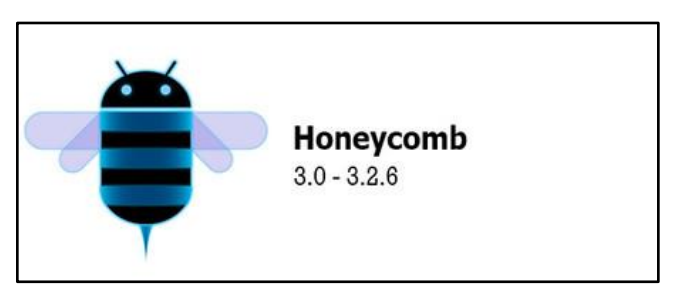

*Imagen 3.16. 8 Logo Android 3.0 – 3.2.6, imagen recupera de (Ramirez, 2018)*

### **Características:**

- Solo para tablets
- System bar. Similar a la barra de tarea de Windows.
- Ver fecha y hora en la barra del sistema al igual que porcentaje de batería y estado de conexión sin necesidad de ir a ajustes
- Mejoras de productividad
- Aceleración por hardware
- Soporte para procesadores con varios núcleos
- Soporte a teclados y mouse externos con USB OTG

### **Android 4.0 Ice Cream Sandwich**

El 18 de octubre de 2011 se lanzaba Android 4.0 Ice Cream Sandwich, probablemente el mayor cambio realizado hasta ese momento. Varias de las novedades "para tablets" de Honeycomb se retomaban y hacían compatibles con teléfonos. La imagen 3.16.9 es el logo de esta versión.

Capítulo 3

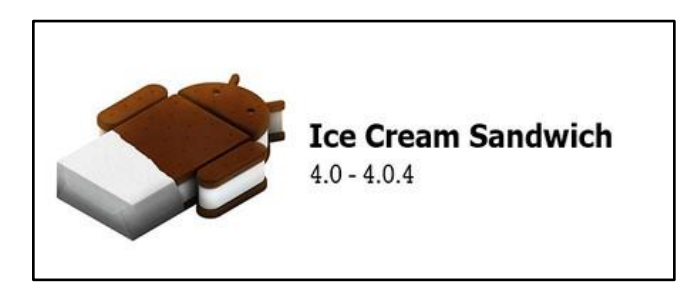

*Imagen 3.16. 9 Logo Android 4.0 – 4.0.4, imagen recuperada de (Ramirez, 2018)*

## **Características:**

- Barra de navegación en pantalla
- Android Beam. Transferencia de datos con NFC
- Nuevas opciones de personalización
- Captura de pantalla nativa (screenshot)
- Por primera vez se presenta la estadística de uso de datos
- Ya contaba con desbloqueo facial, pero no tan complejo como el iPhone actualmente.
- Lanzar aplicaciones desde pantalla de bloqueo
- Eliminación de notificación con solo deslizar

## **Android 4.1 Jelly Bean**

La nomenclatura de versiones empieza a complicarse con Jelly Bean, el Android que va desde la versión 4.1 hasta 4.3.1. Fue lanzado el 9 de julio de 2012. Su logo es el que se muestra en la siguiente imagen 3.16.10.

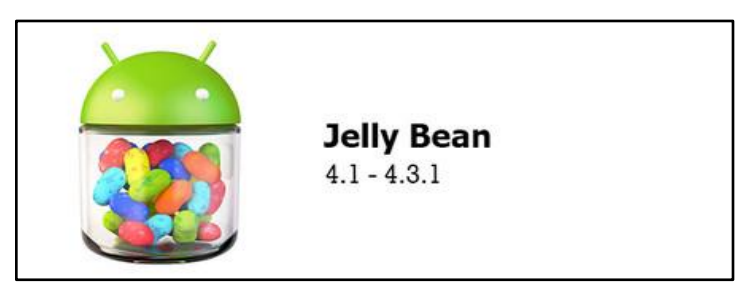

*Imagen 3.16. 10 Logo Android 4.1 – 4.3.1, imagen recuperada de (Ramirez, 2018)*

## **Características:**

- Nace Google Now
- Movimiento más suave y sin lag de la interfaz
- Mejora de rendimiento

- Ajustes rápidos
- Las notificaciones tienen acciones como responder a mensajes.
- Mejoras de accesibilidad
- Añadir widget a la pantalla de bloqueo, pero desaparece en las siguientes versiones
- Soporte nativo para Emoji
- Soporte para resolución 4K

### **Android 4.4 KitKat**

Android KitKat es una de las versiones de Android más emblemáticas, no solo por lo pegadizo de su nombre sino también es la primera vez que Google se aliaba con otra empresa para su mascota de Android y es el sistema más ocupado en su época que incluso hoy en día sigue presente en un 13.4% de los dispositivos móviles que se usan. El logo que se creó para esta versión se muestra en la imagen 3.16.11.

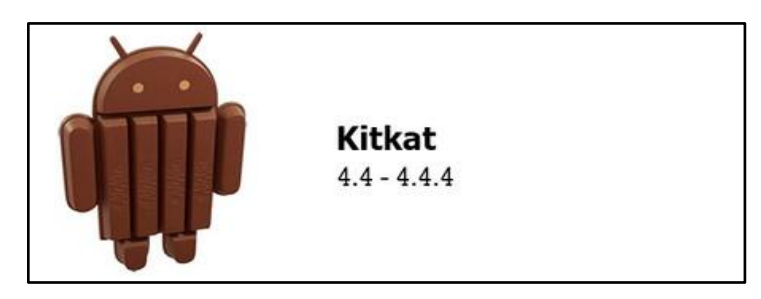

*Imagen 3.16. 11 Logo Android 4.4 – 4.4.4, imagen recuperada de (Ramirez, 2018)*

### **Características:**

- Nueva interfaz
- Modo inmersivo es decir se oculta la barra superior para pantalla completa
- Se determina obsoleto el botón físico de menú

### **Android 5.0 Lollipop**

Es la nueva versión del sistema operativo móvil de Google cuyo logo es el de la imagen 3.16.12.
Capítulo 3

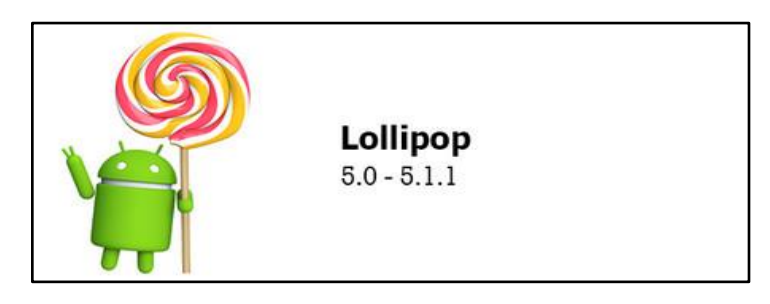

*Imagen 3.16. 12 Logo Android 5.0 – 5.1.1, imagen recuperada de (Ramirez, 2018)*

#### **Características:**

- Nueva interfaz
- Incluía varias aplicaciones de Google por default
- Los desarrolladores ahora tenían que adaptarse a la nueva interfaz
- Notificaciones en la pantalla de bloqueo reemplazando a los widgets en la pantalla de bloqueo
- Mejora de rendimiento de batería
- Realiza tareas con solo Wi-Fi para reducir consumo de datos
- Búsqueda integrada en los ajustes de Android
- Encender linterna sin ninguna aplicación
- Protección antirrobo

#### **Android 6.0 Marshmallow**

Llegamos a la sexta versión de Android, que vio la luz el 5 de octubre de 2015. Con Material Design ya asentado y siete años de recorrido, Google ya tiene a Android en la cima del mundo en respecto a la dominación del sistema operativo en dispositivos móviles (Ramirez, 2018). Su logo es el que se muestra en la siguiente imagen 3.16.13.

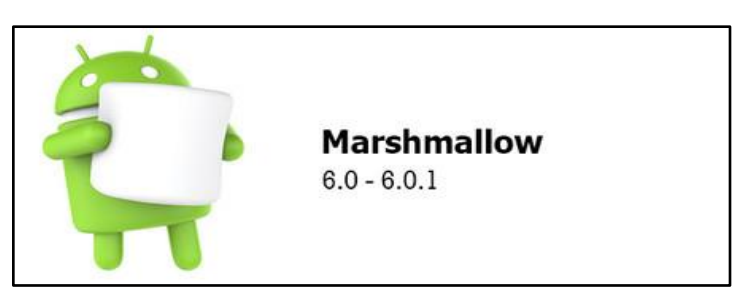

*Imagen 3.16. 13 Logo Android 6.0 – 6.0.1, imagen recuperada de (Ramirez, 2018)*

#### **Características:**

• Permisos de todo o nada

- Mejor autonomía de la batería, aunque no mucho
- Soporte nativo para huella digital
- No on tap, botón mágico que busca información sobre lo que se encuentra en la pantalla
- Encender cámara con doble toque en el botón de encendido

#### **Android 7.0 Nougat**

Android Nougat sigue los pasos de Marshmallow refinando pequeños elementos heredados que necesitaban atención. El mercado de móviles Android se ha vuelto muy exigente y Android debe estar a la altura. El logo de esta versión se encuentra en la imagen 3.16.14.

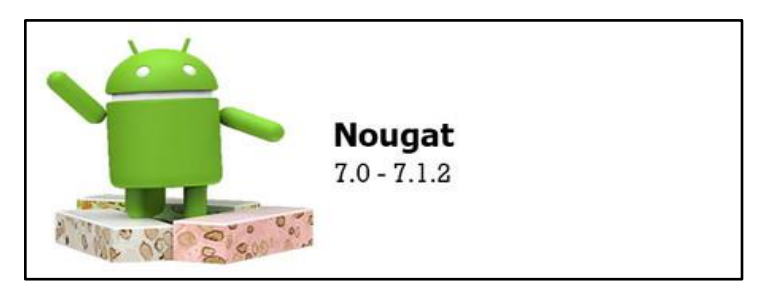

*Imagen 3.16. 14 Logo Android 7.0 – 7.1.2, imagen recuperada de (Ramirez, 2018)*

#### **Características:**

- Respuesta rápida directamente desde la notificación
- VR Daydream
- Multiventana
- Nuevos Emojis
- Calibración de color de pantalla
- Nuevo modo de ahorro de datos
- Luz nocturna

#### **Android 8.0 Oreo**

• Android Oreo veía la luz el 21 de agosto de 2017. Una vez más, Google debía poner algo de orden en un sistema cada vez más aquejado con la fragmentación. Llegaba así Project Treble, una buena promesa de actualizaciones más rápidas, al menos en teoría. Su logo vuelve a unirse con otra empresa como se muestra en la imagen 3.16.15 (Ramirez, 2018).

Guía de navegación en realidad mixta en las instalaciones de Ciudad de Conocimiento

Capítulo 3

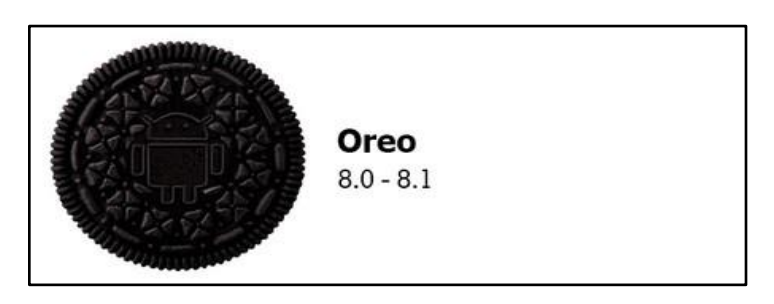

*Imagen 3.16. 15 Logo Android 8.0 – 8.1, imagen recuperada de (Ramirez, 2018)*

#### **Características:**

- Picture in Picture
- Iconos redondos
- Mejoras en notificaciones como poder silenciarlas
- Autocompletado de formularios también en aplicaciones y no solo en páginas web
- Reduce el uso de las aplicaciones en segundo plano mejorando el rendimiento de la batería y datos
- Aparece la versión Oreo Go para dispositivos con poca RAM.

# **3.17 Freeware**

No debe confundirse con software libre. El término software gratis (del inglés free software, a veces confundido con el "software libre" por la ambigüedad del término en el idioma inglés) define un tipo de software que se distribuye sin costo, disponible para su uso, pero que mantiene el copyright, por lo que no se puede modificar o utilizar libremente como ocurre con el software libre. El freeware se ofrece de manera gratuita con funcionalidad completa, aunque a veces se piden donativos o se trata de versiones reducidas de programas de pago como medio para darse a conocer.

El freeware suele incluir una licencia de uso comercial, que permite su redistribución, pero con algunas restricciones, como no modificar la aplicación en sí, ni venderla. También puede desautorizar el uso en una compañía con fines comerciales o en una entidad gubernamental o bien requerir pagos si se le va a dar uso comercial. Hay que tener en cuenta que, aunque se trate de software gratuito, mantiene el copyright, por lo que solo puede usarse según lo establecido en su licencia (Merriam-webster, 2015).

# **3.18 Shareware**

Se denomina shareware a una modalidad de distribución de software, en la que el usuario puede evaluar de forma gratuita el producto, pero con limitaciones en el tiempo de uso, en algunas de las formas de uso o con restricciones en las capacidades finales.

Para adquirir una licencia de software que permita el uso del software de manera completa se requiere de un pago, aunque también existe el llamado "shareware de precio cero", pero esta modalidad es poco común.

No debe confundirse el shareware con el sistema freeware que indica que el software es totalmente gratuito. Tampoco debe confundirse el hecho de que el software sea shareware o freeware con el hecho de que sea de código abierto, ya que esto último depende de la disponibilidad o no del código fuente (Merriam-webster, 2015).

#### **La madurez del mercado del shareware**

En la necesidad de protegerse mutuamente, los autores crearon en 1985 la Asociación de Shareware Profesional (ASP). Su creador fue Nelson Ford, quien poco tiempo antes fundo también la PSL (Biblioteca Pública de Software) y una revista relacionada siendo la PSL News.

A la Asociación se integraron, en primera instancia, los propios Ford, Wallace, Knopf, y varios operadores de BBS (por entonces se los conocía como SYSOPS), eligiéndose como presidente a Kim Knopf.

La ASP jugó un papel fundamental en la evolución del shareware, asegurando la supervivencia de este sistema, gracias a la emisión de una serie de reglas comerciales y éticas, que deberían ser respetadas por las diversas partes involucradas en él autores, distribuidores y usuarios (Cortés, 2018).

#### **Evolución posterior**

En tanto que en los primeros años el shareware surgió en torno a aplicaciones de oficina y programas semejantes, los años 90 fueron los años de las aplicaciones de sistema y los juegos. El hecho que declinaran los primeros, se debió en gran medida a la aparición de Microsoft Windows, en particular del tan popular Windows 3.1, que ya incluía los programas básicos de manejo de agenda, notas, calculadora, etc.

En cambio, los juegos son la gran estrella de la década de los 90. Especialmente porque el shareware de esa época no tenía vencimiento en el tiempo, sino generalmente en el tamaño del mismo. Por ejemplo, Wolfenstein 3-D, era un juego de ID Software distribuido por la compañía Apogee, que en su versión completa abarcaba 60 niveles, pero muchos usuarios se contentaron con pasar horas ante la pantalla jugando los 10 primeros niveles, en la versión shareware.

Guía de navegación en realidad mixta en las instalaciones de Ciudad de Conocimiento

Por supuesto, los programas shareware originalmente eran aplicaciones para MS-DOS, pero actualmente suelen ser utilidades que se ejecutan bajo Windows, siendo cada vez más abundantes los programas para Mac OS, GNU/Linux, Palm, WinCE (Cortés, 2018).

# **3.19 Metodología**

Para toda investigación científica es muy importante que se utilice una herramienta muy específica para poder llegar correctamente a la meta establecida. Para ello existen las metodologías, las hay disponibles para poder dirigir la mayoría de investigaciones científicas.

La metodología es el conjunto de procedimientos coherentes, utilizados para llegar a un objetivo o más de un objetivo que conduce una investigación científica. La metodología se encuentra enlazado con la ciencia, pero puede estar presente en áreas como la educativa.

En esta ocasión se hará uso de metodologías para el desarrollo de software, lo cual es el agrupamiento de técnicas, procedimientos y de escritos enfocados para el diseño de sistemas de información.

El objetivo principal es la utilización de métodos clásicos y modernos de modelado de sistemas que permitan diseñar software de calidad, donde se hace uso de la heurística y se comparan otros sistemas para el desarrollo de software.

Entre las metodologías de desarrollo de software más aplicadas en la actualidad se encuentran:

La metodología XP (programación extrema), se caracteriza por ser una de las más conocidas dentro de los procesos ágiles de desarrollo de software, ya que pone mayor énfasis en la adaptabilidad, más que en la previsibilidad.

La metodología Scrum. Se caracteriza por ser una metodología ágil y flexible que permite gestionar el desarrollo de software, tratando de cumplir con su objetivo, el cual es maximizar el retorno de inversión hecha por la empresa. Esta metodología se fundamenta en la construcción de la funcionalidad de mayor valor para el cliente y en los principios de supervisión constante, adaptación e innovación (Venemedia Comunicaciones C.A., 2019).

A continuación, se mostrarán algunas de las metodologías observadas para su selección en el desarrollo del presente trabajo.

# **3.19.1 Desarrollo de mundos virtuales habitados según SENDA**

Unos de los aspectos que destaca de Senda como marco metodológico es el gran número de procesos y actividades que enumera, sus relaciones y dependencias. Por cada actividad, los autores indican los productos de entrada y salida, las técnicas y los participantes involucrados. Senda trata además de aprovechar la enorme experiencia de ingeniería de software y ofrece una solución adaptada a raíz de experiencias previas en la aplicación de métodos para la creación de software convencional. Los conceptos de uso se emplean junto a los diagramas de caso de uso para la extracción de requisitos. Para el modelado estático, en SENDA se utilizan diagrama de clases. Por último, para el modelado dinámico, en SENDA se opta por los diagramas de transición de Estados (Segura M. , 2005).

# **3.19.2 Metodología para la creación de ambientes virtuales 3D.**

Es una metodología que propone el laboratorio de realidad virtual de la Universidad de Santa Catarina, escribe una metodología para la creación de entornos virtuales, concretamente para el desarrollo de interfaces para esos entornos. Según sus autores las técnicas para el desarrollo de este tipo de interfaces son semejantes a las utilizadas en el desarrollo de otras interfaces de ordenador. Los autores afirman que incluso muchos criterios de diseño de interfaces 2D pueden ser fácilmente aplicados a las interfaces 3D, aunque destacan que la principal diferencia es la distribución de contenido y de elementos.

La metodología describe una secuencia de actividades agrupadas en cuatro fases:

- 1. Análisis
- 2. Concepción
- 3. Proyecto de interfaz (diseño)
- 4. Desarrollo (implementación)

En la fase de **Análisis** se identifica al público al que va dirigido el entorno virtual, se determinan y se analizan las necesidades, se validan los requisitos y se realizan sesiones de ajuste y clasificaciones. Los autores aconsejan el uso de diagramas de flujo para trazar los objetivos, indicando tanto los caminos a ser seguidos como las tareas a ser ejecutadas.

La fase de **Concepción** se especifica y se reparten las funciones hombre-máquina. También se especifican los caminos de navegación, así como las actividades y las tareas interactivas.

La fase de **Diseño** o como la denominan los autores, de proyecto interfaz, se aborda la metáfora del proyecto gráfico, se conciben las tareas a ser elaboradas por el usuario en el

Guía de navegación en realidad mixta en las instalaciones de Ciudad de Conocimiento

entorno, se crea un storyboard, se disponen los contenidos y se conciben los elementos de la interfaz.

Finalmente, en la fase de **Desarrollo**, se crean maquetas, prototipos y versiones crecientes, se producen los elementos de la interfaz y se programan las tareas a ser ejecutadas dentro del ambiente virtual.

Para los autores de esta metodología, las tareas del usuario presentan uno de los tres factores principales en el que se debe basar el desarrollo de una interfaz de un entorno virtual, junto a las necesidades de los usuarios novatos o experimentados. Puede verse como esas tareas y actividades del usuario se abordan explícitamente en momentos distintos de la metodología: en la etapa de análisis, se indican las tareas a ser ejecutadas, en la etapa de concepción, se aborda la especificación de las tareas interactivas, en la etapa de diseño seria la concepción de las tareas a ser realizadas en el entorno y en la etapa de desarrollo, la programación de esas tareas.

Según los autores, un entorno virtual es un entorno donde el usuario navega para buscar el mismo la información, ejecutar las actividades y desarrollar las tareas. Pero la principal diferencia con las interfaces 2D es la disposición de esos contenidos (Segura J. A., 2016).

# **3.19.3 Metodología de diseño de entornos virtuales observada por Kaur**

Se describe un estudio basado en entrevistas con diez diseñadores de tres organizaciones diferentes del Reino Unido, como representantes de la pequeña población de diseñadores de entornos virtuales. En el proceso de las entrevistas, Kaur identifico hasta cinco procesos básicos comunes a la mayoría de los diseñadores, abstraídos de sus diferentes enfoques del diseño y que son llevados de forma iterativa. Los procesos son:

- 1. Especificación de requisitos
- 2. Obtención de material de referencia de los modelos del mundo real.
- 3. Estructuración del modelo gráfico y división del mismo entre los diseñadores.
- 4. Creación de los objetos y su colocación en el mundo virtual
- 5. Mejora del entorno con texturas, iluminación, sonido e interacción y optimización del entorno.

Kaur apunta que los diseñadores tienden a crear el entorno siguiendo bien un enfoque principal top-down o bottom-up. Así síes de los diez diseñadores comenzaban con una estructura básica y le añadían detalle de forma gradual (top-down). Los otros cuatro creaban los objetos uno por uno y entonces los colocaban juntos en el entorno virtual (bottom-up). Independientemente del enfoque, todos los diseñadores mejoran el entorno después de haber creado los objetos y haberlos colocado.

El estudio también revela que los diseñadores crean y prueban de forma iterativa, pero que rara la ves llevan a cabo pruebas con los usuarios.

Por último, Kaur categoriza en tres áreas principales las preocupaciones de los diseñadores: balance entre rendimiento, detalle gráfico y realismo; comprensión del concepto EV, e inmadurez de la tecnología. Kaur subraya que, a pesar de la importancia que otorga la biografía a los factores humanos, estos eran raramente mencionados por los diseñadores.

Aunque los resultados de este estudio destacan que la experiencia de estos diseñadores en la creación de mundos virtuales era pequeña, resultan significativos para mostrar una práctica real que difiere sustancialmente de la aplicación de los pasos descritos anteriormente.

En primer lugar, los diseñadores entrevistados revelan que se debe de crear los objetos que definen los requisitos del entorno, recogen material de referencia del mundo real y estructuran el modelo gráfico. Aunque el estudio no profundiza en estos procesos, ninguno de ellos se incluye.

Además, se habla también de realizar un reparto entre los diseñadores, prueba de que un mundo virtual suele ser el resultado del trabajo de un equipo, más que de una persona. Estos tres primeros puntos de la lista describen como los desarrolladores planifican y se preparan para construir el entorno virtual.

Entonces se aborda la creación de los modelos y su colocación en el EV, seguido por una mejora del entorno con texturas, iluminación, sonido e interacción, de tal forma que no es muy diferente a la creación de escenas por ordenador en Pixar, salvo por la interacción. Precisamente, el estudio revela igualmente que es práctica habitual crear y probar de forma iterativa, lo que recuerda también a los sucesivos rollos de película, que el objetivo de los desarrolladores es el de obtener ese balance entre rendimiento, detalle y realismo.

Aunque se persigue asegurar un buen rendimiento, esta práctica habitual no asegura un producto final usable por lo que se plantea elaborar un flujo de trabajo. Igualmente, esta práctica se centra en los objetos del entorno RV y no para la programación de una aplicación de RV (Prince, 2013).

# **3.19.4 Metodología de diseño para entornos virtuales según Fencott.**

Fencott describe una metodología basada en la práctica de diseño de entornos virtuales observada por Kaur resumida en cinco etapas.

Guía de navegación en realidad mixta en las instalaciones de Ciudad de Conocimiento

Capítulo 3

Fencott redefine el proceso de diseño de entornos virtuales basándose en su percepción del mismo como una tensión entre la estética y el diseño por ingeniería, en otros términos, de percepción y estructura. En este sentido, Fencott opina que, si bien la ingeniería de software no puede ayudar al modelado de esa percepción, si se puede hacerlo con el modelado estructural. A semejanza de la práctica observada por Kaur, la metodología de diseño que propone Fencott también contiene cinco fases siendo las siguientes:

- 1. Modelado de los requisitos
- 2. Modelado conceptual
- 3. Modelado de la estructura
- 4. Modelado de la percepción
- 5. Construcción

El primer punto, el modelo de los requisitos, corresponde a la primera etapa de Kaur, la especificación de requisitos, indicando Fencott que se asemeja mucho al concepto que se tiene en la ingeniería de software. Los tres pasos siguientes no son una sucesión estricta, sino que el modelado de la estructura comienza en paralelo al modelado conceptual y seguiría también en paralelo al modelado de la percepción.

Esta metodología está basada en el estudio realizado por Kaur de la práctica habitual de los desarrolladores por lo que pueden identificarse similitudes que el propio Fencott destaca. Así el autor establece una correspondencia uno a uno de las etapas que describe Kaur y las fases de esta nueva metodología, aunque existen notables diferencias, empezando por el orden. Podría decirse que la reconstrucción echa por Fencott plasma su percepción del diseño como una tensión entre la ingeniería y la estética, lo que recuerda a Shneiderman diciendo que los diseñadores deben conjugar lo técnico y lo estético (Herrera, 2012).

# **3.19.5 Metodología para el modelado de sistemas de Realidad Virtual para el aprendizaje.**

Existen diferentes modelos de procesos para la Ingeniería de software, en todos los casos, cada modelo pretende de una u otra forma proporcionar lo más posible un orden al complicado proceso de desarrollar software. En el caso de esta investigación se plantea una metodología de tres etapas, especialmente dispuesta para el diseño de ambientes educativos de RV denominada, Metodología para el Desarrollo de Espacios Educativos de Realidad Virtual. (MEDEERV). En la imagen 3.19.5.1 se muestran las etapas de la metodología MEDEERV en un diagrama de flujo.

Guía de navegación en realidad mixta en las instalaciones de Ciudad de Conocimiento

#### Marco Conceptual

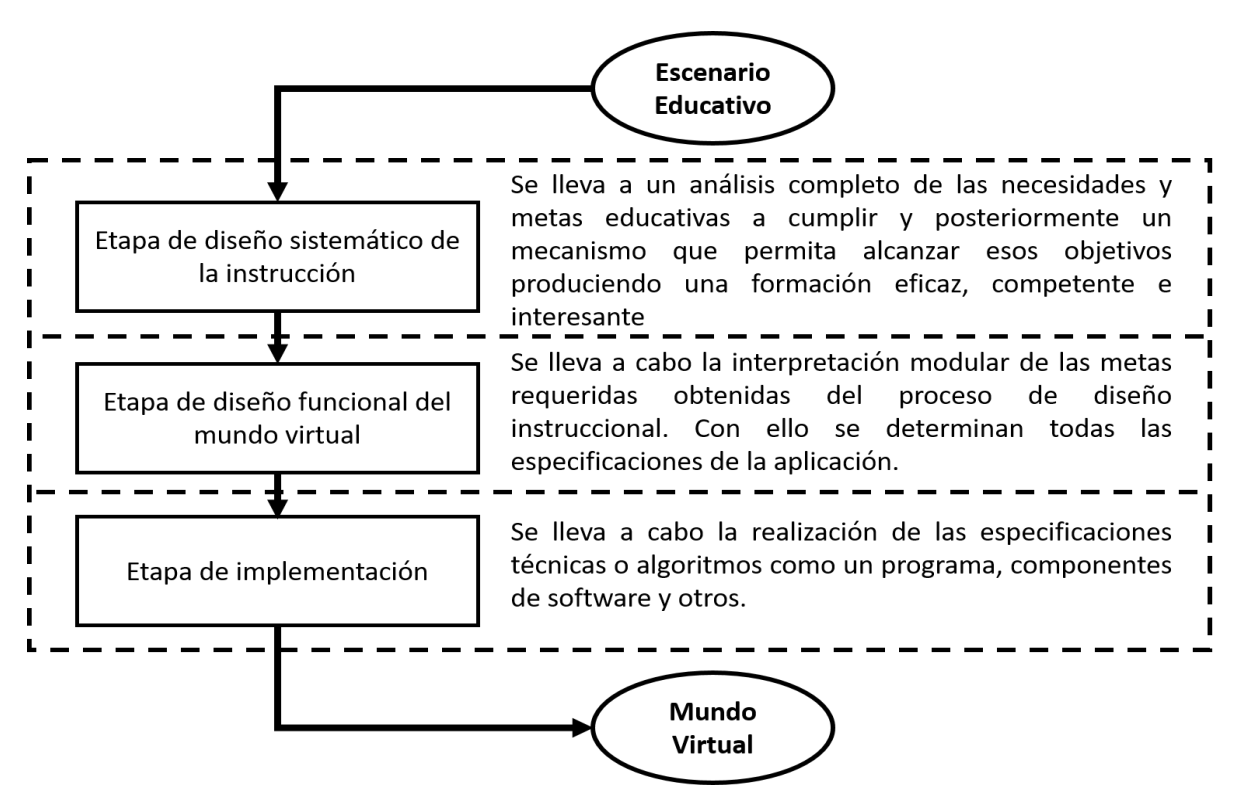

*Imagen 3.19.5 1 Etapas de MEDEERV, imagen recuperada de (Torres G. A., 2001)*

La Metodología para el Desarrollo de Espacios Educativos de Realidad Virtual, ha sido desarrollada específicamente para determinar de forma detallada los componentes de un ambiente tridimensional modelado con técnicas de Realidad Virtual, específicamente como un ambiente lúdico interactivo en donde los usuarios pueden aprender y experimentar libremente con los objetos y entidades representadas en un mundo virtual.

En ella, también se toma en cuenta la interacción de los usuarios en un ambiente de experimentación en donde los conocimientos del área disciplinar en específico, se presentan como un contenido claramente estructurado por procesos cognitivos, planteados con base en los objetivos de aprendizaje específicos y una estrategia instruccional bien definida.

La primera etapa de esta metodología está constituida por el Diseño Sistemático de la Instrucción, en el cual se determina la estructura del ambiente, mediante un análisis instruccional de las habilidades subordinadas que se pretenden desarrollar en el proceso de experimentación. Este diseño instruccional, abarca distintos pasos que van, desde la descripción del escenario educativo, hasta la evaluación del aprendizaje. En este diseño, también se toma en cuenta aspectos específicos que permiten la implementación del trabajo grupal, implícito en el desarrollo de las actividades del juego. Los resultados del análisis en esta etapa, constituyen los prerrequisitos para el diseño funcional de la

Guía de navegación en realidad mixta en las instalaciones de Ciudad de Conocimiento

#### Capítulo 3

aplicación y determinan con claridad el flujo de trabajo, las herramientas de desarrollo y sus funcionalidades e interacciones en base a las necesidades aquí planteadas.

En una segunda etapa, se lleva a cabo el Diseño Funcional del sistema, a partir de la estructura proporcionada por el diseño instruccional. Tal estructura, puede considerarse como los requerimientos para la etapa de diseño donde entre otras cosas, se determinan de forma específica las funciones de cada objeto o nivel de un juego. Es aquí donde se lleva a cabo el modelado del sistema o aplicación y sus distintas funciones. En general, el Diseño Funcional se utiliza para darle sentido a la operatividad y objetivo de un producto, el cual debe resultar (directa o indirectamente) la satisfacción a las necesidades del usuario final y los requerimientos del cliente. Trabajar sobre un diseño funcional, es describir clara y precisamente el objetivo de la funcionalidad del objeto, dado que es parte de las especificaciones del sistema.

En la tercera y última etapa, se lleva a cabo la realización de las especificaciones técnicas o algoritmos como un programa, componentes de software y otros. Es aquí donde, deben tomarse en cuenta las características y relaciones funcionales entre cada elemento, teniendo especial cuidado en respetar el estándar establecido y las especificaciones obtenidas del diseño funcional.

Una vez terminado de examinar cada una de las metodologías, la metodología que más se adapta al proyecto que se desarrollo es la Metodología para el modelado de sistemas de Realidad Virtual para el aprendizaje debido a las fases que utiliza. Como la de diseño funcional del sistema donde se especifica cada objeto que se crea, también porque en esta etapa se lleva a cabo la fase de diseño de la aplicación. Es donde se busca satisfacer las necesidades del usuario. Y en la etapa final donde se establecen las especificaciones técnicas del desarrollo del ambiente virtual, aquí se habla sobre software que se implementara al igual que hardware para determinar los alcances y limitaciones de la aplicación (Torres, Franco, Gutiérrez, & Suárez, 2017).

# **3.20 Metodología elegida: MEDEERV**

Para el desarrollo de la siguiente aplicación se utilizará la metodología MEDEERV, como ya se había mencionado; debido a que esta abarca las necesidades requeridas para la elaboración del presente proyecto.

Aunque se eligió que la metodología MEDEERV sea la base para implementación de los procesos, de este proyecto se tuvo que realizar una modificación a la primera etapa llamada "Etapa de diseño sistemático de la instrucción" en vista a que esta etapa se enfoca

Guía de navegación en realidad mixta en las instalaciones de Ciudad de Conocimiento

en el diseño de necesidades educativas. La aplicación que se desarrolló no conlleva ninguno enfoque educativo.

Por este motivo se modificó para una adaptación más enfocada al presente proyecto siendo ahora esta etapa llamada "Análisis de las necesidades de los usuarios" dándole más énfasis a resolver las necesidades que los usuarios presenten. El resto de la metodología se utiliza de la misma forma porque la manera de construcción es similar.

Con esta modificación se puede empezar a desarrollar el proyecto con la metodología seleccionada enfocado en el desarrollo de sistemas como el presente proyecto.

# **3.20.1 Etapa 1: Análisis de las necesidades de los usuarios**

Se lleva a un análisis completo de las necesidades y metas a cumplir. Posteriormente se diseña e implementa un mecanismo que permita alcanzar esos objetivos produciendo una formación eficaz, competente e interesante.

Es importante tener en cuenta hacía que publico es dirigido por lo que se implementa para público de 13 años en adelante, sin importar el nivel de estudios, pero debe de contar con conocimientos previos en la utilización de un dispositivo móvil.

Esta aplicación podrá ser utilizada en cualquier ubicación en el que se encuentre, pero las funciones principales de la aplicación solo funcionaran si se encuentra dentro de las instalaciones de la Ciudad del Conocimiento.

#### **Necesidades**

Conocer las necesidades de los usuarios es esencial para la construcción de cualquier aplicación, es darle una razón para existir. Cubrir las necesidades de los usuarios, mantendrá la atención del usuario. Si el usuario se encuentra satisfecho con el uso de la aplicación, podrá sentirse con la confianza de poder recomendarlo logrando uno de los objetivos principales de la creación de cualquier aplicación dando como resultado que muchos usuarios hagan uso de ella. A continuación, se presentan las necesidades de los usuarios:

- Mapa de fácil comprensión.
- Información sobre los edificios y sus servicios.
- Vista previa de ruta a destino.

- Objetos virtuales ubicados en el mundo real con visualización mediante la cámara para mejor orientación sobre su ubicación y su destino.

- Cambio de ruta en caso de haber tomado un camino alterno al establecido.
- Interacción del mundo real con el mundo virtual.
- Aplicación intuitiva.

Para poder resolver las necesidades de los usuarios y cumplir con las metas es necesario diseñar e implementar mecanismos que faciliten la solución de las necesidades. Tales como los que se describen a continuación:

#### **Mecanismos**

- Utilización de herramientas para modelado en 3D.
- Prueba y error.
- Creación de los objetos en 3D.
- Creación de flujos de trabajo.
- Creación de flujos de procesos.
- Cronograma.
- Utilización de herramientas para la creación de un ambiente virtual.
- Obtención de información de cada edificio dentro de la Ciudad de Conocimiento.
- Sistema de trazo de líneas.

# **3.20.2 Etapa 2: Diseño funcional del Mundo Virtual**

Tras haber realizado el análisis, posteriormente se empieza con el diseño funcional de la aplicación con enfoque a las metas que se establecieron en la etapa del análisis.

Se desarrollará una aplicación de fácil entendimiento en donde el usuario tendrá una guía de Realidad Mixta sobre la Ciudad de Conocimiento facilitando la llegada a los destinos en momentos donde el usuario cuenta con tiempo justo.

Se debe de considerar todos los entornos en donde esta aplicación estará funcionando. La aplicación tendrá dos situaciones, dentro y fuera de las instalaciones de la Ciudad del Conocimiento. Para cuando la aplicación este fuera de las instalaciones de la Ciudad Universitaria (CU), se podrá visualizar un mapa virtualmente, consultar información importante de cada edificio y los servicios. Cada edificio de la CU será modelado tridimensionalmente (Lowpoly).

#### Marco Conceptual

La otra situación que la aplicación se estará enfrentando es cuando la aplicación se ejecute dentro de las instalaciones de la Ciudad del Conocimiento. La aplicación funcionara de la misma forma que se mencionó anteriormente, aunque tendrá la función más importante de esta. Cuando se desee llegar a un destino se utilizará la ubicación GPS del dispositivo junto con la del destino que se elige para establecer una ruta. Una vez establecido el punto de llegada se podrá activar la opción de cámara de Realidad Aumentada. Cuando la función de RA este activada, gracias a la cámara se puede contemplar una flecha que mostrará el camino a seguir para llegar al destino establecido, así generando una Realidad Mixta utilizando ambas Realidades, aumentada y virtual. Es normal que se cambie de destino o se tome una ruta diferente a la establecida por lo que la aplicación podrá recalcular otro camino hacia el punto que se eligió. Cuando se llegue al destino se mostrará un mensaje de diciendo "Has llegado a tu destino". Tendrá la opción de ver en persona la información del edificio.

El usuario utilizara también la aplicación como una forma de conocer más acerca de las instalaciones. La forma más óptima de conocer sobre los edificios es estando presente y con la función de Realidad Mixta; al utilizar la aplicación de Realidad Mixta, sin necesidad de realizar muchas acciones podrán saber qué edificio están contemplando.

Para poder realizar lo mencionado anteriormente se utilizarán herramientas especializadas en desarrollo de material virtual, aumentada y mixta.

Para la generación imágenes se utilizará la aplicación de GIMPP debido a que esta aplicación como se mencionó anteriormente, es un programa que manipula imágenes y es muy necesaria para poder dibujar lo que son las figuras tridimensionales.

GIMPP es utilizado específicamente para el trazado de los edificios, la creación del logo de la universidad, la creación de imágenes de diseño y creación de la portada.

Otro programa importante a usar es Blender. Este programa ayuda a la generación de figuras geométricas tridimensionales que con ayuda de GIMPP se puede generar los edificios de la Ciudad Universitaria. Se utilizó de igual manera para generar la extrusión de los trazos generados en GIMPP de los edificios lowpoly.

Para poder adjuntar el contenido creado con las herramientas anteriormente mencionadas, se utilizará un motor de juegos muy conocido entre los desarrolladores llamado "UNITY". Al usar este motor de juegos se estará programando las funciones principales de la aplicación como lo es visualizar la información, la función de Realidad Mixta, Virtual y Aumenta, el trazado de la ruta, la recalculación de ruta (pathfinding), Programación de localización de GPS entre otras funciones de la aplicación.

Guía de navegación en realidad mixta en las instalaciones de Ciudad de Conocimiento

# **3.20.3 Etapa 3: Implementación**

Es importante el tener conocimiento de cómo se debe de implementar la aplicación desarrollada.

Para poder realizar la implementación de la aplicación se debe de tener en cuenta los requerimientos de hardware de los dispositivos en los que se instala, por ello los necesarios son:

- Mínimo 1 GB de RAM
- Mínimo 80 MB de memoria interna
- Procesador de 4 núcleos en adelante a velocidad de 1.3 GHz hasta mas
- Sensor Giroscopio
- Cámara
- GPS
- Internet/Datos Celulares
- S.O. Android 4.4 en adelante

Esta aplicación se empezará a distribuir de manera gradual, con un pequeño grupo de universitarios que tomen clases dentro de las instalaciones.

Aun cuando un alumno asista a las instalaciones de la CU no significa que tenga noción de todos los edificios con los que se cuentan y como llegar a ellos.

Es necesario estar atentos a los comentarios y observaciones de los usuarios al momento de realizar la implementación puesto a que ellos podrían aportar ideas que en algún momento no fueron contempladas y que de alguna manera aportaran mucho al proyecto logrando así mejoras muy importantes en la aplicación.

También es en este momento que se podrá tener más claro los alcances y limitaciones que la aplicación tiene.

# Capítulo 4

# Arquitectura de la aplicación

# **Resumen**

En el siguiente capítulo se describen las funcionalidades de la aplicación. Se explica que es lo que el usuario percibe y los procesos que acurren al fondo de la aplicación, procesos indispensables para que la aplicación funcione. De igual forma se presentan las interfaces principales de la aplicación.

# **Objetivos**

- Explicar la arquitectura general de la aplicación.
- Describir las funcionalidades de la aplicación.
- Demostrar la creación del material digital al igual que el modelado 3D de la edificación de la Ciudad del Conocimiento.
- Presentar las interfaces principales de la aplicación.
- Mostrar cómo se posiciona geográficamente la edificación.

#### **4.1 Funcionalidades**

La interfaz pública es aquella en la cual el usuario puede interactuar directamente desde la aplicación sin ninguna restricción y la interfaz privada es aquella en la cual se lleva acabo lo importante, pero aquí el usuario no tiene ningún control sobre las funciones especificadas.

La interfaz del usuario está dividida en dos partes fundamentales, la primera parte o la parte pública y otra privada (ver, diagrama 4.1.1 y diagrama 4.1.2), en esta parte el usuario puede interactuar con el ambiente virtual proporcionado, obtener información acerca del proyecto, interactuar con las pantallas de inicio e instrucciones de uso, obtener información relativa al edificio en el cual están interactuando en el ambiente virtual y por último interactuar con la funcionalidad de RA cuando el sistema permita utilizarlo. Estas funciones son totalmente abiertas al usuario, sin embargo para la segunda parte o la parte privada, existen funciones que permiten que la parte publica funcione adecuadamente como es la administración de información al desplegarla en la pantalla de información al usuario, el control de ruta que se proporciona al usuario cuando se está interactuando en el ámbito virtual y por último la funcionalidad de lectura de GPS del usuario para que pueda generarse la ruta adecuada de donde se ubica al trayecto seleccionado.

#### **Interfaz publica**  '

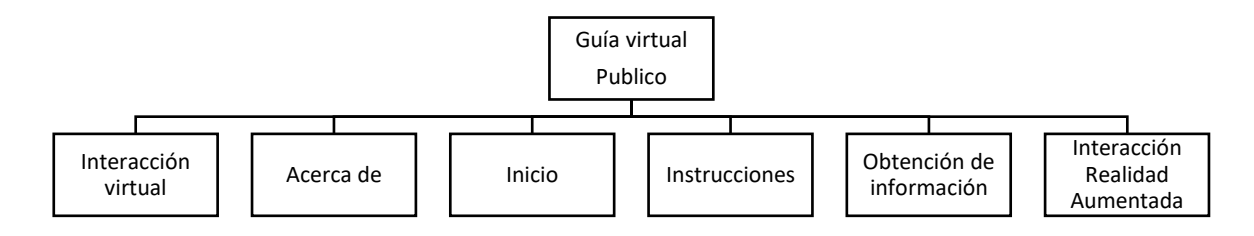

*Diagrama 4.1. 1 Esquema de interfaz pública del proyecto*

#### **Interfaz privada**

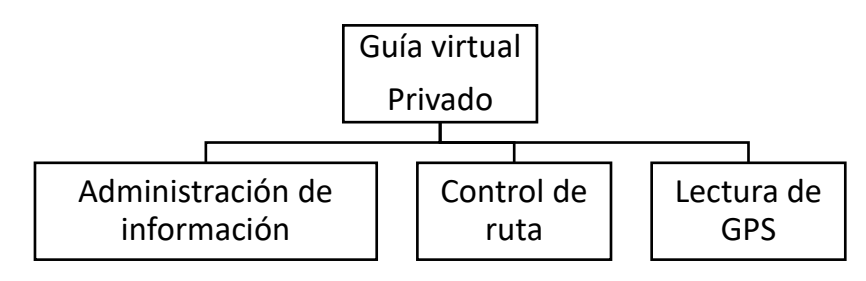

*Diagrama 4.1. 2 Esquema de interfaz privada del proyecto*

Es importante también ver la interacción de las interfaces entre estas mismas para comprender el funcionamiento de la aplicación desarrollada (ver, figura 4.1.3).

En esta ocasión al momento de iniciar la aplicación se empieza a cargar las funciones de la interfaz pública, dependiendo de que funciones se estén utilizando. En este caso, se carga primero la función de instrucciones donde después de pasarla, continua la carga de interacción con el entorno virtual, acerca de, obtención de información y la interacción con la RA.

En la parte de la interfaz privada se empiezan a cargar las funciones control de ruta y lectura del GPS teniendo la interacción con la interfaz publica y sus funciones de interacción con el entorno virtual y la RA debido a que sin esta interacción no podría llevar a cabo la parte fundamental del proyecto que es la guía de navegación en RM de la ciudad del conocimiento. Otra parte de la interacción fundamental es la función de la administración de la información y la obtención de la información ya que esta parte se encarga de mostrar la información correspondiente de los edificios y sus servicios.

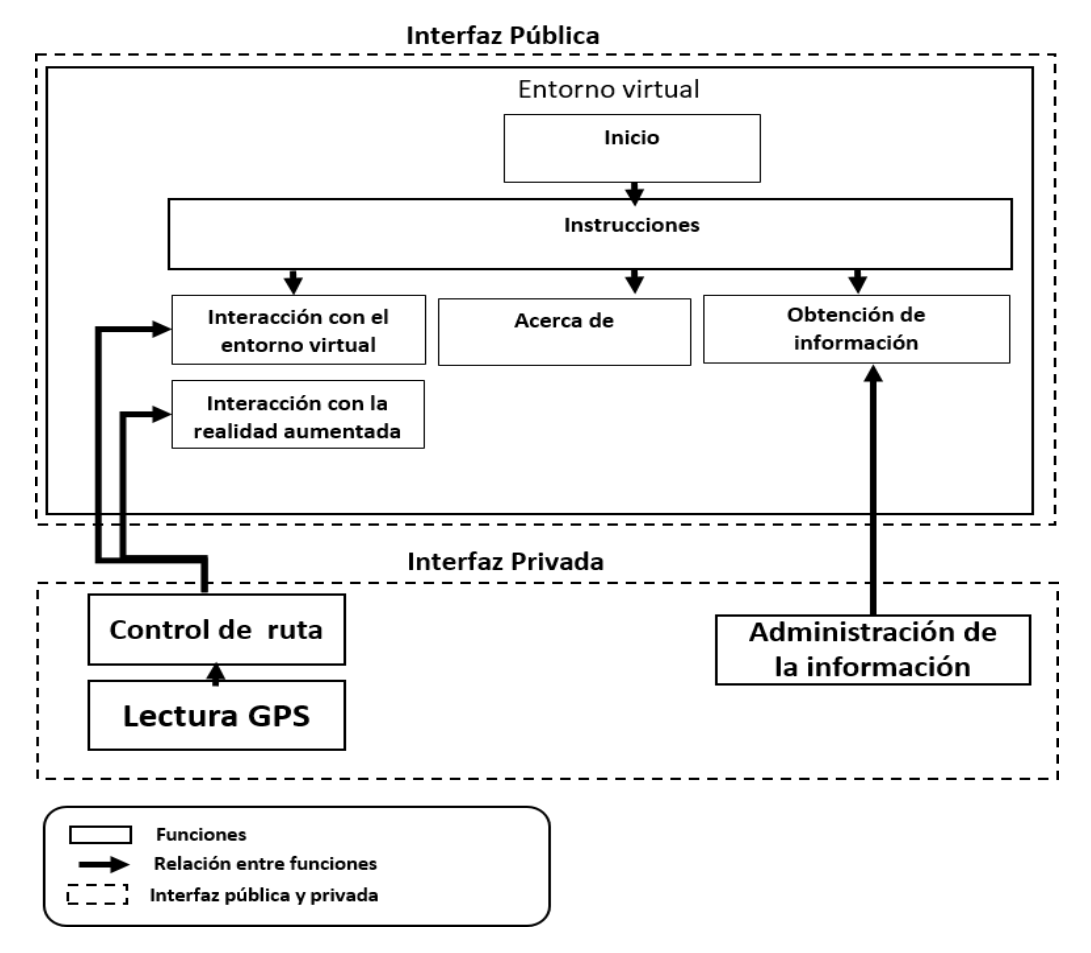

*Diagrama 4.1. 3 Esquema general de Guía de navegación en realidad mixta en las instalaciones de Ciudad de conocimiento*

#### **4.2 Modelo funcional**

El esquema funcional se descompone en 4 subprocesos los cuales corresponden a las funcionalidades del sistema. En la parte jerárquica de mayor nivel o el nivel 0, representa el nivel más alto de abstracción; el segundo nivel, los rectángulos serán enumerados sucesivamente del 1 al 3. En el tercer nivel se utilizarán dos números de enumeración correspondientes y así sucesivamente para los siguientes niveles (ver, diagrama 4.2.1).

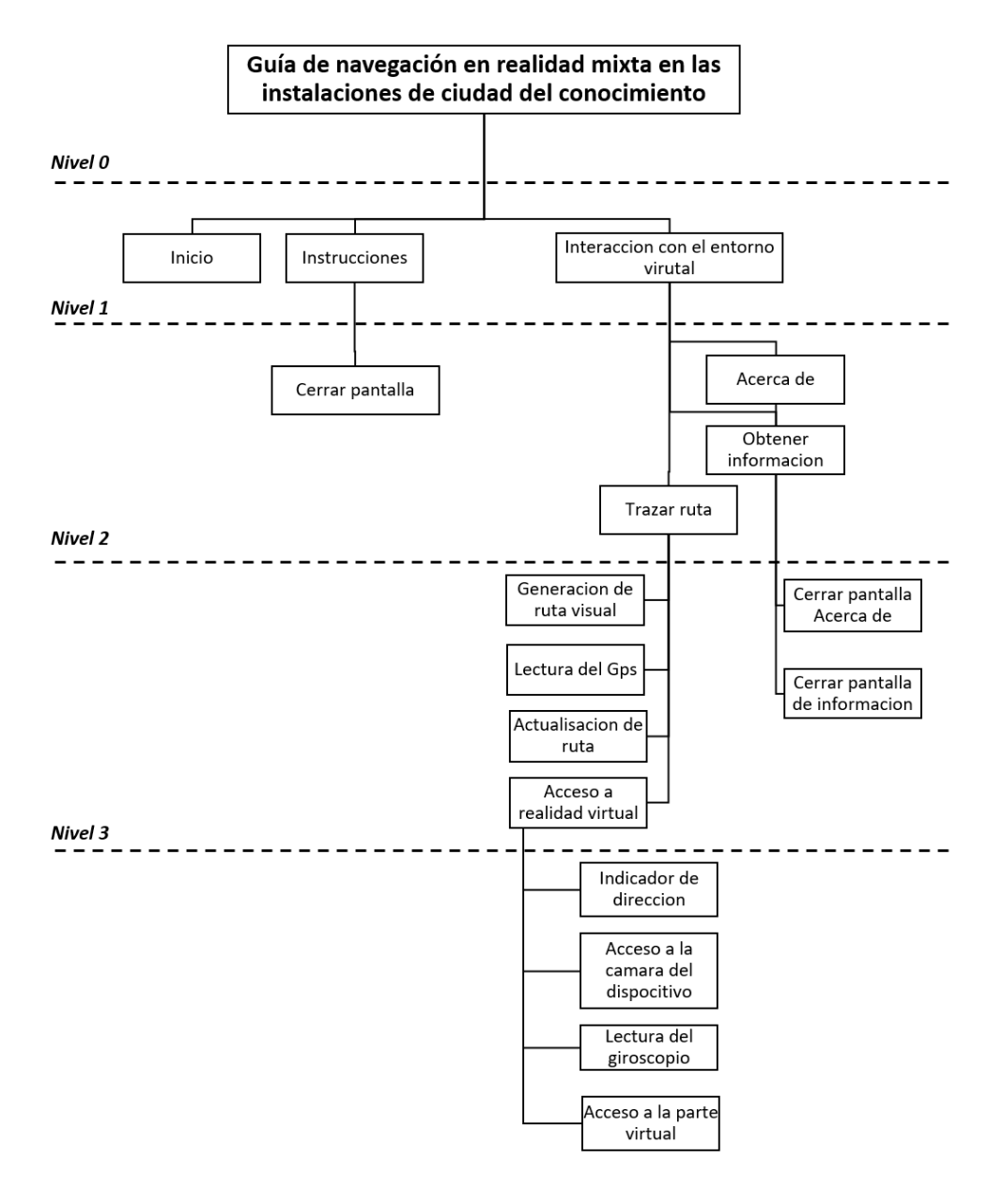

*Diagrama 4.2. 1 Árbol del Modelo Funcional de la aplicación*

Guía de navegación en realidad mixta en las instalaciones de Ciudad de Conocimiento

Este árbol es la representación de la forma en que la aplicación se va ir desenvolviendo con el uso que le valla a dar el usuario.

Desde que la aplicación inicia hasta el punto en el que ya utilizaron todas las funciones con las que cuenta.

Otro parte importante a destacar dentro del presente proyecto es el proceso que realiza la aplicación detrás de la interfaz (ver, diagrama 4.2.2).

En el mapa se muestra el flujo de cómo se realizan los procesos de la aplicación por pasos desde que inicia con los servicios de GPS verificando si está activado y dentro del rango de coordenadas de la universidad, créditos, selección de edificios y más información de estos, creación de ruta, hasta la lectura de coordenadas, activación de RA finalizando con la llegada al destino.

Desde el momento que se está desarrollando el presente proyecto se tiene muy en cuenta cómo debería de funcionar la aplicación desde el punto de vista del usuario (ver, diagrama 4.2.3) en el siguiente diagrama se muestra como el usuario interactúa con la aplicación y dependiendo de las decisiones que el usuario tome la aplicación realizará ciertas acciones desde visualizar su recorrido por la Ciudad Universitaria de forma virtual o con RA, ver el mapa, ver información de los edificios, interactuar con el mapa, establecer destinos hasta llegar al destino establecido.

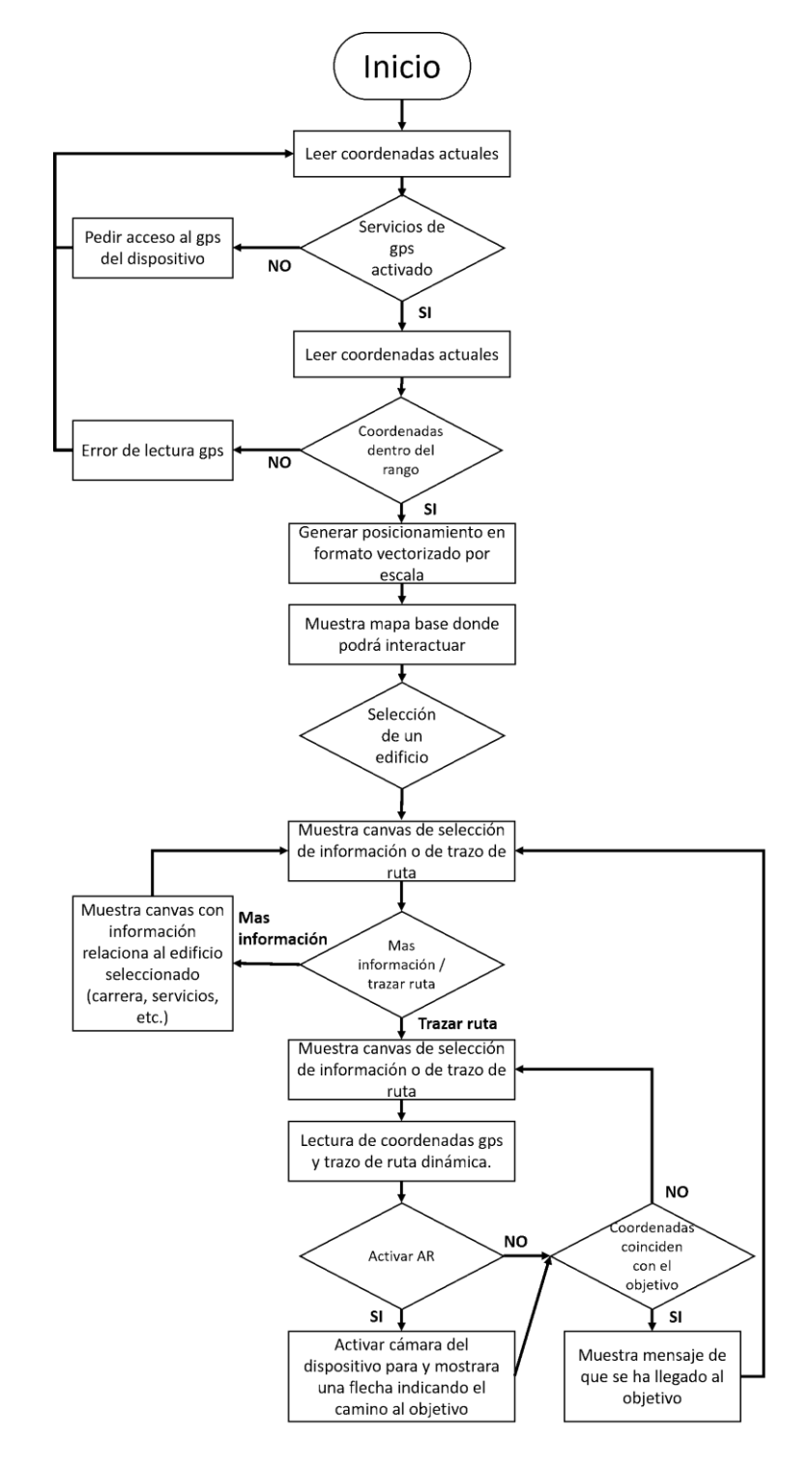

# **Mapa de proceso de la aplicación Guía de navegación en realidad mixta**

*Diagrama 4.2. 2 Mapa de proceso de la aplicación Guía de navegación en Realidad Mixta*

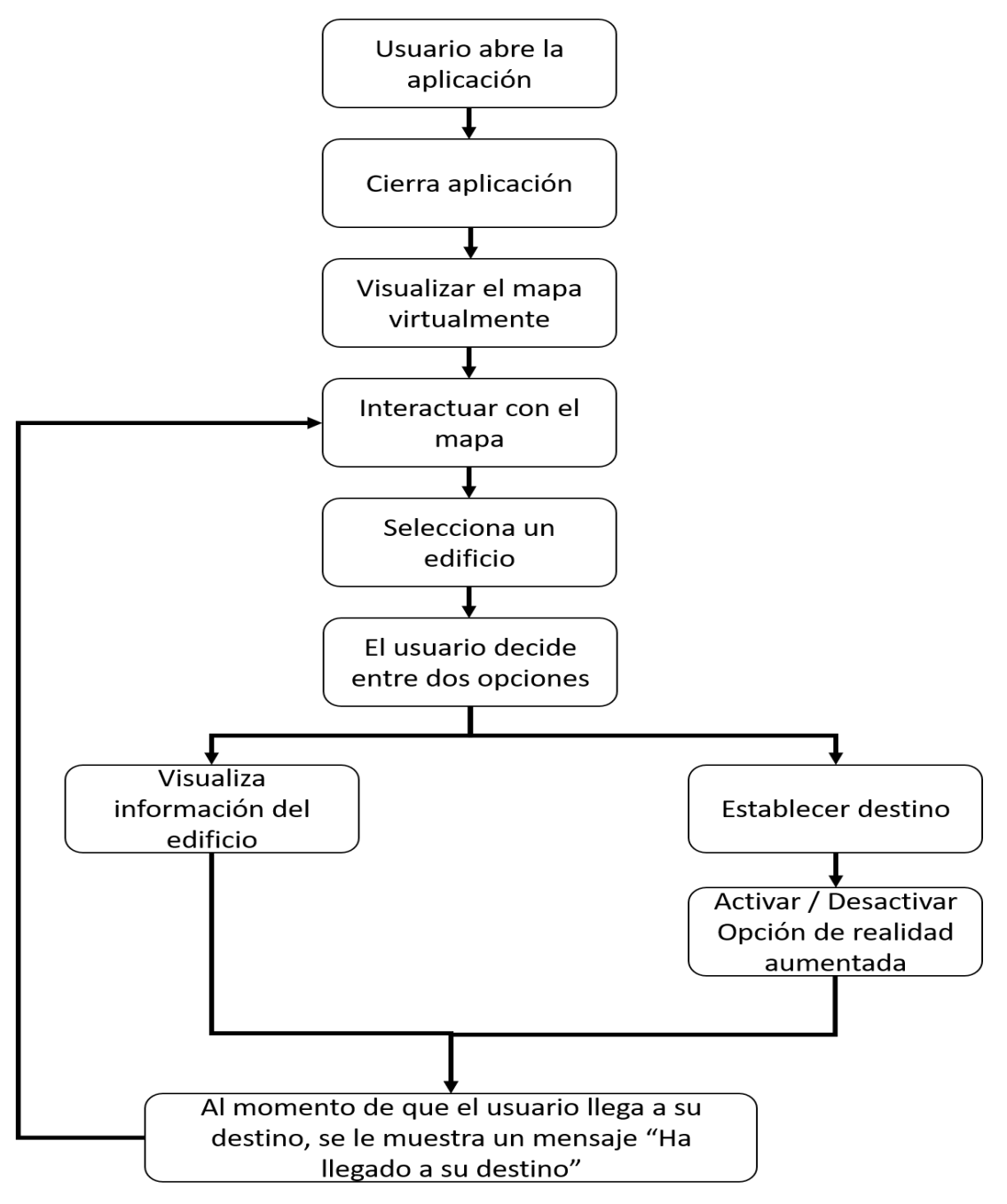

# **Diagrama de bloques. Uso del Usuario**

*Diagrama 4.2. 3 Uso de la aplicación por el usuario*

Guía de navegación en realidad mixta en las instalaciones de Ciudad de Conocimiento

#### **4.3 Funcionamiento de la aplicación**

Al iniciar la aplicación por primera vez, muestra mensajes donde se pide permiso para poder acceder a la ubicación del dispositivo, como se muestra en la imagen 4.3.1. También se pide permiso para tomar fotos y grabar videos esto con el fin de poder acceder a la cámara (ver imagen 4.3.2) y el ultimo permiso a permitir es acceder a fotos, contenido multimedia y archivos del dispositivo debido a que la aplicación almacena datos de la ubicación del dispositivo (ver imagen 4.3.3.).

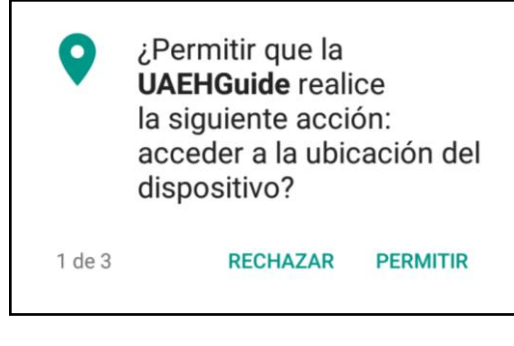

*Imagen 4.3. 1 Permiso para poder acceder a la ubicación*

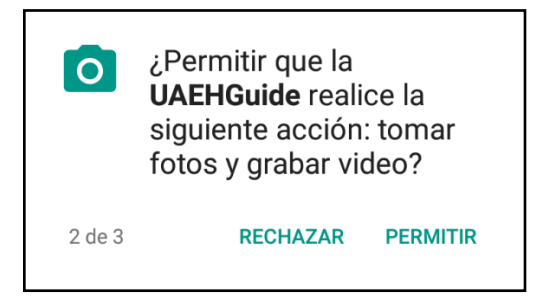

*Imagen 4.3. 2 Permiso para poder acceder a la cámara*

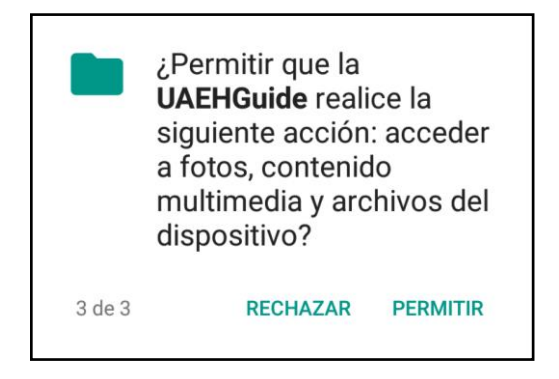

*Imagen 4.3. 3 Permiso para poder almacenar datos de la aplicación en el dispositivo*

Guía de navegación en realidad mixta en las instalaciones de Ciudad de Conocimiento

Después de haber otorgado los permisos a la aplicación nos mostrara la pantalla de bienvenida donde muestra el logo de la universidad. En esta pantalla se tiene un botón con la función de continuar con el título de entrar como se muestra en la imagen 4.3.4.

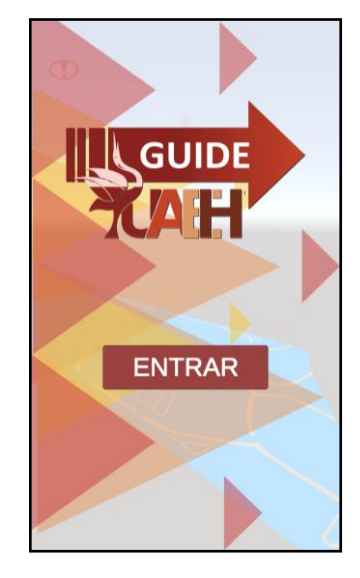

*Imagen 4.3. 4 Pantalla inicial*

La siguiente pantalla muestra las instrucciones de uso de la aplicación. El instructivo es muy sencillo de entender y corto, enseñando al usuario como mover el mapa. (Ver, imagen 4.3.5)

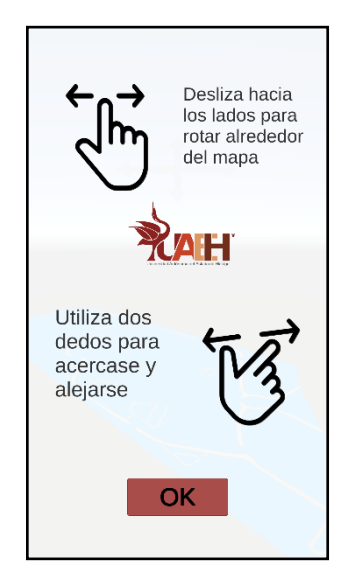

*Imagen 4.3. 5 Instrucciones de uso*

Cuando el usuario toque el botón de "OK" se procede a la pantalla principal de la aplicación donde se tiene el mapa de la universidad, también se muestra un mensaje que

Guía de navegación en realidad mixta en las instalaciones de Ciudad de Conocimiento

notifica si el GPS es decir la localización del dispositivo este encendido o apagado, al igual que si se tiene algún error con el GPS. Por último, en la pantalla principal se tiene situado un botón con un signo de exclamación que al tocarlo mostrara una pantalla con él Acerca de. En la imagen 4.3.6 enseña cómo es la pantalla principal de la aplicación y en la imagen 4.3.7 la pantalla del Acerca De.

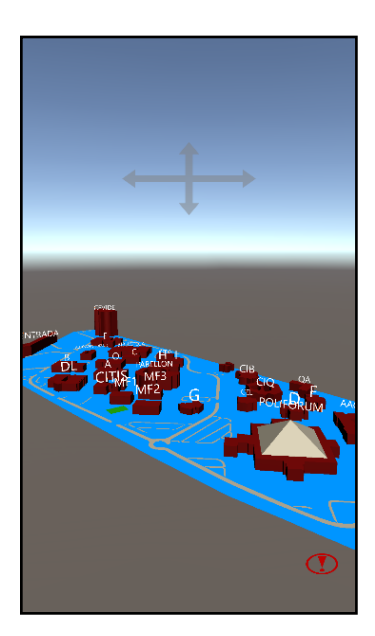

*Imagen 4.3. 6 Pantalla Principal*

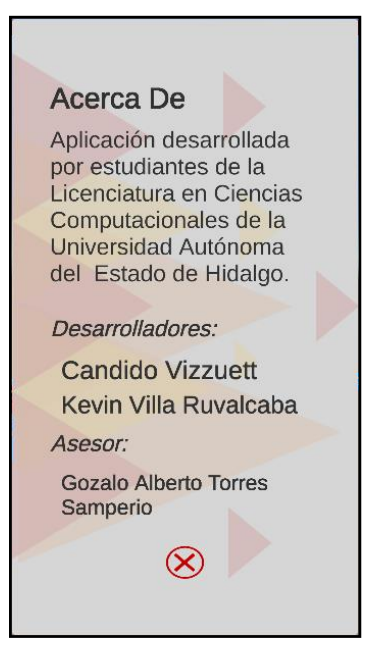

*Imagen 4.3. 7 Pantalla Acerca de*

Guía de navegación en realidad mixta en las instalaciones de Ciudad de Conocimiento

Una vez dentro de la aplicación las acciones a realizar por el usuario son:

- Visualizar el mapa
	- o Mover el mapa de izquierda a derecha, de arriba abajo y zoom.
- Ver información sobre cada edificio
- Trazar ruta
- Activar y desactivar RA
- Ver el apartado de Acerca De

# **Visualizar el mapa**

El usuario tiene la posibilidad de mover el mapa de izquierda a derecha y de arriba hacia abajo. Esto facilita familiarizarse con los edificios y su entorno. Ayudando a reconocer el recorrido que tomara al momento de establecer un destino.

# **Ver información de cada edificio**

El usuario es curioso por naturaleza, no solo desea conocer cómo llegar a un edificio, también le será de gran utilidad saber que edificios encontrará en la ruta que se le sugiere. Por otro lado, también desea saber qué servicios proporcionan los edificios de igual manera para poder verificar que el edificio contiene el servicio que está buscando. Para ello la aplicación proporciona esa información, al momento de tocar algún un edificio se le mostrara el nombre y dos botones donde el usuario puede elegir entre saber más sobre la edificación y establecer la ruta para llegar (ver, imagen 4.3.8. y 4.3.9.)

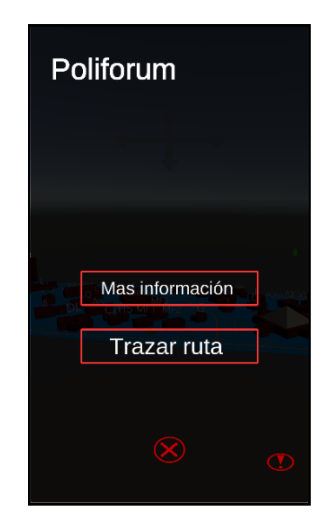

*Imagen 4.3. 8 Pantalla principal de edificio*

Guía de navegación en realidad mixta en las instalaciones de Ciudad de Conocimiento

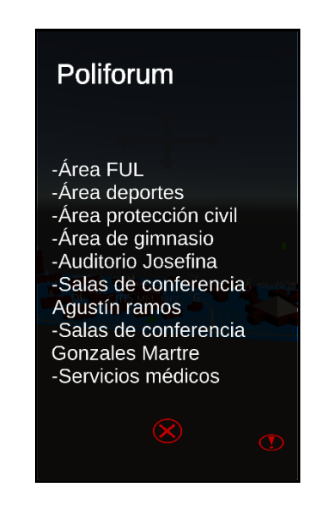

*Imagen 4.3. 9 Más información del edificio*

Después de haber revisado los servicios que brinda el edificio, aunque no es necesario. El usuario pide que la aplicación tracé la ruta y al tocar el botón la aplicación de inmediato genera una línea tomando las coordenadas de la ubicación del dispositivo móvil del usuario y las coordenadas del edificio destino, como en la imagen 4.3.10.

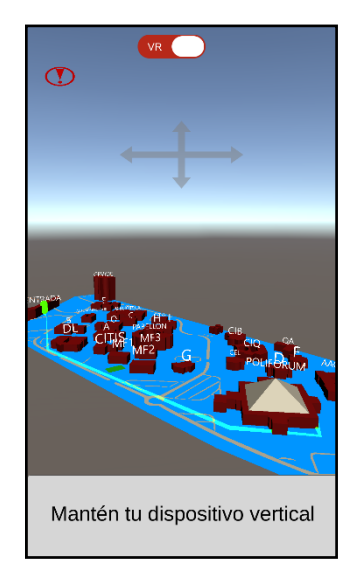

*Imagen 4.3. 10 Generación de Ruta*

En el mapa se ubica un objeto con forma de capsula color verde, esta capsula es un avatar que representa al usuario del mundo real en el mundo virtual. Como el avatar representa al usuario en el mundo real, dependiendo de donde se encuentre el usuario en el mundo real, el dispositivo tomara las coordenadas para ubicar en el mundo virtual al avatar. Cuando el usuario camine, el avatar lo hará al mismo tiempo. En la imagen 4.3.11 se puede apreciar al avatar.

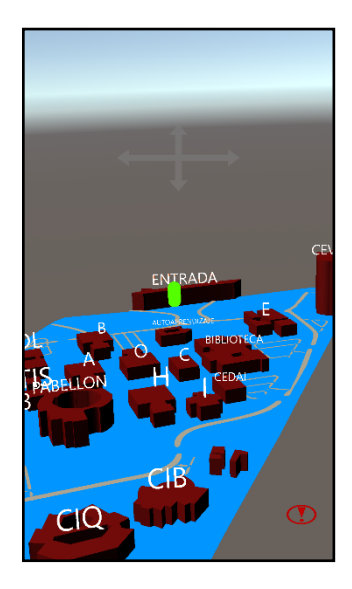

*Imagen 4.3. 11 Avatar*

En cuanto el usuario llegue al edificio seleccionado anteriormente, el avatar llega a las coordenadas destino por lo que la aplicación arroja un mensaje diciendo "Has llegado a tu destino" como lo muestra la imagen 4.3.12.

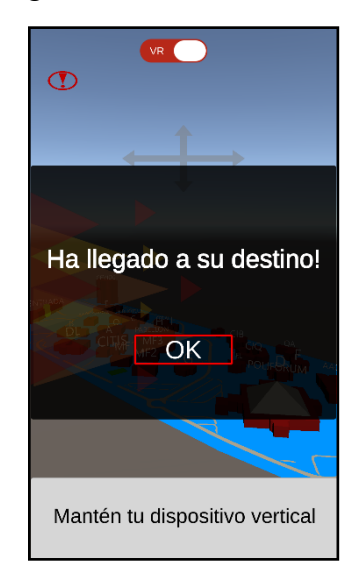

*Imagen 4.3. 12 Mensaje de destino establecido alcanzado*

El usuario puede usar el mapa como un mapa normal pero la aplicación cuenta con una función estelar. La función de RA. Después de que se haya trazado la ruta se habilita un botón con función similar a un interruptor. Este interruptor activa o desactiva la RV o RA.

Al activar la función de RA, se activa la cámara trasera del dispositivo móvil y se muestra una flecha como en la imagen 4.3.13.

89

Capítulo 4

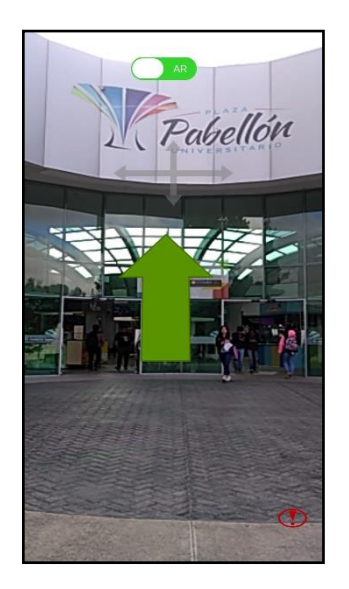

*Imagen 4.3. 13 Flecha de Realidad Mixta*

Esta flecha siempre estará dirigiendo hacia el destino establecido. El usuario podrá tomar una ruta diferente a la sugerida y la flecha nunca dejará de apuntar al destino definido. Cuando se llegue al destino sucede lo mismo que cuando se utiliza RV.

En cuanto el usuario termine su ruta y llegue satisfactoriamente a su destino el podrá establecer rutas cuantas veces quiera, ver la información de los edificios y sus servicios, ver el mapa, activar y desactivar las funciones de RV y RA.

#### **Notas importantes:**

Cuando el GPS se encuentre apagado en la línea roja muestra el mensaje de Error de GPS y el avatar se posicionará en la entrada de la Ciudad del Conocimiento. Con el fin de poder establecer rutas y mostrar cómo llegar a sus destinos si el punto inicial es la entrada.

En el diagrama de actividades 4.3.1. se muestra el proceso de interacción entre usuario y aplicación de una forma más resumida. Aquí se muestra la interacción de la interfaz con el usuario y viceversa.

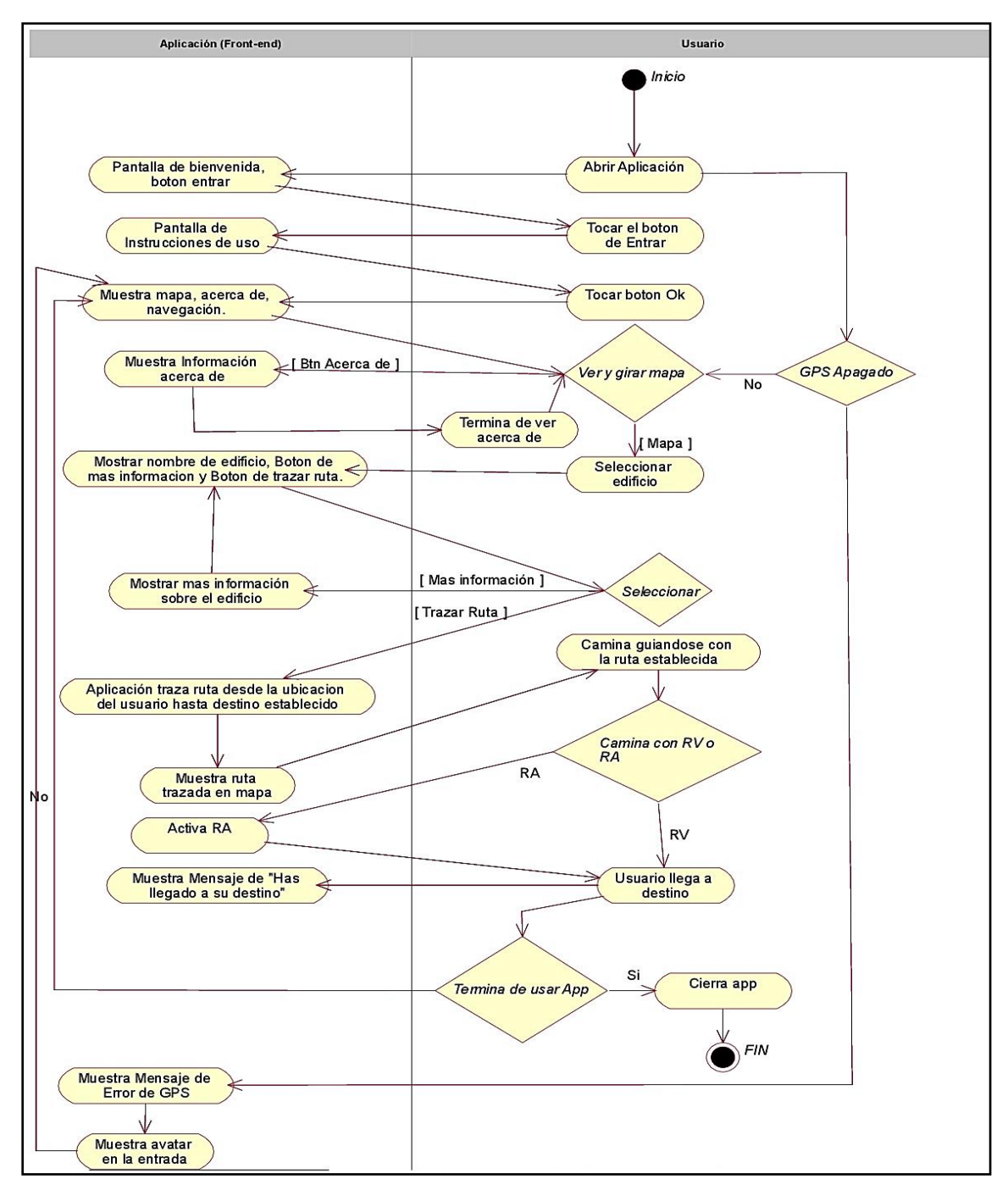

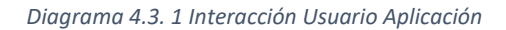

Guía de navegación en realidad mixta en las instalaciones de Ciudad de Conocimiento

### **4.4 Desarrollo Front y Back end**

Cuando el usuario interactúa con la aplicación, solo ve una interfaz y una aplicación funcional. La aplicación tiene muchos más procesos de los que el usuario puede llegar a identificar. Estos procesos están ocultos para el ojo del usuario, pero no para los ojos de los desarrolladores. Estos ocurren detrás de la interfaz.

Estos procesos activos son transparentes para los usuarios comunes.

Para el desarrollo de la aplicación se realiza con el lenguaje de programación C# y mediante scripts.

A continuación, se explica los procesos de desarrollo y las actividades que conlleva.

El usuario abre la aplicación y se carga el canvas de bienvenida, un canvas es un componente de Unity generado por las librerías UnityEngine.UI que permite en un plano 2D mostrar información, en este caso el canvas de bienvenida es la pantalla de bienvenida que se muestra al inicio de la aplicación. Junto con el canvas se carga un botón. Al tocar este botón desactivara el canvas de bienvenida y cargara el canvas de instrucciones junto con otro botón.

En el momento que se toque el botón de ok del canvas de instrucciones se deshabilita y se continua con la pantalla donde se encuentra el mapa, el avatar, y el botón de Acerca de. En la imagen 4.4.1 se muestra la elaboración del canvas lo cual como resultado son las pantallas de inicio de la aplicación.

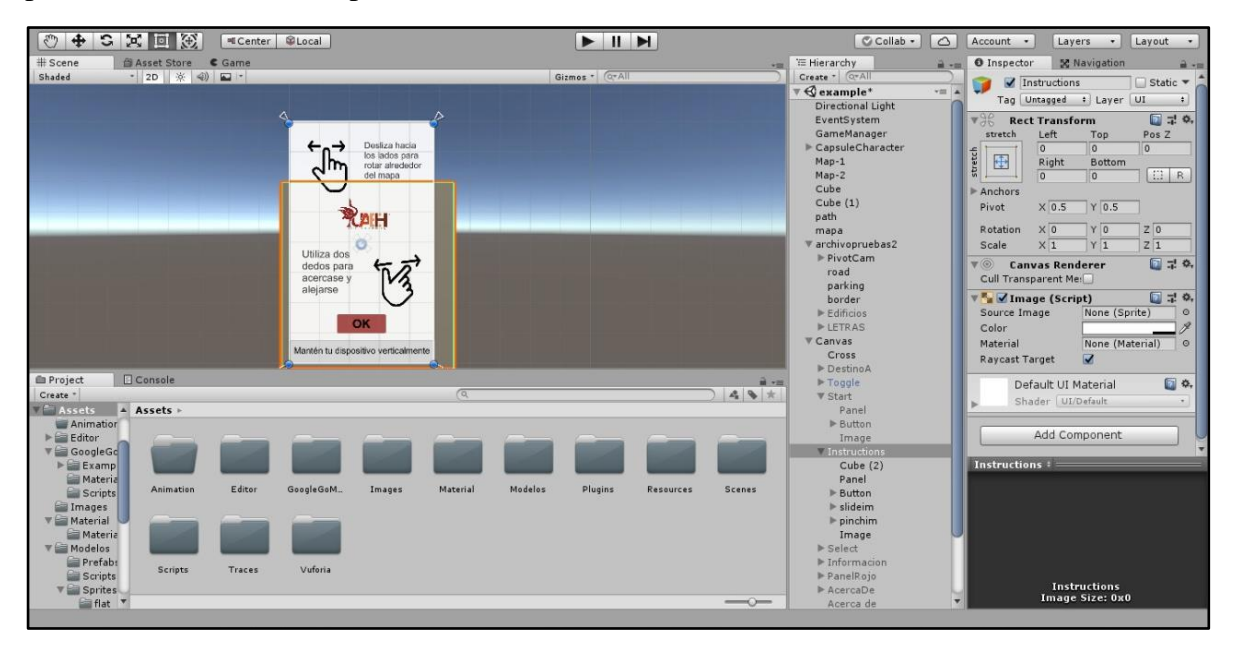

*Imagen 4.4. 1 Elaboración del canvas de instrucciones*

Guía de navegación en realidad mixta en las instalaciones de Ciudad de Conocimiento

En cuanto esto sucede la aplicación carga el modelado de edificios, modelado de letras, activa la localización del dispositivo, es decir el GPS, se realiza un orbitdamp que es el cambio de posición de cámara, se utiliza el Quaternion para que el usuario pueda rotar la cámara sobre el eje Y y X, carga de line render que es el vectorizado de una línea, siendo esta la línea la que se dibuja cuando se traza la ruta y por último se habilita el botón de Acerca de. La imagen 4.4.2 muestra cómo queda la aplicación después de haber realizado todos los procesos anteriores.

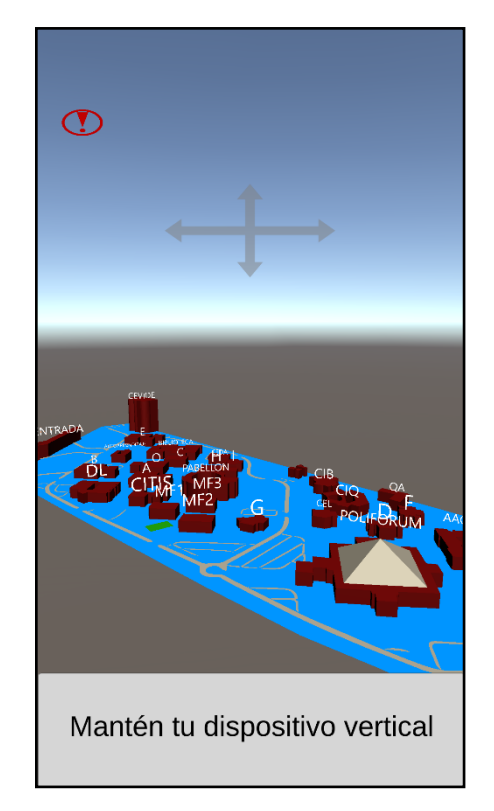

*Imagen 4.4. 2 Pantalla después de haber iniciado todos los procesos*

Se habilitan los edificios y las letras en cuanto se accede a la pantalla principal, como tal estos objetos tridimensionales ya están disponibles desde el inicio de la aplicación, pero para mejor manejo de memoria se habilitan y deshabilitan dependiendo del uso.

Se utilizaron dos colisionadores para el reposicionamiento del conjunto del mapa con los edificios, letras y componentes adjuntos. Ya que la carga del posicionamiento es seccionada y estática; esta divide el mapa en dos secciones haciendo necesario utilizar el reposicionamiento.

La función de Player Location Service no solo funciona para saber en qué posición se encuentra el usuario globalmente, por su puesto, verifica que el GPS este encendido o si contiene algún error en la lectura del GPS.

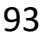

En dado caso que no se cumpla alguna de las funciones mencionadas anteriormente, aparecerá en una línea roja en la parte superior de la pantalla principal de la aplicación con un mensaje diciendo "Error de GPS" porque el usuario no tiene habilitado la localización del dispositivo u ocurrió algún error con la localización. Es importante mencionar que cuando el usuario tiene apagado el GPS consciente o inconscientemente, se fijan coordenadas al dispositivo automáticamente, posicionando al avatar en la entrada de la Ciudad del Conocimiento. Estos datos son mandados a un game object denominado game manager. En la siguiente imagen 4.4.3 se muestra como es este caso en la aplicación cuando se tiene apagado el GPS o tiene algún error.

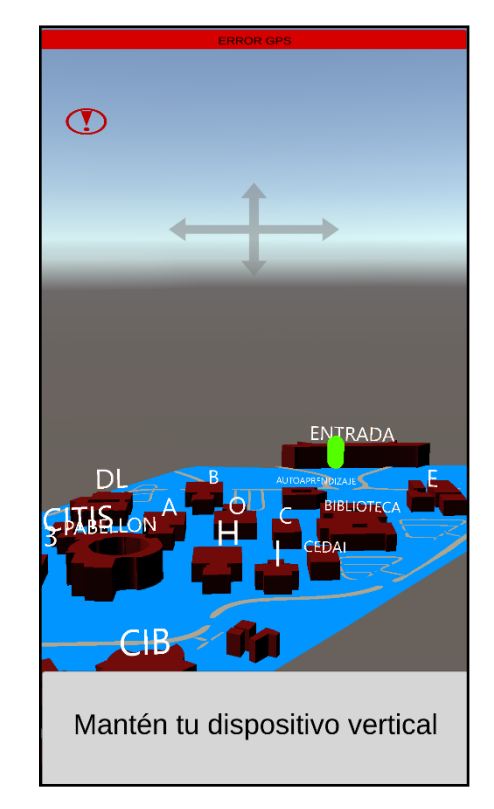

*Imagen 4.4. 3 Pantalla que muestra GPS apagado o con algún error*

Una vez obtenidas las coordenadas, estas son enviadas a un script llamado Go point. Este script genera el posicionamiento de un game object, y el game object en este caso es el avatar con figura de capsula. El game object puede ser cualquier objeto con cualquier figura.

Para la validación de cuando el GPS se encuentra apagado se hace mediante Timermaxtime es decir que debe de detectar la señal de GPS en el tiempo designado de 30ms, si no se detecta en este tiempo el GPS, entra en una validación !location.service.enablebyuser. En la cual determina que el servicio de localización no ha sido inicializado o contiene un error. Es importante destacar que la precisión del servicio

GPS depende del equipo móvil que se utilice, en los dispositivos móviles de gama baja la precisión del GPS puede varia hasta metros. En los dispositivos de gama media y alta la precisión del GPS puede ser incluso de centímetros debido a la calidad de hardware que estos contienen. En el diagrama de actividades 4.4.1 se muestra el proceso de GPS

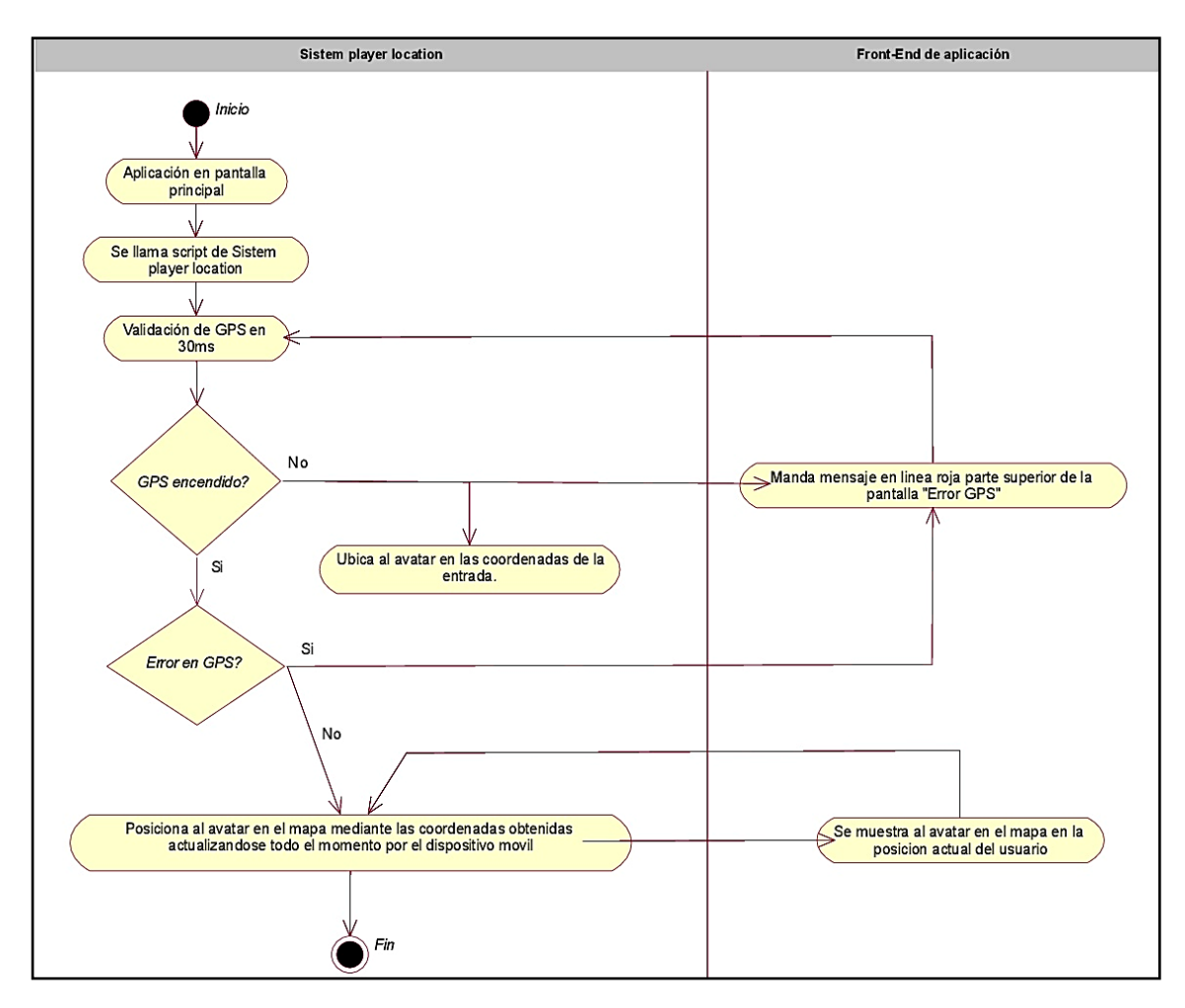

*Diagrama 4.4. 1 Proceso validación de GPS*

Es importante mencionar que el asset de Google go map y player location en colaboración toman las coordenadas de latitud y longitud del dispositivo que después son plasmados en un tile map.

Al mismo tiempo ocurre otro proceso que es tile map. Un tile map es un game object de Unity (2D object) generado y vectorizado por el script de Google static map. Utiliza un game manager (script) para cambiar o crear nuevos. Los tiles maps son generados limitadamente para no saturar el sistema, instanciando un tile map nuevo con dimensiones

Guía de navegación en realidad mixta en las instalaciones de Ciudad de Conocimiento

512 \* 512 unidades y deshabilitando el anterior cada que se mueve fuera de este rango y habilitando un nuevo en cuanto entra a otro.

Para colocar los edificios en el mapa se utilizó Google go maps en conjunto con Google Maps. El primer proceso es importar una imagen de Google maps ajustando la imagen con el mismo tamaño y orientación del mapa del asset de Google go maps porque la escala es similar y entonces el tile maps y la imagen de Google maps se coordinaron para poder colocar los edificios correctamente en su ubicación.

En la imagen 4.4.4 se muestra la imagen obtenida de Google Maps sobre puesta con Google Go Maps para lo que se había mencionado anteriormente.

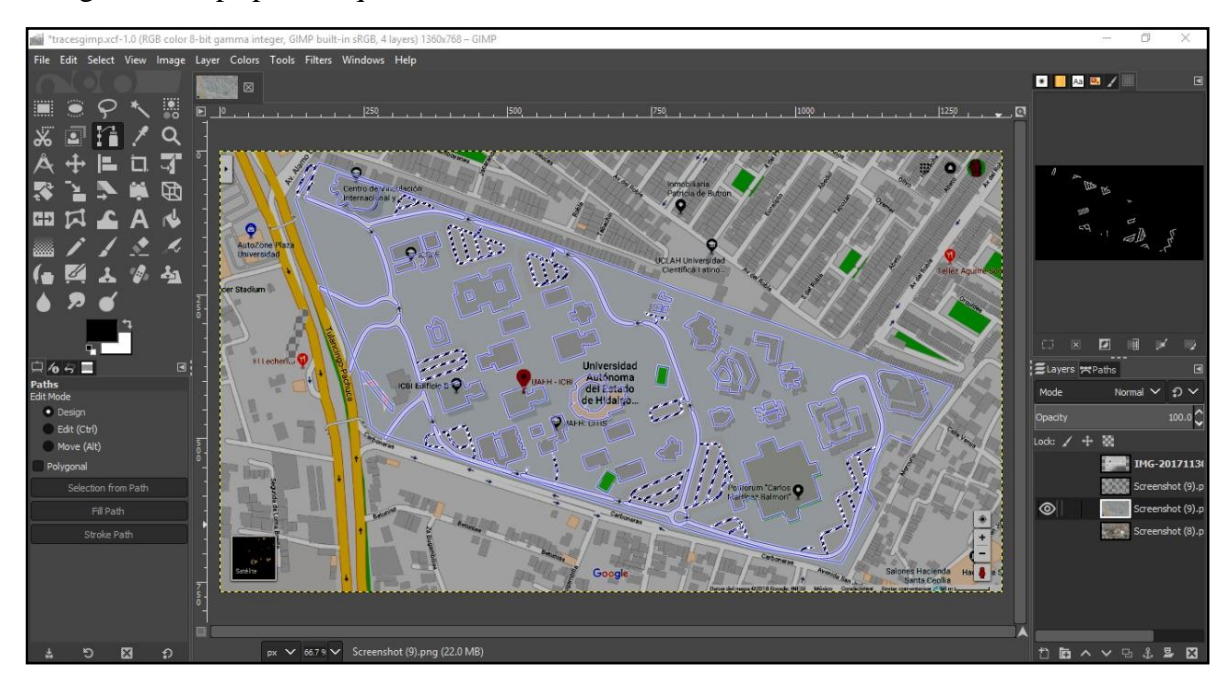

*Imagen 4.4. 4 Mapa de Google Maps sobrepuesta con mapa de Google go maps*

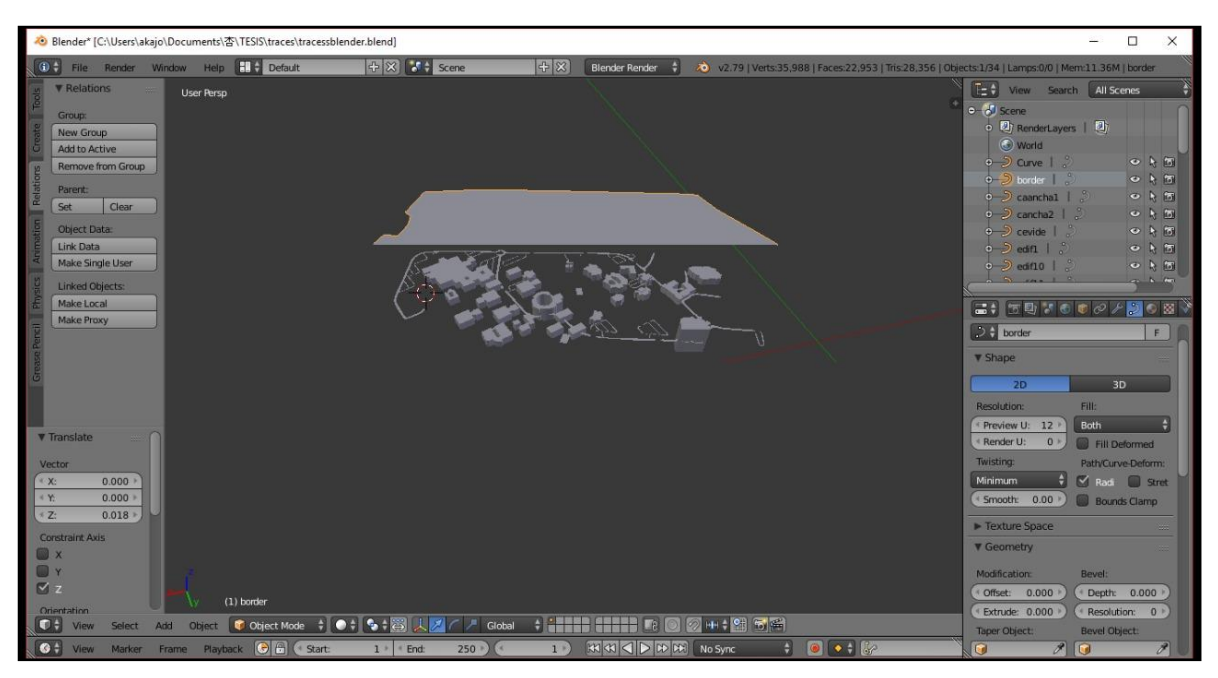

En la siguiente imagen 4.4.5 se enseña cómo se colocan los edificios

*Imagen 4.4. 5 Colocación del modelado 3D de la Ciudad del Conocimiento*

Y por último en imagen 4.4.6 se muestra a los edificios posicionados para poder ser geolocalizados.

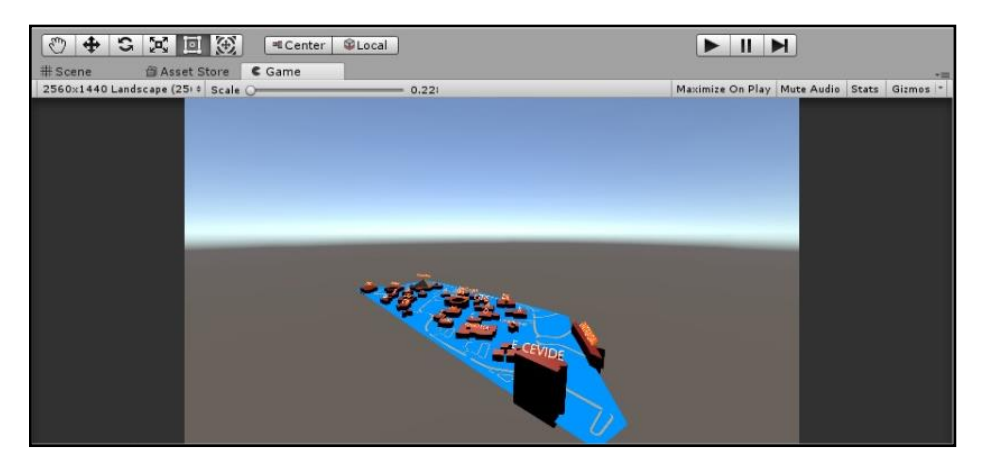

*Imagen 4.4. 6 Modelado 3D de edificios posicionados en el mapa*

El asset de Google maps es de paga, así que, se buscó un asset llamado Google go maps y es un asset un poco más accesible en cuanto a precio. Como se sabe antes Google maps era gratuito pero debido a su demanda ahora se encuentra disponible únicamente una adquisición monetaria. (LLC, 2018)
#### Capítulo 4

La movilidad que se le da a la cámara es de manera horizontal y vertical, pero existe una limitación para el movimiento vertical. Se establece este límite por cuestiones estéticas y por el usuario, si se le da libre movimiento, el manejo para el usuario se complica y se desorientara del mapa. El movimiento de la cámara es de manera circular por lo que gira 360 grados de forma horizontal. Y para movimiento vertical el límite establecido es de mínimo 100° y máximo 60° con el fin de que el usuario no pierda el control del mapa.

Para que el usuario pueda ver el mapa, la cámara gira y para poder realizar esto se utiliza el script "Camrotate" en el cual toma el primer posicionamiento del dedo en el touch del dispositivo movil leyendo la dirección en el que es arrastrado, sobre los ejes Y o X, tomando valores positivos o negativos dependiendo del movimiento. Utilizando la función "Quaternion.euler" que tiene como función girar la cámara en los ejes Y, X o Z, determina si el arrastre es vertical u horizontal por consiguiente se actualiza una variable local de rotación en el eje Y o X dependiendo de su dirección hacia donde se arrastre el dedo. También se utiliza el "Quarternion.lerp" para poder interpolar y normalizar los resultados del giro que utiliza los valores de rotación. El valor de rotación actualizar y el valor de tiempo de giro convierten un giro rápido en un giro suave de la cámara. En este script se utiliza la función Mathf.clamp siendo una librería integrada de Unity en el cual toma en cuenta el valor a cambiar, el valor mínimo y valor máximo estableciendo un límite sobre el eje Y. En la imagen 4.4.7 se muestra el posicionamiento de la cámara.

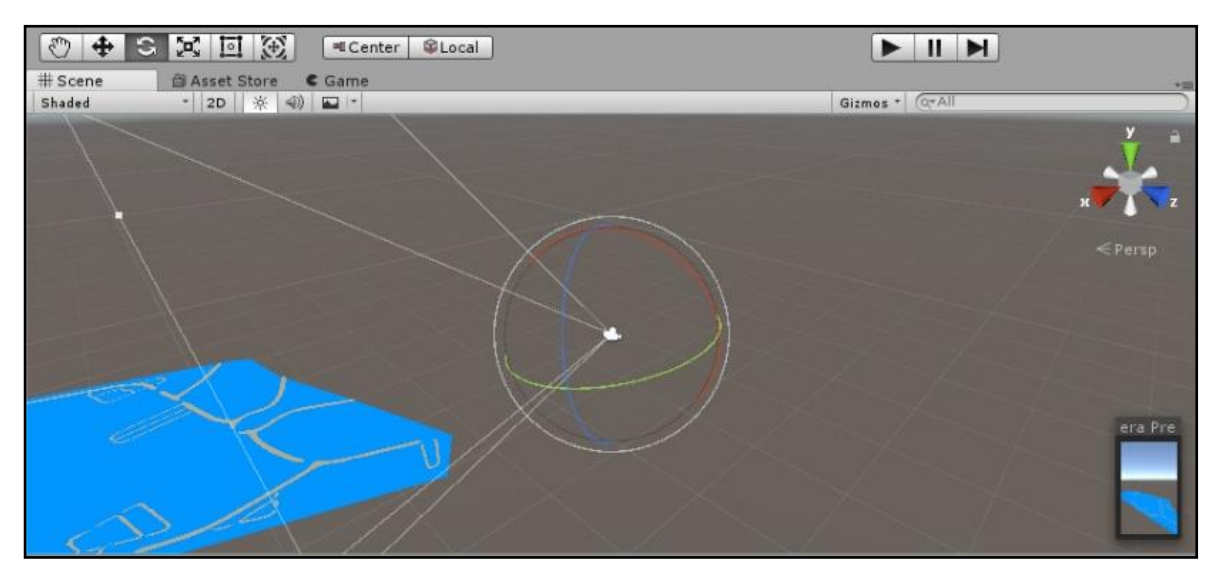

*Imagen 4.4. 7 Ubicación de la cámara en la aplicación*

Otra función que se activa en cuanto se presenta la pantalla principal de la aplicación es la función ZOOM (pinch). Esta es una función importante que permite al usuario acercarse virtualmente a la edificación de la Ciudad Universitaria. Esto se activa en el momento que el dispositivo detecte sobre el touch dos puntos táctiles, es decir dos dedos. En el momento que se detecte el movimiento de estos dedos se inicia un cálculo para calcular la distancia

entre los dedos. Si la distancia entre los dedos aumenta, se acerca el mapa o en sentido contrario, si la distancia entre los dedos disminuye se aleja.

En la pantalla principal también se encuentra un botón con la función de habilitar un canvas, este canvas contiene información sobre el "acerca de" mencionando a los desarrolladores, la licenciatura a la que pertenecen, la universidad y por último al asesor de tesis. Cuando el canvas se habilita al mismo tiempo carga un botón para deshabilitarlo permitiendo regresar a la pantalla principal. En la siguiente imagen 4.4.8 se muestra la creación del canvas de instrucciones.

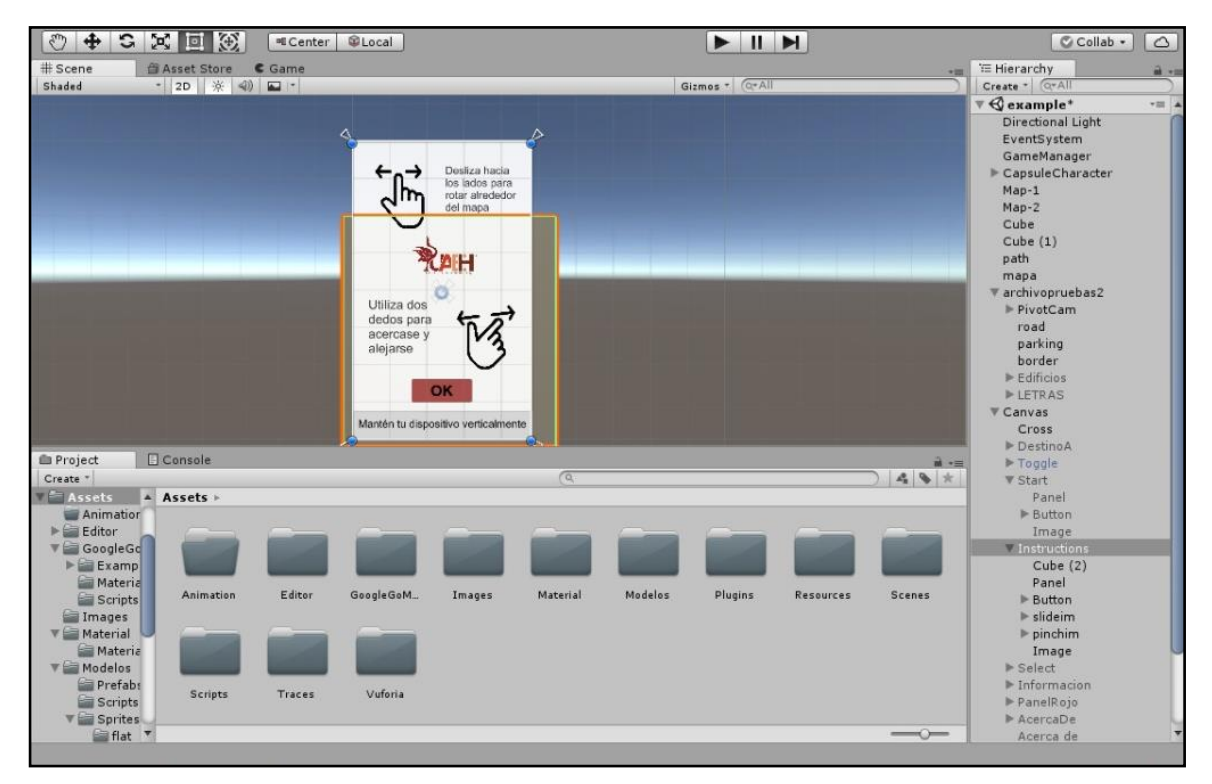

*Imagen 4.4. 8 Creación de canvas de instrucciones*

Los edificios son modelados por trazos en GIMPP y estos trazos se convierten en líneas de trabajo que después de haber terminado esta tarea, son exportados como un archivo svg (sistema de vectorizado gráfico). Así mismo, se importan a Blender utilizando la extrucción de las líneas, generando un bloque 3D para cambiar el alto de la figura geométrica. Finalizando este proceso se exportan como un archivo fbx para ser importados a Unity. Cada edificio fue creado individualmente, y para las letras es el mismo proceso solo que fue modelado con texto. Las letras se exportaron en obj para poder cambiarlas individualmente. En la imagen 4.4.9 muestra un ejemplo de un trazo y de igual manera la imagen 4.4.10 muestra el proceso de extrucción de la figura 2D a 3D con el fin de mostrar el proceso de modelado de los edificios.

Guía de navegación en realidad mixta en las instalaciones de Ciudad de Conocimiento

#### Capítulo 4

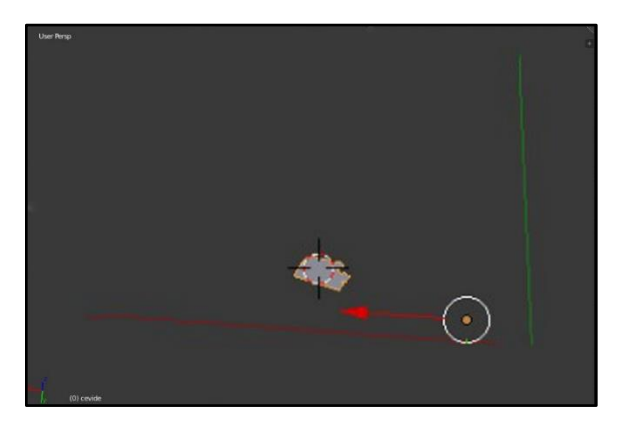

*Imagen 4.4. 9 Importación de trazo convertido en un mapeo 2D*

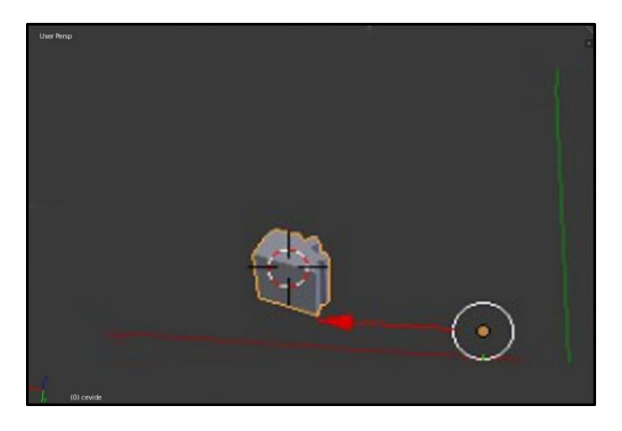

*Imagen 4.4. 10 Extrucción de mapeo 2D a 3D*

Para lograr la animación de las letras que siempre giran viendo a la cámara, se utiliza una función llamada "lookat" en el cual genera un Quaternion de rotación hacia un objeto específico llamado target y por esa razón se agrega una función update en el cual hace que se actualice el Quaternion en cada cuadro. En las siguientes imágenes 4.4.11 y 4.4.12 se muestra como las letras siguen a la cámara que gira.

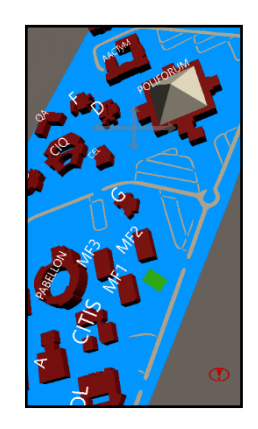

*Imagen 4.4. 11 Letras siguiendo la cámara*

Guía de navegación en realidad mixta en las instalaciones de Ciudad de Conocimiento

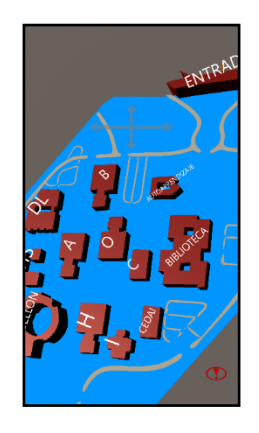

*Imagen 4.4. 12 Letras siguiendo la cámara*

Para la función de RV y RA se agregó un botón y para ello se crearon dos texturas con dos objetos de texto es decir "RV" y "RA" en el cual fueron necesarios crear dos prefab. El prefab actúa como una plantilla a partir de la cual se pueden crear nuevas instancias del objeto en la escena. Cualquier edición hecha a un prefab asset será inmediatamente reflejado en todas las instancias producidas por él, pero, también se puede anular componentes y ajustes para cada instancia individualmente. Un prefab tiene como función la acción de encender la RA, como un "ON" que se moviliza hacia la izquierda y el otro prefab funciona como apagar, el "OFF" de la función de RA con movilidad hacia la derecha activando RV. Se utiliza una escala de tiempo para la animación de movimiento de izquierda a derecha y viceversa al igual que el cambio de color del botón. Se utilizo otro script llamado CamChange en cual intercambia entre la cámara virtual y la del dispositivo, al mismo tiempo habilita el plano con la textura renderizada de la cámara. La imagen 4.4.13 muestra la creación del botón (Unity, Prefab, 2016).

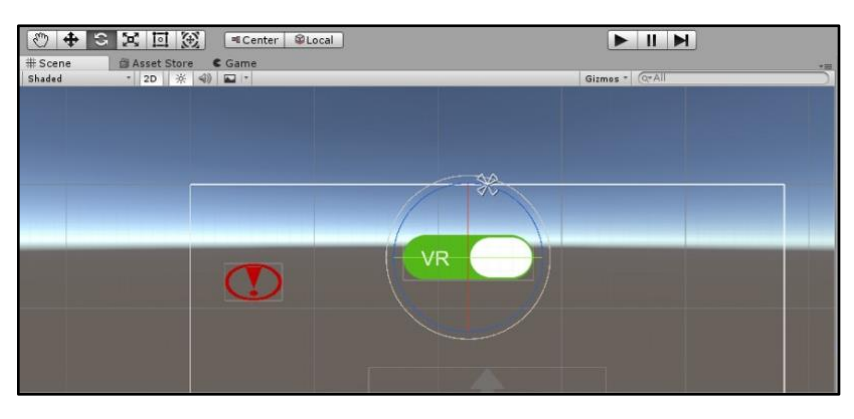

*Imagen 4.4. 13 Creación de botón*

Para activar la cámara se utiliza un script que manda a llamar la cámara del dispositivo funcionando como textura en el cual se le asigna directamente a un plano. Este plano queda ubicado como un fondo.

La funcionalidad de RA lleva consigo una flecha que dirige hacia donde moverse para llegar al destino establecido. Se utiliza capas predeterminadas para cada cámara en donde la flecha es asignada a la capa llamada "CamAR", en la cual solo la cámara AR renderiza la capa con la flecha (Ver, imagen 4.4.14).

Se utiliza un script llamado TagRotate, en el cual se utilizó la función transform.lookat para que la flecha solo apunte hacia a un objetivo en específico, por ello se crea una flecha para cada objetivo.

Para la creación de la flecha se utiliza una imagen png de una flecha donde después es importada a Unity. Al importarla a Unity se tuvo que transformar en Sprite2D y se asignó a una RAW image para ser visualizada por la camaraAR. Los Sprites son objetos gráficos 2D, son esencialmente unas texturas estándar. En la imagen 4.4.15 se muestra probándose en la aplicación con el celular (Unity, Sprite Creator, 2016).

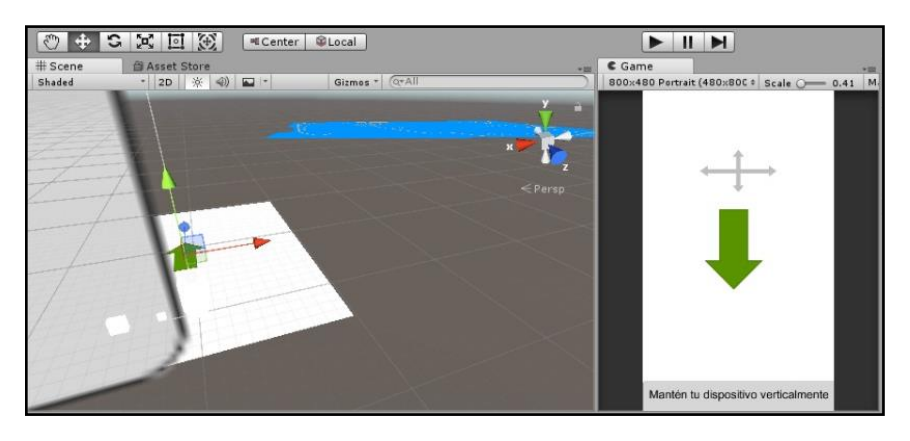

*Imagen 4.4. 14 Creación de canvas para cámara y flecha*

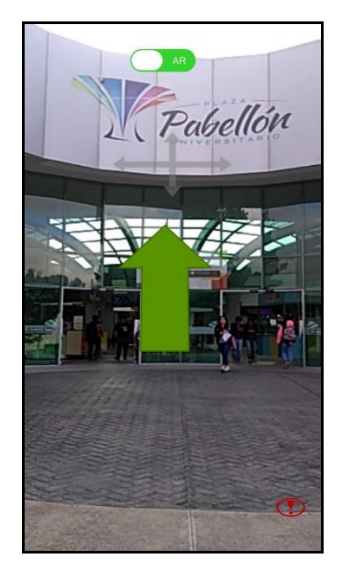

*Imagen 4.4. 15 Demostración de RM en la aplicación*

Guía de navegación en realidad mixta en las instalaciones de Ciudad de Conocimiento

La creación de la línea hacia el objetivo se compone de varias partes en las cual incluye un Nav Mesh, Nav Mesh agent, Line render, y un script llamado Navidebuf en el cual el Nav Mesh es el campo en el que el agente puede caminar o trasladarse es decir el Nav Mesh Agent, al tener un Nav Mesh y puntos objetivos, se crea una ruta no visible en el cual el avatar recorre. Con el line render y script genera una línea sobre el camino que se generó por el Nav Mesh. En la imagen 4.4.16 se muestra la malla del Nav Mesh.

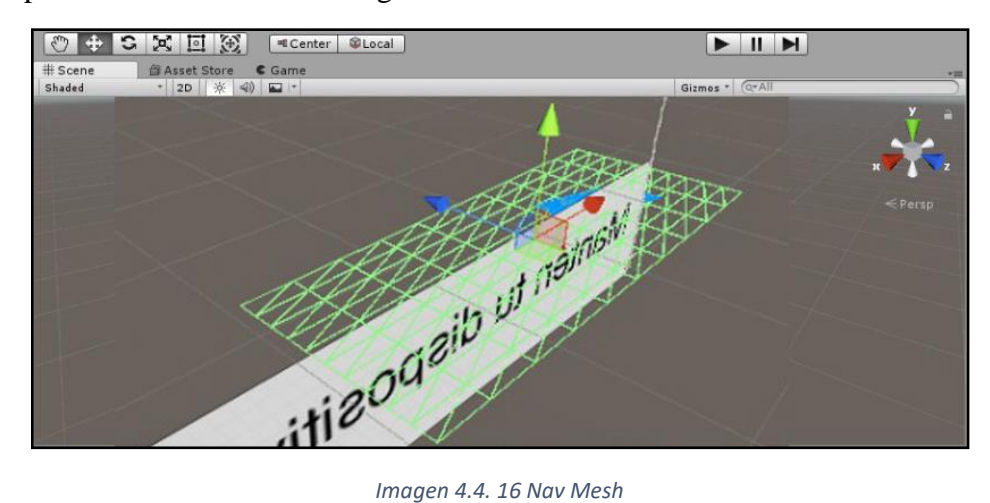

A los edificios se les coloca un Nav Mesh Obstacle (obstáculo de Nav Mesh) para que el Nav Mesh cree un camino rodeando los edificios. La imagen 4.4.17 muestra cómo es que funciona el trazo de línea de la ruta.

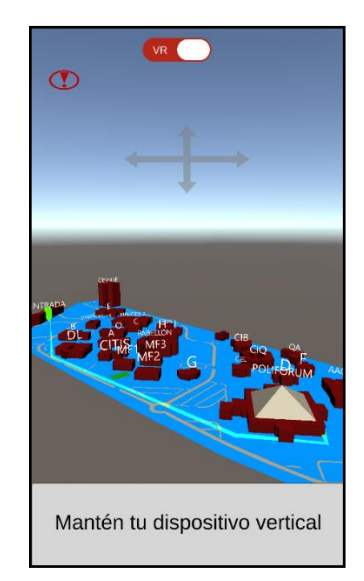

*Imagen 4.4. 17 Demostración de trazo de ruta*

La tarea más importante de esta aplicación es llegar a donde el usuario desea. Para cuando el usuario llegue a su destino se muestra un mensaje que anuncia que ha llegado, debido

103

#### Capítulo 4

a esto se utiliza un script llamado trigger. El primer paso con trigger es seleccionar el destino, para ser más claros un edificio de la Ciudad del conocimiento. El otro paso es que el usuario llegue a la ubicación seleccionada y para cuando esto sucede el avatar activa el trigger del colisionador seleccionado (en otras palabras, un edificio) y es entonces cuando se llama a otro script el cual habilita el canvas con el mensaje de "has llegado a tu destino". En la siguiente imagen 4.4.18 se muestra la colocación del canvas de "Has llegado a tu destino".

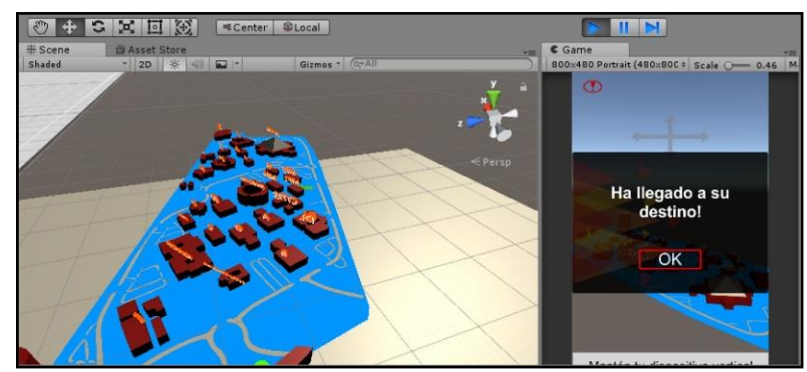

*Imagen 4.4. 18 Colocación del canvas "Has llegado a tu destino"*

Para finalizar existen botones con la función para cerrar los canvas. Esto se logra porque dentro de un game object vacío llamado game manager se contiene los scripts de funciones de botón donde se establece en cada botón una función on click publica, en el cual se especifica el canvas a deshabilitar. En la siguiente imagen 4.4.19 se muestra un canvas que contiene el botón con una "X" encerrada en un círculo.

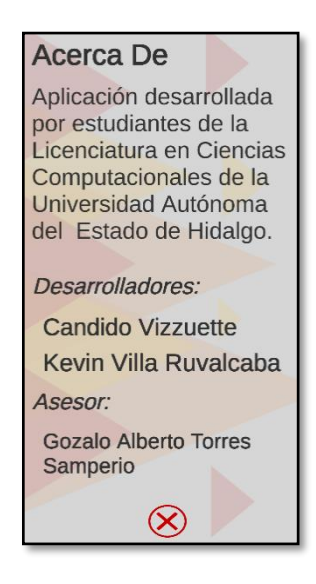

*Imagen 4.4. 19 Canvas con botón para deshabilitar*

Guía de navegación en realidad mixta en las instalaciones de Ciudad de Conocimiento

# Capítulo 5

## Evaluación de Usabilidad de la aplicación

#### **Resumen**

En este capítulo se presenta el diseño realizado para evaluar la aplicación en términos de usabilidad. De igual manera se presenta un análisis de los resultados obtenidos después de haber realizado la evaluación a la aplicación con visitantes, alumnos y docentes dentro de la Ciudad del Conocimiento.

#### **Objetivos**

- Aplicar una evaluación de usabilidad a la interfaz.
- Dar tratamiento a la información resultante de la evaluación.
- Analizar los resultados de la evaluación.

#### **5.1Evaluación de la aplicación**

Desde el punto de vista de la metodología, la evaluación es un proceso importante para garantizar la calidad del software y representa una verificación final de las especificaciones, del diseño y la programación. Una vez que se tiene creada una interfaz funcional se tiene que evaluar para determinar si se cumple con los criterios de usabilidad para el usuario. Una técnica de evaluación puede ser desde una prueba informal en donde al usuario se le evalué las reacciones y emociones que emite al momento de realizar la prueba o desde una evaluación con un cuestionario al usuario final que proporcioné resultados que puedan ser convertidos en datos estadísticos. En este presente proyecto se realizará una evaluación de usabilidad de la aplicación desarrollada.

#### **5.2Usabilidad**

La usabilidad hace referencia a la facilidad con la que un usuario tiene al utilizar alguna aplicación desarrollada o herramienta fabricada. La usabilidad también es la medida de la calidad de la experiencia que un usuario tiene cuando este interactúa con un producto o sistema. Otra definición de usabilidad es el grado en que un producto puede ser usado por usuarios específicos para conseguir metas específicas con efectividad, eficiencia y satisfacción dado un contexto específico de uso.

La palabra usabilidad es comúnmente confundida con utilidad, como se mencionó anteriormente la usabilidad es la forma en que una aplicación conjunta cualidades haciéndola eficiente, apropiada y satisfactoria para el usuario, para el dispositivo que pueda ejecutarla en cuanto tiempo y forma. La utilidad se refiere a la factibilidad de uso en un área en específico. En la imagen 5.2.1 se muestra aspectos a considerar en la usabilidad.

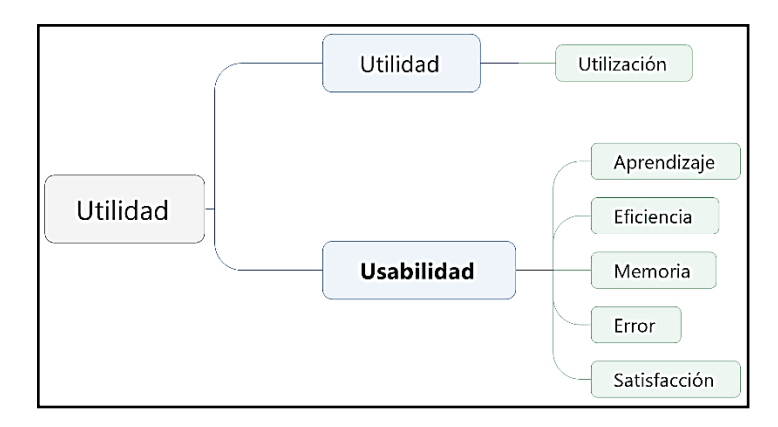

*Imagen 5.2. 1 Comparación entre Utilidad y Usabilidad, imagen recuperada de (Finelli, 2011)*

Guía de navegación en realidad mixta en las instalaciones de Ciudad de Conocimiento

#### **Características Principales de la usabilidad**

Es necesario hacer una revisión en como la aplicación apoya a los usuarios en cumplir sus actividades de la mejor forma posible (Concha, 2017). Esta revisión se hace mediante diferentes factores cuyos factores son los siguientes:

- **Facilidad de aprendizaje:** Cuanto tiempo le toma al usuario aprender a usar la aplicación que nunca ha visto
- **Facilidad y Eficiencia de uso:** Rapidez con la que se realizan las actividades
- **Facilidad de recordar cómo funciona:** Recordar las características y forma de uso de un sistema para volver a utilizarlo a futuro.
- **Frecuencia y gravedad de errores:** Ayudar a los usuarios cuando no hagan uso correcto de la aplicación.
- **Satisfacción subjetiva:** Que tan complacido queda el usuario después de haber utilizado la aplicación, gracias a la facilidad y simplicidad de uso de sus pantallas.

#### **5.3Metodología Jakob Nielsen**

Jakob Nielsen es un doctor en ingeniera que centró su carrera en el desarrollo de interfaces de software, siendo de aquí el origen de la usabilidad. Es el autor y consultor más relacionado con el tema.

Su libro "Designing Web Usability: The Practice of Simplicity" (Diseñando Usabilidad Web - 1999) fijó las pautas de la disciplina y entregó las herramientas necesarias para los desarrolladores, quienes a partir de entonces comenzaron a incorporar las prácticas de la Usabilidad en su trabajo habitual (Concha, 2017).

Para la evaluación de la interfaz se emplea la metodología para evaluación de interfaces multimedia de Jacob Nielsen. Esta metodología se apropia del término usabilidad además de dar valor a las aplicaciones desarrolladas.

El método de Nielsen no es exclusivamente para el desarrollo de aplicaciones multimedia debido a que el termino de usabilidad se puede emplear para evaluar cualquier tipo de aplicación desarrollada. Es importante indicar que la Usabilidad es una disciplina que florece gracias al desarrollo computacional.

Entre otros aspectos, sus consejos principales para mejorar la usabilidad de una aplicación son:

- Aclarar el propósito de la aplicación.
- Ayudar a los usuarios a encontrar lo que buscan.

Guía de navegación en realidad mixta en las instalaciones de Ciudad de Conocimiento

- Mostrar de manera clara el contenido de la aplicación.
- Diseño en cooperación con la información no en contra.

Mediante una evaluación de usabilidad es posible conocer cualidades del sistema mostrando el alcance al que se puede llegar. Al ser utilizado por usuarios se puede lograr establecer metas con efectividad y satisfacción para que el software o producto desarrollado sea más eficaz.

Según Nielsen, el número de evaluaciones puede ser dinámica entre 1 a 15 participantes. En la imagen 5.3.1 se muestra una gráfica con el número de problemas de usabilidad detectados en contraste al número de evaluadores que participan y como se podrá observar el número ideal de evaluadores según los estudios de Nielsen deben ser 3 a 15 participantes, en otras palabras el objetivo de la imagen 5.3.1 es demostrar el numero óptimo para realizar entrevistas y poder obtener los mejores resultados sobre una evaluación de usabilidad de una aplicación informática, entre otros materiales incluso sin enfoque en las TIC (Nielsen, 1999).

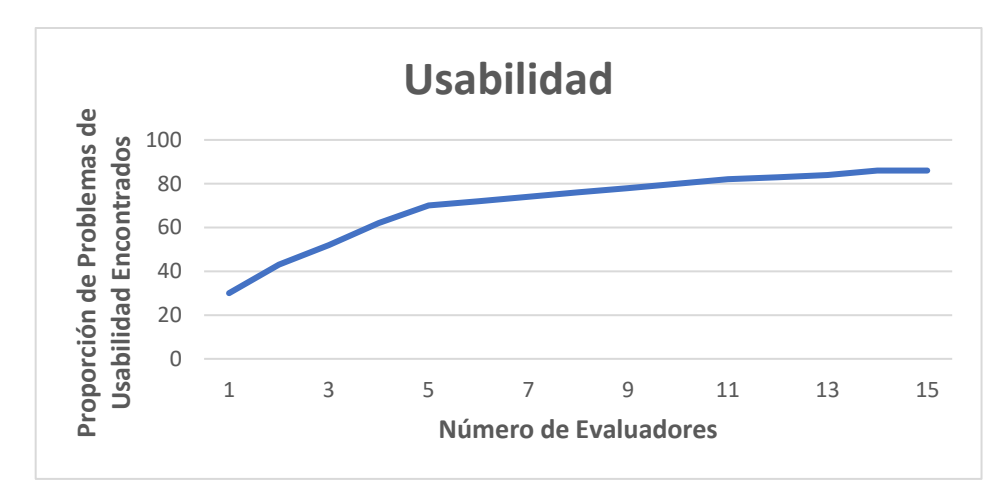

*Imagen 5.3. 1 Grafica - Proporción de Problemas de Usabilidad encontrados, imagen recuperada de (Finelli, 2011)*

Es necesario conocer una opinión subjetiva y debido a esto ello se evalúa con la escala de tipo Likert.

Likert es la forma de evaluación de la usabilidad, es una escala psicométrica que es comúnmente utilizada en cuestionarios, y es la escala de uso más amplio en encuestas para la investigación (Llauradó, 2018).

Esta se implementa con una calificación entre 1 y 5 de aseveraciones que se hacen al sistema, donde el 1 significa "Totalmente en desacuerdo" y 5 "Totalmente en acuerdo".

Guía de navegación en realidad mixta en las instalaciones de Ciudad de Conocimiento

Para llevar a cabo la evaluación se realizaron pruebas a visitantes, estudiantes y docentes de la Ciudad del Conocimiento.

En la imagen 5.3.3 se muestra el instrumento utilizado para la evaluación de la aplicación.

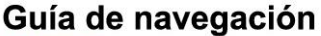

\*Obligatorio

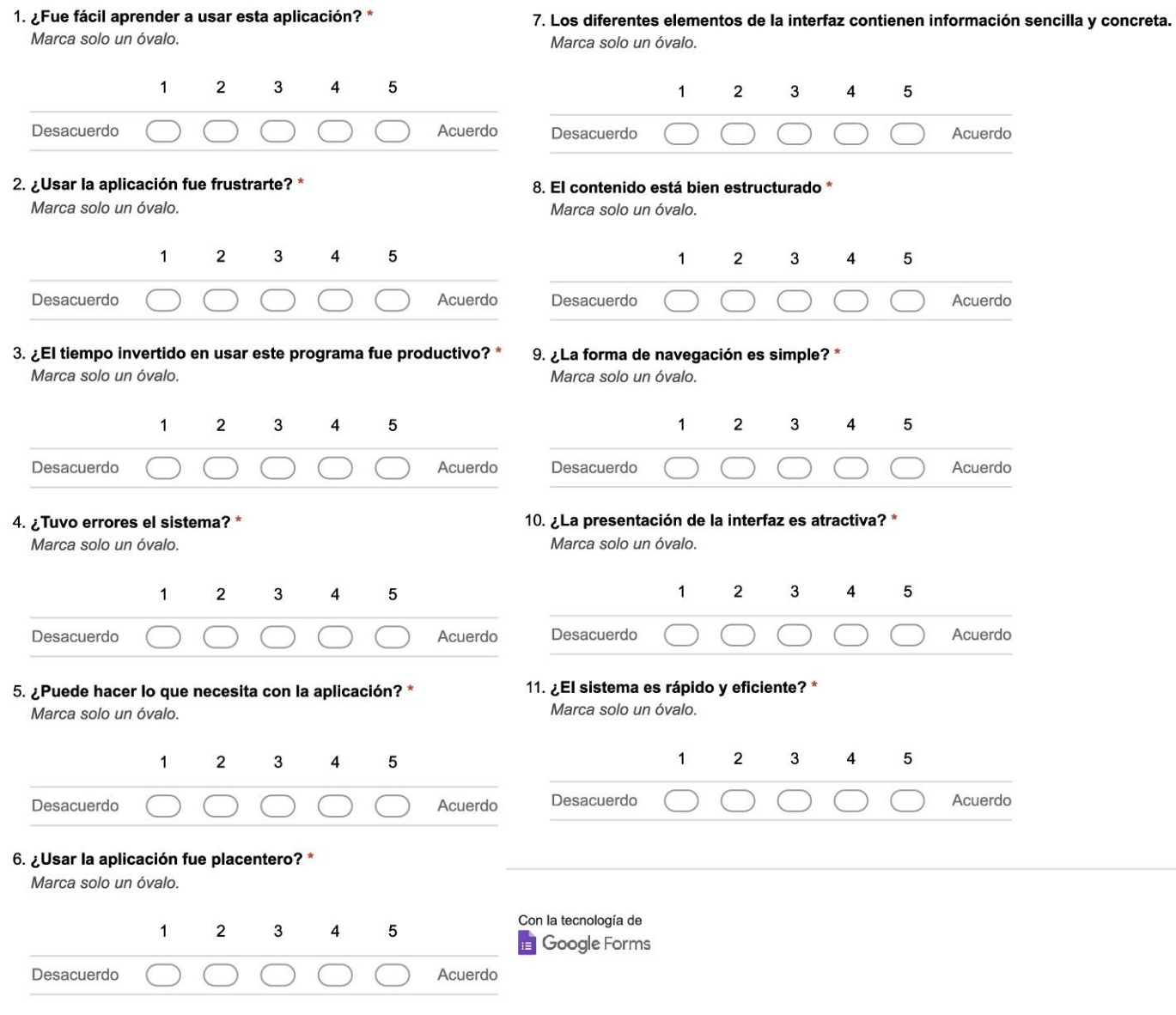

*Imagen 5.3. 2. Instrumento de evaluación*

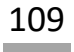

#### **5.4 Análisis de los resultados**

Para la evaluación de la aplicación se aplicaron 10 cuestionarios y los resultados obtenidos se muestran en la tabla 5.4.1.

El grupo objetivo se conformó de visitantes, alumnos y docentes encontrados dentro de la Ciudad del Conocimiento con conocimientos previos sobre el uso de un celular con acceso a internet. Estos usuarios usaron la aplicación desde el inicio, probando su funcionamiento y experimentando en un tiempo estimado de 15 minutos. Posteriormente de haber experimentado con la aplicación se les aplicaba el cuestionario con duración de máximo 10 minutos.

El cuestionario fue elaborado mediante la herramienta que proporciona Google llamada Google Forms.

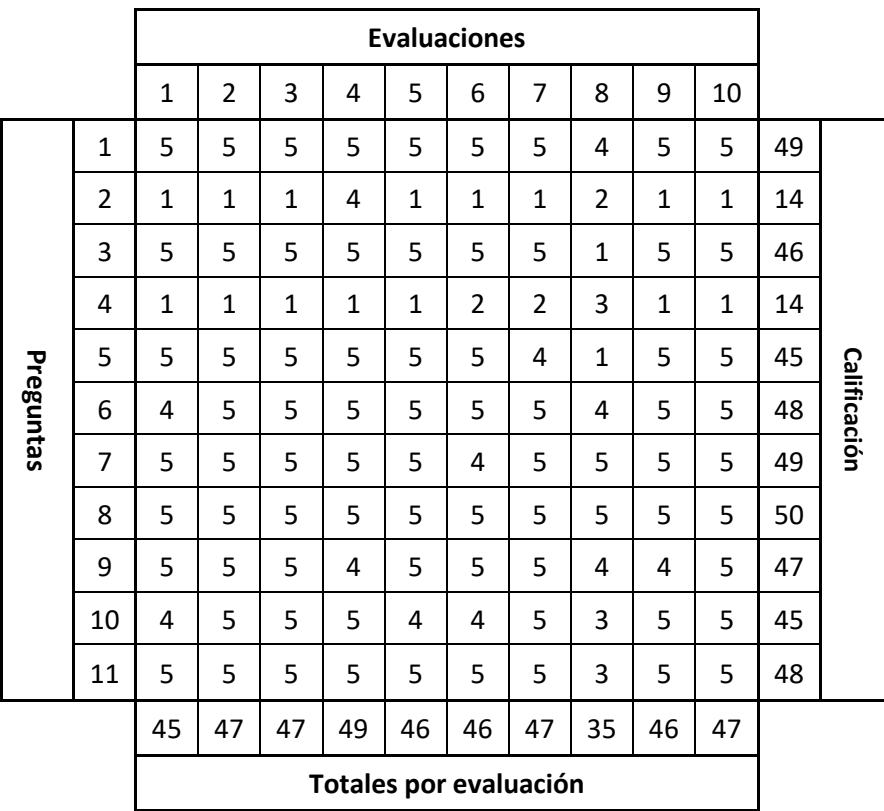

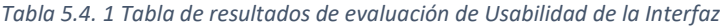

#### **Interpretación de los resultados**

Se aplico el total de 10 evaluaciones para estar dentro del rango establecido por la metodología. La escala de usabilidad se estableció de la siguiente manera, a fin de evaluar por separado cada encuesta realizada.

- 30-35 = Catástrofe de Usabilidad: Es imperativo resolver el problema antes de liberar la aplicación.
- 36-40 = Problema de Usabilidad Mayor: Es importante resolverlo con alta prioridad.
- 41-44 = Problema de Usabilidad Menor: Se debe resolver, pero con baja prioridad.
- 45-50 = Aceptación de Usabilidad: No existe problemas de usabilidad. (Torres Samperio, 2001)

A continuación, se analizan los resultados obtenidos de cada uno de los aspectos evaluados.

#### **1.- Fue fácil aprender a usar esta aplicación**

Para este aspecto se obtuvo 49 puntos de 50 por lo que quiere decir que la aplicación es en efecto fácil de aprender a usar.

#### **2.- Usar la aplicación fue frustrante**

En este caso el óptimo resultado es 10 puntos, pero se obtuvo 14 de 50. Este resultado se debe a que el movimiento de la cámara de la aplicación es un poco lento, pero es un aspecto que se puede optimizar sin ningún problema.

#### **3.- El tiempo invertido en usar este programa fue productivo**

En este caso se obtuvo un resultado de 46 puntos, esto quiere decir que no es un problema de usabilidad, cabe mencionar que algunos usuarios no se detuvieron a leer la pantalla de instrucciones o no prestaban la atención debida por lo que tuvieron un pequeño contra tiempo.

#### **4.- Tuvo errores el sistema**

Nuevamente se obtuvo 14 puntos, esto significa que no se encontraron errores en el sistema que afectaran en el desempeño de la aplicación. Sin embargo, hubo casos en los que el usuario no prestaba atención a las instrucciones que se brindaban al inicio; Esto provoca que el usuario se le dificultara un poco la forma de utilizar la aplicación. Se puede corregir agregando un botón de instrucciones que esté disponible en todo momento.

#### **5.- Puede hacer lo que necesita con la aplicación**

En este aspecto se obtuvo 45 punto de 50. Es resultado interpreta que la aplicación logro cumplir con las necesidades de los usuarios. Un usuario comento que estaría bien agregar

Guía de navegación en realidad mixta en las instalaciones de Ciudad de Conocimiento

una función donde se pudiera buscar a los edificios sin tener que ingresar uno por uno y encontrar el destino.

#### **6.- Usar la aplicación fue placentero**

Este es un aspecto importante, si el usuario le parece placentero la aplicación volverá a utilizar e incluso la recomendará para ser usada por otros usuarios. En este aspecto se obtuvieron 48 puntos de 50 es decir que los usuarios quedaron satisfechos.

#### **7.- Los diferentes elementos de la interfaz contienen información sencilla y concreta.**

Para este apartado se obtuvo un total de 49 puntos lo que significa que los usuarios encontraron que la información proporcionada dentro de la aplicación es sencilla y concreta de interpretar.

#### **8.- El contenido está bien estructurado.**

La opinión de los usuarios para este aspecto fue de 50 puntos cumpliendo de esta manera con un contenido bien estructurado. Aunque no significa que no se pueda seguir mejorando.

#### **9.- La forma de navegación es simple**

Los 47 puntos que se obtuvieron en este aspecto dicen que la navegación es simple. Aun que se vio a un usuario un poco confundido al momento de estar navegando, este pudo entender después un rato de uso.

#### **10.- La presentación de la interfaz es atractiva**

Para la mayoría de los usuarios les pareció una interfaz atractiva por lo que se obtuvo 45 puntos de los 50 que sería una puntación excelente. Para un usuario creía que la interfaz quedo muy sencilla.

#### **11.- El sistema es rápido y eficiente**

Este es un aspecto que se le ponía mayor atención en el momento de estar creando la aplicación. El haber obtenido 48 punto de 50 es gratificante, aunque se pueden mejorar aspectos que confundían un poco al usuario al momento de estar revisando los edificios.

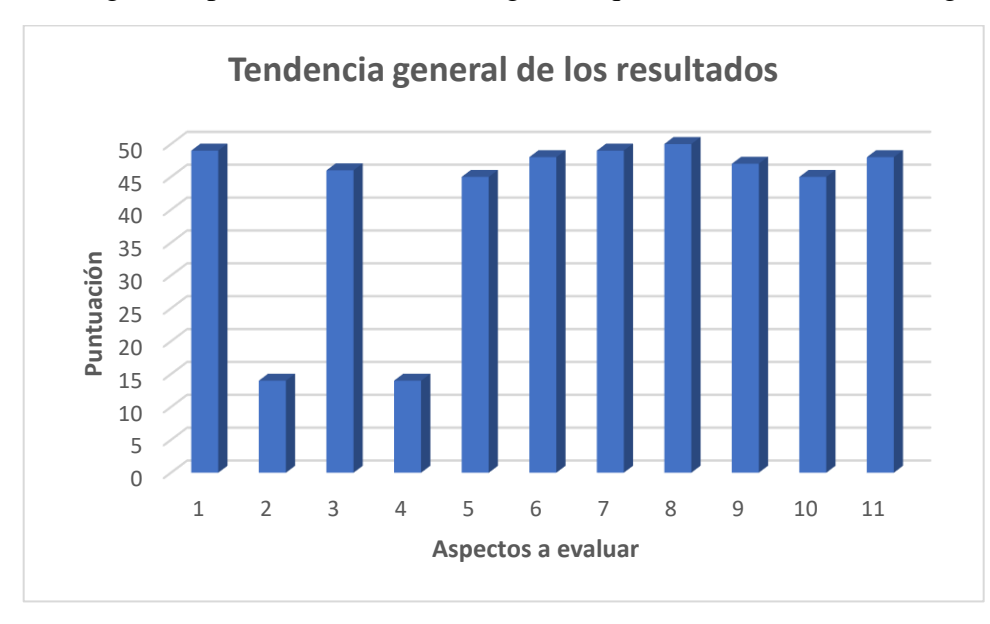

La tendencia general puede observarse en el gráfico que se encuentra en la imagen 5.4.1.

*Imagen 5.4. 1 Gráfico de Tendencia en Aspecto de Usabilidad*

En general, se concluye, que los aspectos evaluados obtuvieron resultados demasiado favorables demostrando la factibilidad de uso de la aplicación desarrollada. Es una aplicación intuitiva, eficiente, optima, atractiva y placentera. Al terminar de usar la aplicación el usuario queda satisfecho con el desempeño de la aplicación y sus funciones.

# *Conclusiones y Trabajo Futuro*

#### **Conclusiones**

La aplicación desarrollada "Guía de navegación en Realidad Mixta en las instalaciones de ciudad del conocimiento" ha sido valorada por los usuarios como una buena aplicación. Esto se sabe por los resultados obtenidos a partir de las evaluaciones realizadas por a los usuarios después de haber utilizado la aplicación.

Gracias a la evaluación, los resultados comunican que se cumplieron con los objetivos.

La aplicación proporciona un apoyo para aquellas personas que desconocen de la edificación y los servicios que brinda la ciudad del conocimiento.

El haber creado un mapa en Realidad Virtual con los edificios modelados en 3D incorpora una nueva forma de navegación en la universidad. Poder ver virtualmente como son los edificios en la vida real, mejora la percepción y orientación dentro de las instalaciones.

Y con la nueva función agregada de Realidad Mixta se mejora aún más el recorrido, con más probabilidades de poder llegar a un destino deseado sin desviarse, acortando tiempo y distancia a recorrer.

Otra función importante que brinda la aplicación desarrollada es información sobre cada edificio de la Ciudad del conocimiento, información, como la licenciatura que se imparte, los servicios como Control Escolar, Coordinación, trabajo social, papelería entre otros.

Se desarrolló la aplicación mediante la implementación de herramientas tecnológicas, como los dispositivos móviles, de igual manera se utilizó un motor de video juegos para unificar todo el proyecto. También se utilizó un editor de imágenes y por último un programa de creación de objetos tridimensionales.

La tecnología de Realidad Mixta es el futuro para muchas actividades que son desarrolladas actualmente y con este proyecto se comprueba que al hacer uso de esta se mejoran y simplifican las tareas. Es decir, la navegación asistida por RM mejora la interfaz

con la que se puede seguir instrucciones para llegar a algún destino establecido trabajando en conjunto con la geolocalización. Con esto se está hablando de una nueva forma de navegación para ser implementada en un tiempo futuro.

Se pudo analizar la aplicación y su funcionamiento dentro del Sistema Operativo Android. La aplicación funciona correctamente en las versiones en las que se planifico ser desarrollada, es decir, desde la versión 4.4 en adelante. Se observó que la geolocalización de la ubicación del usuario es preciso en equipos de gama media a alta, y con los dispositivos de gama baja varia en metros, por esta razón es importante trabajar en los algoritmos del GPS para mejorar este comportamiento.

La aplicación se puso a prueba por un grupo de visitantes, alumnos y docentes de la Ciudad de Conocimiento. La reacción de este grupo de usuarios al utilizar la aplicación por primera vez fue de asombro debido a que muchos no se imaginaron tener en sus manos un mapa de la universidad en la que se encuentran situados. Continúo el asombro al contemplar que cada edificio contiene su propia información y servicios. Para finalizar, la función de realidad mixta, le pareció demasiado innovador ya que nunca habían tenido una experiencia igual a la que la aplicación les brindo.

La guía de realidad mixta en las instalaciones de la ciudad de conocimiento es una aplicación innovadora y eficiente que fue desarrollada para el sistema operativo Android y para los usuarios finales que desean conocer la ruta a tomar para llegar a un edificio, obtener información de estos, acortar el tiempo y distancia entra varias otras situaciones que se presenten.

Guía de navegación en realidad mixta en las instalaciones de Ciudad de Conocimiento

#### **Trabajo Futuro**

El trabajo futuro, derivado de esta tesis, deberá estar encaminado a:

Integrar la edificación de los demás institutos de la Universidad Autónoma del Estado de Hidalgo. Para el desarrollo del presente proyecto se contempló solo la Ciudad de Conocimiento.

Desarrollar un menú para la selección de otros institutos. Despues de haber agregado a los demás institutos va a ser necesario un menú de selección de estos. Con la finalidad de administrar, facilitar y encontrar a los institutos más rápido.

Implementar un sistema de búsqueda la edificación y servicios. Siendo necesario para poder encontrar con mayor rapidez, a un edificio, servicio o información tanto de institutos como de cada edificio de cada instituto de la Universidad.

Brindar actualizaciones para mejora y adicción de funciones de la aplicación ya que se estarán agregando a los institutos y todas las funciones mencionadas anteriormente. También se estará al tanto de los comentarios de los usuarios en caso de que se reporten bugs para ser corregidos en la brevedad posible.

La aplicación fue desarrolla solamente para ser compatible con el sistema operativo móvil Android, eso quiere decir que no se encuentra disponibles para dispositivos que contengan el sistema operativo móvil iOS por lo que se implementara para ser compatible con este sistema operativo móvil de la empresa APPLE.

Y por último como se sabe, la ubicación proporcionada por los dispositivos móviles de gama baja y media no es muy precisa, por ello también se estará trabajando en mejorar los algoritmos de GPS.

Para un proyecto como este es muy importante la divulgación. Como el proyecto es una aplicación enfocada en las instalaciones de la Ciudad del Conocimiento sería muy importante poder recibir el apoyo de la Universidad Autónoma del Estado de Hidalgo para la propagación de la aplicación.

# **Apéndice A** Manual de Usuario

#### **Resumen**

En este apéndice se anexa al presente proyecto el manual de usuario para la correcta funcionalidad de la aplicación "Guía de navegación en realidad mixta en las instalaciones de Ciudad de Conocimiento" además de mostrar todas las operaciones.

#### **Objetivos**

- Mostrar la forma correcta de uso de la aplicación
- Mostrar todas las operaciones de la aplicación

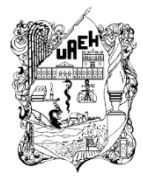

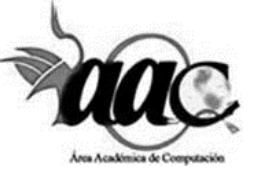

## MANUAL DE USUARIO

## Índice

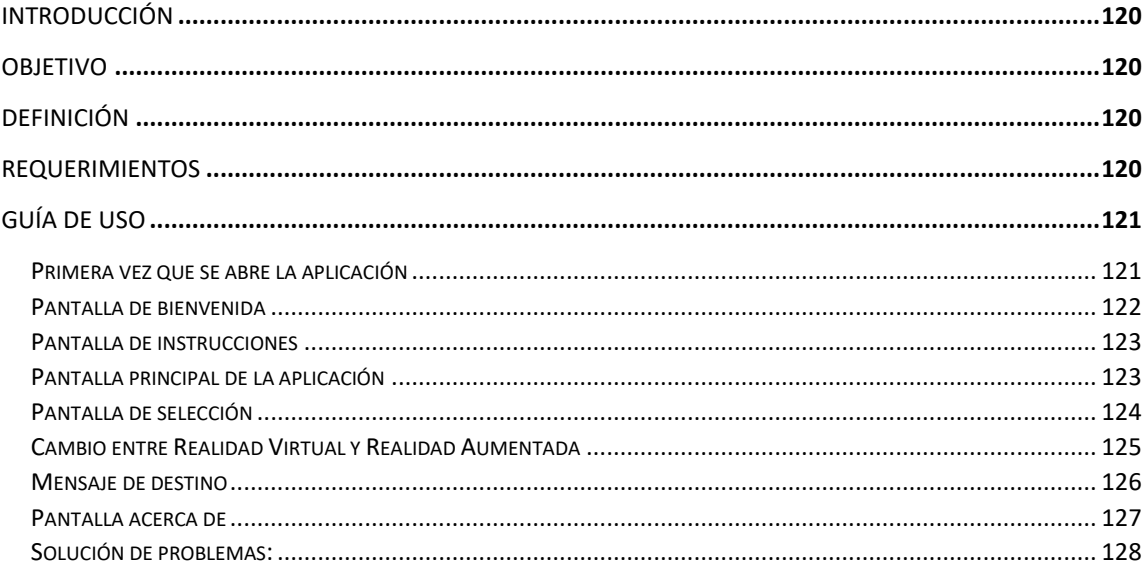

Guía de navegación en realidad mixta en las instalaciones de Ciudad de Conocimiento

119 **Contract** 

#### <span id="page-130-0"></span>Introducción

La aplicación "Guía de navegación en Realidad Mixta en las instalaciones de Ciudad del Conocimiento" ayuda a los usuarios visitantes, alumnos y docentes que la utilizan conocer la edificación y sus servicios. La aplicación es un mapa virtual que brinda indicaciones para poder llegar a un edificio en específico. Estas indicaciones se muestran en Realidad Virtual y de igual manera en Realidad Mixta. Con esta aplicación el usuario se ve beneficiado reduciendo el tiempo de búsqueda y traslado.

#### <span id="page-130-1"></span>Objetivo

Establecer los pasos para el uso de la aplicación "Guía de navegación en Realidad Mixta en las instalaciones de Ciudad del Conocimiento", con el fin de mejorar la interacción del usuario con la aplicación.

#### <span id="page-130-2"></span>Definición

Guía de navegación en realidad mixta en las instalaciones de ciudad del conocimiento. Es una aplicación para el sistema operativo Android, de realidad mixta para dispositivos móviles que posibilite y facilite la navegación por la ciudad del conocimiento a los visitantes, mediante la implementación de distintas herramientas tecnológicas.

#### <span id="page-130-3"></span>Requerimientos

- Mínimo 1 Gb de RAM
- Mínimo 80 Mb de memoria interna
- Procesador de 4 núcleos
- Giroscopio
- Cámara del dispositivo
- GPS
- Conexión a internet / Datos móviles
- Sistema operativo Android 4.4 KitKat o superior

# Guía de Uso

#### <span id="page-131-1"></span><span id="page-131-0"></span>Primera vez que se abre la aplicación

Al abrir por primera vez la aplicación es necesario otorgar los siguientes 3 permisos

- 1. Acceso a GPS del dispositivo móvil (Figura 1).
- 2. Acceso a Cámara para el uso de realidad aumentada (Figura 2)
- 3. Acceso a Fotos, contenido multimedia y archivos del dispositivo ya que se utiliza memoria (Figura 3).

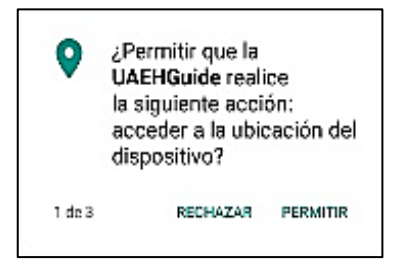

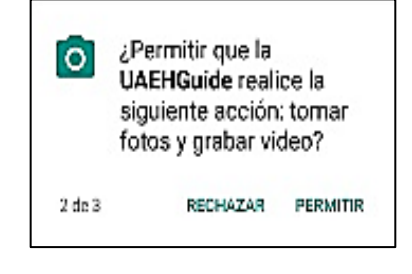

*Figura 1 – Permiso de acceso al GPS. Figura 2 – Permiso de acceso cámara. Figura 3 – Permiso de acceso al* 

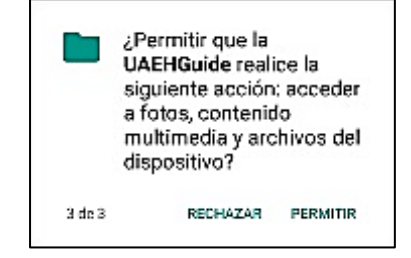

*dispositivo.*

#### <span id="page-132-0"></span>Pantalla de bienvenida

Al dar permiso a la aplicación para utilizar los servicios antes mencionados, se muestra la pantalla de bienvenida el cual contiene el botón para continuar a la pantalla de instrucciones pulsando el botón de "Entrar" como se muestra en la Figura 4.

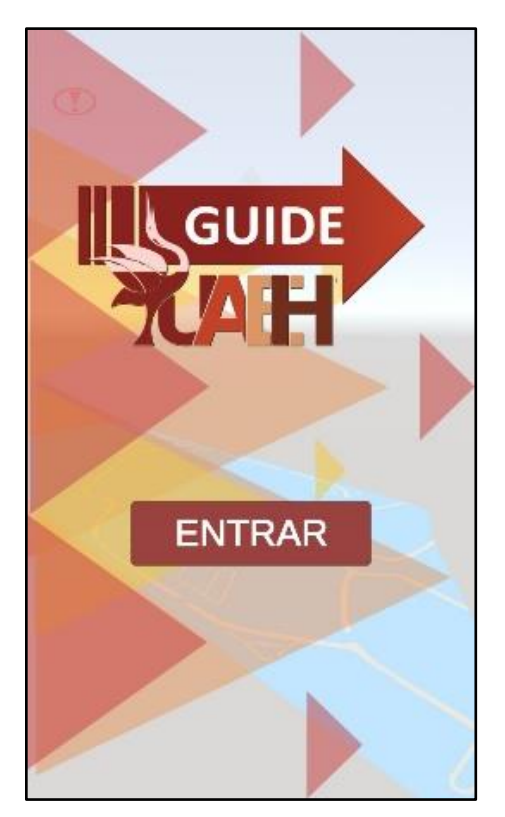

*Figura 4 – Pantalla de bienvenida.*

#### <span id="page-133-0"></span>Pantalla de instrucciones

La pantalla muestra las instrucciones de como girar la cámara, acercar y alejar el campo de vista mostrado en la Figura 5, para continuar pulsar en el botón "OK"

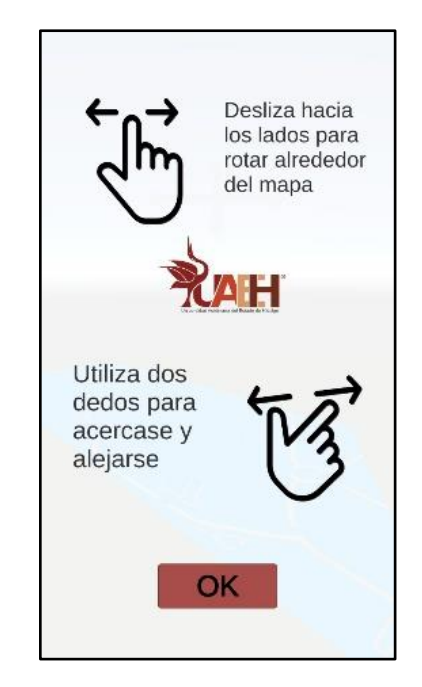

*Figura 5 – Pantalla de instrucciones.*

#### <span id="page-133-1"></span>Pantalla principal de la aplicación

La pantalla principal muestra el mapa virtual de la Ciudad del Conocimiento. El usuario podrá girar, acercar y alejar el campo de vista e interactuar con los edificios modelados en el mapa como lo muestra la Figura 6.

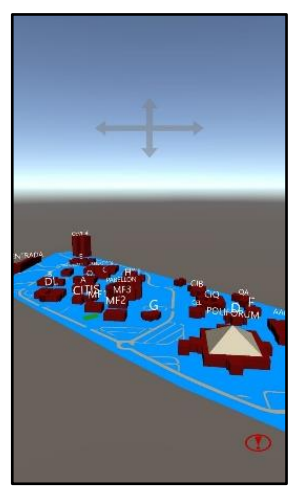

*Figura 6 – vista principal del mapa.*

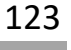

#### <span id="page-134-0"></span>Pantalla de selección

Una vez seleccionado algún edificio, el usuario podrá elegir entre dos opciones (Figura 7)

- 1. Conocer más información del edificio (Figura 8)
- 2. Trazar una ruta desde el punto de geolocalización al objetivo, esta acción dibuja una línea marcando el camino a seguir desde tu ubicación hasta el destino seleccionado (Figura 9).

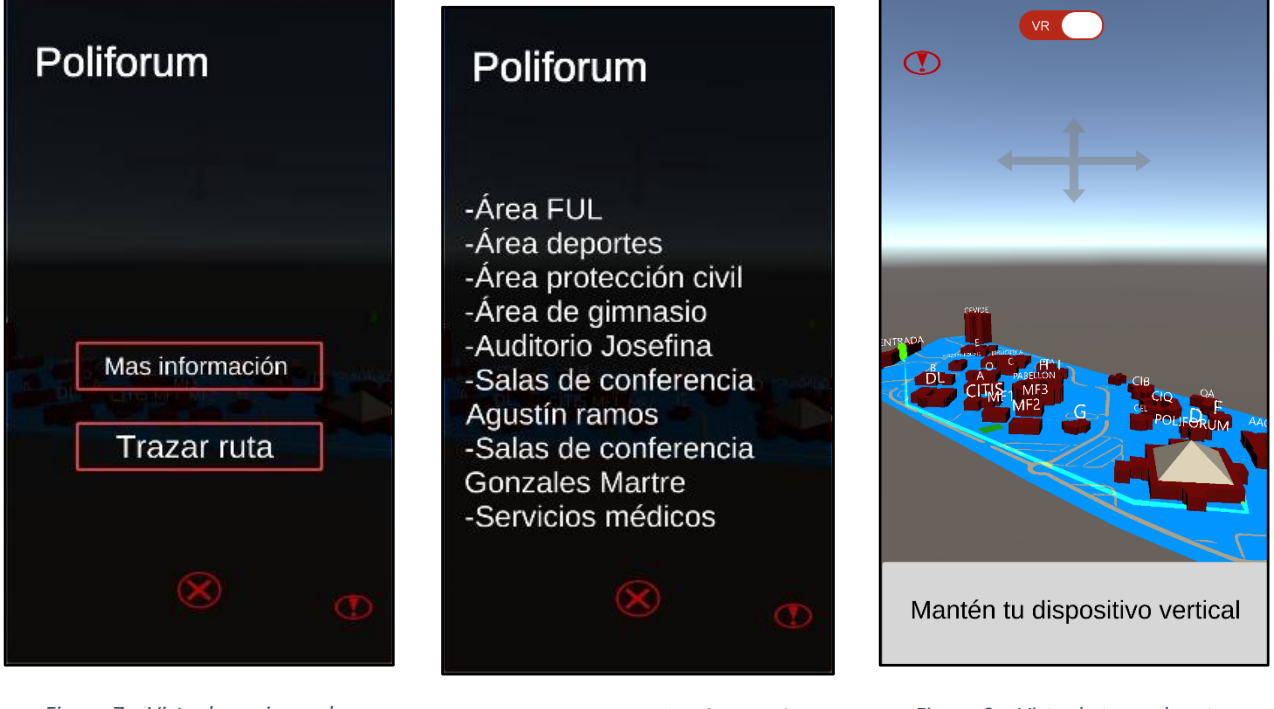

*Figura 7 – Vista de opciones de información y trazo de ruta.*

*Figura 8 – Vista de información. Figura 9 – Vista de trazo de ruta.*

#### <span id="page-135-0"></span>Cambio entre Realidad Virtual y Realidad Aumentada

Al seleccionar "trazar ruta" (Figura 10) se habilita un botón para intercambiar vistas entre la cámara de RV y RV. Para la vista de RV se posiciona una flecha en la pantalla con la cámara encendida que indica la dirección a seguir. Se puede cambiar de vistas en el momento que se desee pulsando el botón de AR, VR como se muestra en la Figura 11.

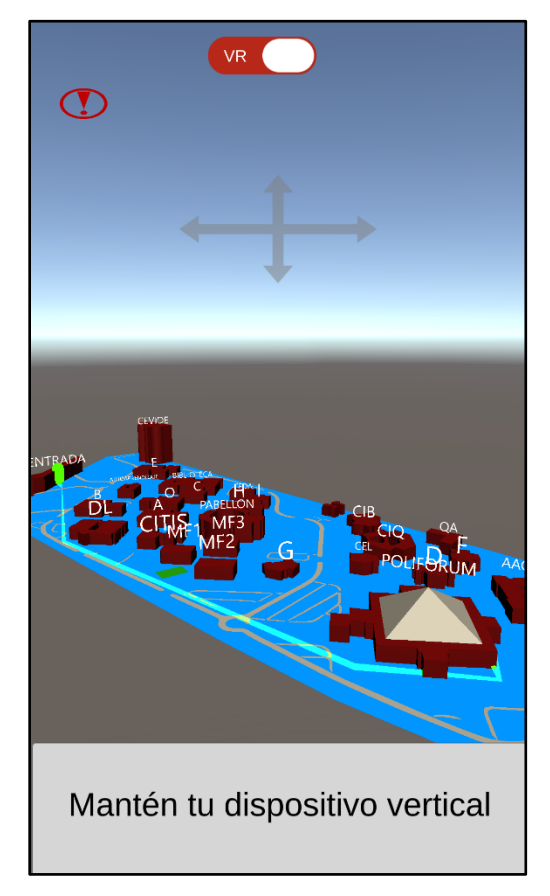

*Figura 10 – Vista del mapa con el botón habilitado para intercambio a AR.*

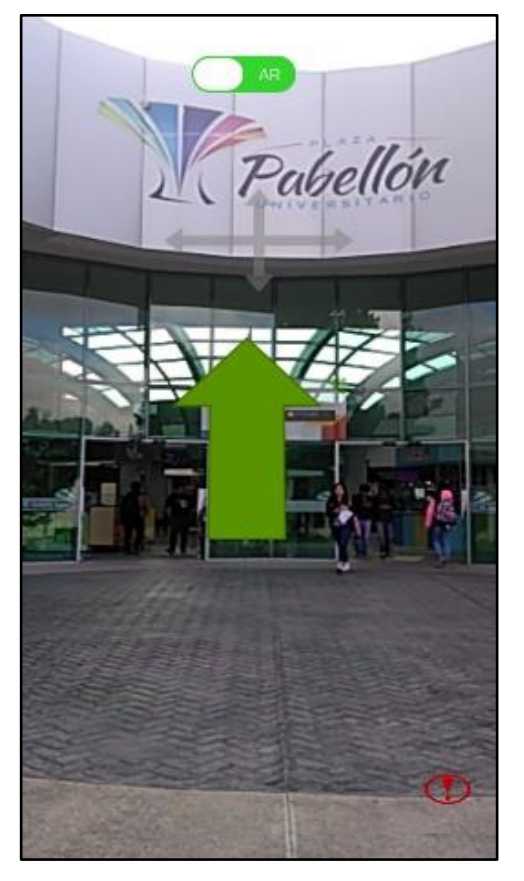

*Figura 11 – Vista en modo AR y con el botón para regresar a VR.*

#### <span id="page-136-0"></span>Mensaje de destino

Una vez alcanzado el destino nos muestra un mensaje de que "Ha llegado a tu destino", en el cual se podrá quitar pulsando sobre el botón de ok (Figura 12).

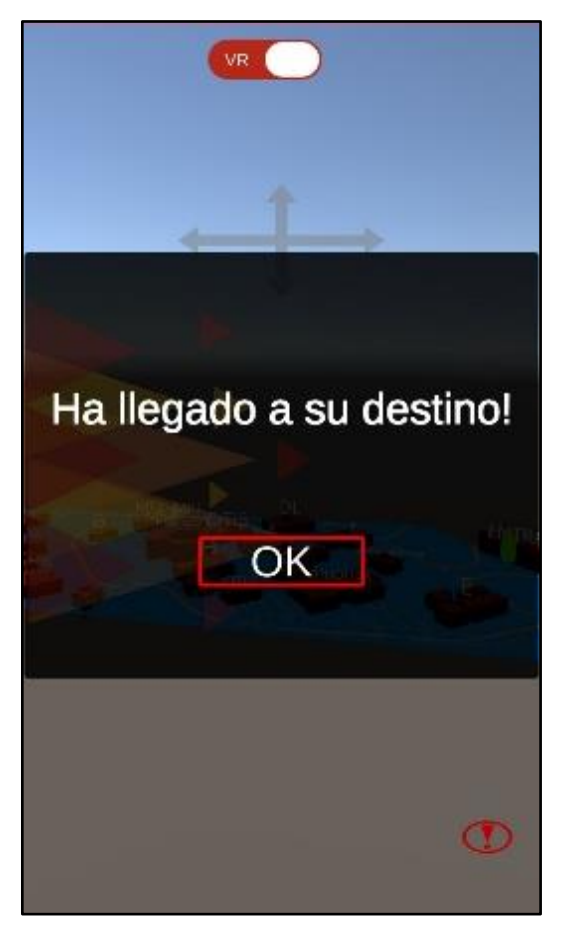

*Figura 12 – Mensaje de destino alcanzado.*

Guía de navegación en realidad mixta en las instalaciones de Ciudad de Conocimiento

#### <span id="page-137-0"></span>Pantalla acerca de

El usuario podrá saber datos acerca de la aplicación pulsando sobre el icono de admiración colocado en todas las pantallas como lo muestra la Figura 13.

La pantalla que aparece muestra información del Acerca De (Figura 14).

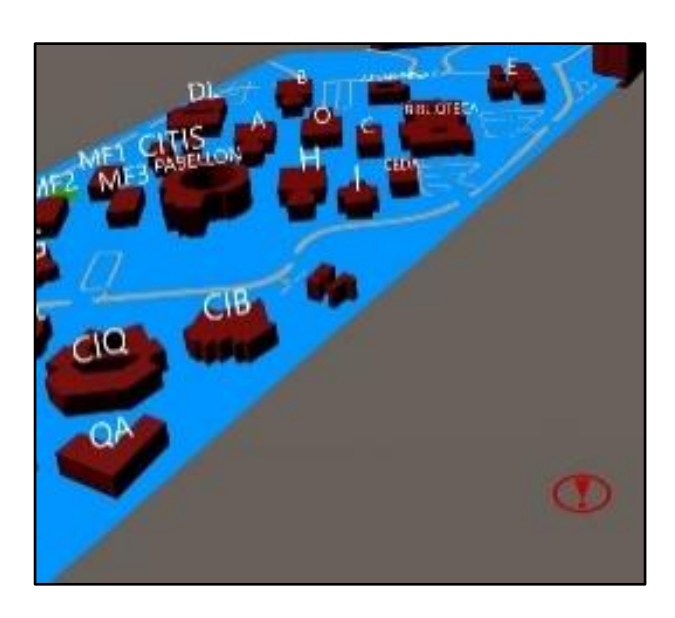

*Figura 13 – Vista donde se muestra el botón de acerca de.*

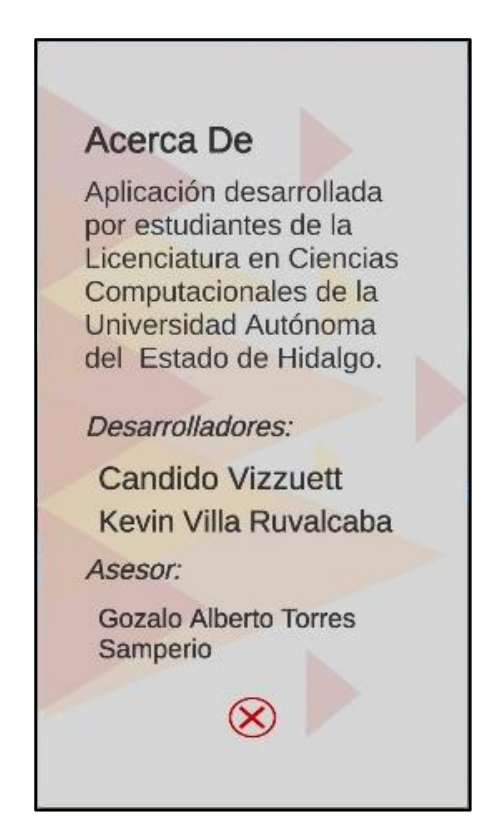

*Figura 14 – Vista de la pantalla de información sobre la aplicación.*

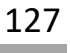

#### <span id="page-138-0"></span>Solución de problemas:

#### **Problema: GPS no reconocido**

Solución: Cerrar totalmente la aplicación y volver iniciarla. Verificar que este habilitado el GPS y conexión a internet por medio de Wifi o datos móviles.

#### **Problema: Aplicación no se ejecuta**

Solución: Verificar que los requerimientos del móvil cumplan con los mínimos requeridos.

#### **Problema: No traza ruta**

Solución: Verificar que el GPS del móvil este activo y funcione correctamente. Verificar los permisos dados a la aplicación.

#### **Problema: No abre la cámara del dispositivo**

Solución: Verificar permisos de la aplicación, Verificar el correcto funcionamiento de la cámara del dispositivo.

### Glosario

**Aceleración de hardware:** es el uso del hardware para realizar alguna función más rápido de lo que es posible usando software ejecutándose en una CPU de propósito general.

**API para juegos:** son un conjunto de comandos, funciones y protocolos informáticos que permiten a los desarrolladores crear programas específicos para ciertos sistemas operativos.

**Dispositivos móviles:** Son los celulares o tablets

**Geolocalización:** Capacidad de poder obtener la ubicación geográfica de un objeto o del alguien.

**Geotag:** Proceso de agregar información geográfica en los metadatos de archivos de imágenes, vídeos, entre otros donde se signan unas coordenadas (longitud, latitud, altura) a un determinado fichero.

**GPS:** es el Sistema de Geoposicionamiento Global.

**Hardware:** Conjunto de elementos físicos o materiales que constituyen una computadora o un sistema informático.

**Huevos de pascua de Android:** son características curiosas que se incluyen en los programas y sistemas operativos. Están ocultas y en muchos casos resultan divertidas, pues se tratan de bromas de los programadores.

**Live Wallpapers:** Fondos de pantalla animados.

**Lowpoly:** es un modelado con el mínimo número de polígonos posibles para la generación de un objeto tridimensional.

**Mapeado:** es la aplicación de una técnica 3D que permite dar una iluminación y relieve mucho más detallado a la superficie de un objeto.

**Metadatos:** datos que describen otros datos o "datos sobre datos".

**Multicuentas:** Tener varias cuentas de usuario al igual que de distintos servicios como correo electrónico, Facebook entre otros.

**Multiplataforma:** que puede utilizarse en diversos entornos o sistemas operativos.

Guía de navegación en realidad mixta en las instalaciones de Ciudad de Conocimiento

**NFC:** Se trata de una tecnología inalámbrica para transmitir datos juntando, casi tocando dos dispositivos que cuentan con esta tecnología.

**Realidad:** Cosa que existe en el mundo real.

**Realidad Aumentada:** Ocurre cuando mediante un dispositivo con cámara, al usarla, puede agregar objetos virtuales que provoquen algún tipo de interacción.

**Realidad Mixta:** Es aquella tecnología que combina ambas realidades, virtual y mixta. La idea es obtener información del mundo real y sobre él superponer información virtual.

**Realidad Virtual:** La realidad virtual es por lo general un mundo virtual generado por ordenador en el que el usuario tiene la sensación de estar en el interior de este mundo, y dependiendo del nivel de inmersión este puede interactuar con este mundo y los objetos del mismo en un grado u otro.

**Sintetizador de voz:** Realizar acciones con comandos de voz como buscar información o hacer uso de aplicaciones.

**Sistema informático:** es un sistema que permite almacenar y procesar información; es el conjunto de partes interrelacionadas: hardware, software y personal informático.

**Sistema operativo móvil:** Conjunto de órdenes y programas que controlan los procesos básicos de los dispositivos móviles y permiten el funcionamiento de otros programas.

**Tasa de refresco:** es una magnitud que define la frecuencia con la que una pantalla actualiza el número de imágenes que muestra por segundo.

**Teclado virtual:** teclado con el que se escribe en los dispositivos móviles con pantalla táctil.

**Widgets:** es una pequeña aplicación o programa. Entre sus objetivos está dar fácil acceso a funciones frecuentemente usadas y proveer de información visual.

#### **Abreviaturas**

- API Application Programming Interfaces
- CU Ciudad Universitaria
- GPS Global Positioning System
- MIT Massachusetts Institute of Technology
- NFC Near Field Comunication
- RA Realidad Aumentada
- RM Realidad Mixta
- RV Realidad Virtual
- S.O Sistema Operativo

#### Referencias

- AROCA, Á. (15 de Marzo de 2016). Unity 3D, desarrollo de videojuegos para iOS y Android. *Unity 3D, desarrollo de videojuegos para iOS y Android*. CD de México, México. Recuperado el 14 de 08 de 2018, de https://goo.gl/YvtsZx
- Aroche, S. F. (16 de 03 de 2006). *Maestros del Web*. Recuperado el 14 de 08 de 2018, de MW by platzi: https://goo.gl/GVJCJz
- Barcelona, F. d. (10 de 05 de 2017). *Retro informatica el pasado del futuro*. Recuperado el 26 de abril del 2018.
- BBC MUNDO. (17 de 10 de 2016). Qué es la realidad aumentada, cómo se diferencia de la virtual y por qué Apple apuesta fuertemente a ella. CD de México, México. Recuperado el 20 de 08 de 2018, de https://goo.gl/eBr1aM
- Begazo. (2017). La Realidad Virtual inmersiva en ambientes inteligentes de aprendizaje. *Comunicaciones y nuevas tecnologías*. Recuperado el 26 de abril del 2018.
- Bejarano, P. (09 de 04 de 2016). Recuperado el 30 de junio del 2018, *mba & educacion ejecutiva*.
- Blender. (14 de febrero de 2018). *Official logo blender*. Recuperado el marzo de 2018, de Blender: https://goo.gl/ZGS6n2
- Blender. (15 de 06 de 2018). Sobre Blender. L.A., California , E.E.U.U. Recuperado el 13 de 08 de 2018, de https://goo.gl/wqUe5U
- Carlos Sala, E. M. (29 de Julio de 2013). Aplicación Móvil de Geolocalización aplicando Realidad Aumentada. *Aplicación Móvil de Geolocalización aplicando Realidad Aumentada*. La argelia, Loja, Ecuador. Recuperado el 10 de 09 de 2018, de https://goo.gl/FfM7R2
- Conceptodefinicion.de. (14 de 02 de 2014). Definición de Geolocalización. Ciudad de México, México. Recuperado el 17 de 09 de 2018, de https://goo.gl/Sr3xLv
- Concha, S. V. (17 de 09 de 2017). ¿Qué es la Usabilidad? *Guía Digital*. (C. Commons, Ed.) Región Metropolitana, Santiago, Chile. Recuperado el 06 de 09 de 2018, de https://goo.gl/3cfzZM
- Consalud.es. (20 de Octubre de 2017). El Marañón desarrolla un proyecto de realidad mixta en una cirugía real. Recuperado el 22 de febrero del 2018, Madrid, España.
- Cortés, Á. (07 de 01 de 2018). Shareware. Barcelona, España. Recuperado el 15 de 08 de 2018, de https://goo.gl/7CsTuh

Guía de navegación en realidad mixta en las instalaciones de Ciudad de Conocimiento

- Dick, L. (28 de 06 de 2107). *Metodologia de Diick and Carey*. Recuperado el 18 de mayo del 2018, Obtenido de http://www.instructionaldesign.org/models/dick\_carey\_model.html
- EAFIT, L. d.–U. (02 de 09 de 2014). *Realidad virtual, ciencia tecnología y desarrollo. Recuperado el 22 de mayo del 2018*.
- Finelli, F. (28 de junio de 2011). *10 REGLAS HEURÍSTICAS DE USABILIDAD DE JAKOB NIELSEN*. Recuperado el julio de 2018, de Braintive: https://goo.gl/Wne1Vi
- García, R. (13 de julio de 2017). *Google Earth estrena su propio Instagram Stories*. Recuperado el febrero de 2018, de Betech: https://goo.gl/CqEP9v
- GeekForce. (13 de mayo de 2016). *VIRTUAL REALITY, PAST, PRESENT & FUTURE VIRTUALITY*. Recuperado el febrero de 2018, de Geekforce: https://goo.gl/okpVaU
- Google. (13 de diciembre de 2017). *Google Cardboard*. Recuperado el febrero de 2018, de Google VR: https://goo.gl/HzxcRe
- Henao, M. N. (2017). Uso de las tecnologías de Información y Comunicación. *Un Mundo Virtual en un Contexto Educativo, Recuperado el 23 de julio del 2018*.
- Hernández, I. (21 de junio de 2013). *Historia de la Realidad Virtual y la Realidad Aumentada.* Recuperado el febrero de 2018, de Virtual Reality And Aumented Reality: https://goo.gl/P8CvSP
- Herrera, I. R. (01 de 2012). Metodología para el desarrollo de ambientes virtuales en la representacion de espacios de la vida real. Pamplona, Colombia. Recuperado el 17 de 08 de 2018, de https://goo.gl/QKKCzp
- Iberdrola. (15 de 06 de 2017). ¿QUÉ ES LA REALIDAD AUMENTADA? Lomas de Chapultepec, CD de México, México. Recuperado el 21 de 08 de 2018, de https://goo.gl/iLZvrQ
- IGN, E. (15 de 05 de 2016). Recuperado el 26 de julio del 2018, *IGN España*.
- Instituto Politécnico Nacional. (2018). ¿Qué es la Realidad Aumentada? Azcapotzalco, CD de México, México. Recuperado el 21 de 08 de 2018, de https://goo.gl/oADRfL
- Ivan organización. (16 de 07 de 2017). ¿Qué significa GPS? *Radiofrecuencia.com*. Jalisco, Guadalajara, Mexico. Recuperado el 06 de 09 de 2018, de https://goo.gl/4QjXCC
- Linares, I. (04 de 07 de 2018). *El giroscopio, ¿qué es y qué ocurre si mi móvil no lo tiene?* Recuperado el 16 de 09 de 2018, de El android libre: https://goo.gl/UwXbWe
- Llauradó, O. (22 de 02 de 2018). La escala de Likert: qué es y cómo utilizarla. *Netquest*. Cuauhtemoc, CD de México, México. Recuperado el 06 de 09 de 2018, de https://goo.gl/b2Kwx4

Guía de navegación en realidad mixta en las instalaciones de Ciudad de Conocimiento
## Referencias

- LLC, G. (13 de 06 de 2018). Google Maps Platform. Mountain View, California, EE.UU. Recuperado el 02 de 10 de 2018, de https://goo.gl/vEMLqS
- Logo Blog. (12 de agosto de 2017). *Como hacer tu logo con GIMMP*. Recuperado el marzo de 2018, de Logaster: https://goo.gl/GoqUic
- Marino, F. (21 de 05 de 2018). Historia de Android: La Evolución a lo largo de sus versiones. *AZONE*. Conde de Casal, Madrid, España. Recuperado el 03 de 08 de 2018, de https://goo.gl/9Nc35m
- Merriam-webster. (09 de 2015). Freeware. Springfield, Massachusetts, E.E.U.U. Recuperado el 15 de 08 de 2018, de https://goo.gl/7a2Shk
- Mundo Virtual . (16 de 06 de 2016). *Mundo Virtual*. Recuperado el 09 de 08 de 2018, de Mundo V.: https://goo.gl/72HnSi
- NEOSENTEC. (02 de 06 de 2018). ¿QUÉ ES LA REALIDAD AUMENTADA? Madrid, Madrid, España. Recuperado el 22 de 08 de 2018, de https://goo.gl/meBkks
- Nielsen, J. (1999). *Designing Web Usability: The Practice of Simplicity.* Thousand Oaks, Califonia , EE.UU.: New Riders Publishing. Recuperado el 06 de 09 de 2018
- Normas APA. (31 de 07 de 2018). *¿Qué es el estado del arte?* Obtenido de Normas APA, Recuperado el 23 de mayo del 2018, https://goo.gl/n9vfYf
- Onebonsai. (21 de Diciembre de 2017). *Oculus Rift*. Recuperado el febrero de 2018, de Onebonsai: https://goo.gl/AbFSWi
- Ortiz, R. H. (Marzo de 2006). Diseño Arquitectónico Virtual caso de estudio Museo El Rehilete. Recuperado el 24 de abril del 2018, Pachuca de Soto, Hidalgo, México.
- Palacio, I. D. (Septiembre de 2010). Reconstrucción de escenarios virtuales y desarrollo de aplicaciones de realidad aumentada para rehabilitación cognitiva. Recuperado el 23 de julio del 2018 Lejona, Vizcaya, España.
- Palazzesi, A. (5 de agosto de 2008). *Neoteo*. Recuperado el 26 Febrero de 2018, de https://goo.gl/oJB7rz
- Palazzesi, A. (23 de julio de 2010). *Historia del GPS*. Recuperado el 11 febrero de 2018, de Neoteo: https://goo.gl/kxxNUe
- Palazzesi, A. (23 de julio de 2010). *Historia del GPS: Cómo el mundo dejó de perderse*. Recuperado el febrero de 2018, de Neoteo: https://goo.gl/kxxNUe
- Pardos, E. (31 de 01 de 2017). Realidad Mixta, ¿El futuro de la tecnologia inmersiva? Zaragoza, Provincia de Zaragoza, España. Recuperado el 22 de 08 de 2018, de https://goo.gl/pRPEKa

Guía de navegación en realidad mixta en las instalaciones de Ciudad de Conocimiento

134

- Pérez, M. (10 de enero de 2016). *Unity finalmente llega a Linux*. Recuperado el 21 de marzo de 2018, de Ubunlog: https://goo.gl/C4nNpY
- Prince, B. (2013). Designing Virtual Environments for Usability. *Bridging between basic theories and the artifacts of human-computer interaction.*(1). New York, EE.UU.: J. M. Carroll. Recuperado el 19 de 08 de 2018, de https://goo.gl/6Vv3vj
- Ramirez, I. (22 de Febrero de 2018). Historia y evolución de Android: cómo un sistema operativo para cámaras digitales acabó conquistando los móviles. *Xataka Android*. CD de México, México. Recuperado el 23 de 08 de 2018, de https://goo.gl/etRzUN
- Ramírez, M. (12 de Diciembre de 2017). *GIMP recibe una gran actualización con mejoras en diseño, gestión de color y más*. Recuperado el marzo de 2018, de Creativos Online: https://goo.gl/Ug4E3Y
- Rocabado, S. (2014 de Noviembre de 2014). Implementación de Objetos de Aprendizaje con Realidad Aumentada en la educación. Recuperado el 16 de febrero del 2018, Salta , Argentina .
- Segura, J. A. (22 de Octubre de 2016). Metodología para la creación de ambientes virtuales 3D. . *Metodología para la creación de ambientes virtuales 3D.* . Rio de Janeiro , Brasil. Recuperado el 19 de 08 de 2018, de https://goo.gl/zTPwf8
- Segura, M. (Noviembre de 2005). *SENDA: A Whole Process to Develop Virtual Environments* (1 ed.). Madrid, Madrid, España: IGI Global Disseminator of Knowledge. Recuperado el 16 de 08 de 2018, de https://goo.gl/BbSt35
- SHERMAN B., J. P. (15 de 05 de 2017). *Glimpses of heaven, visions of hell: virtual reality and its applications. Recuperado el 13 de junio del 2018.*
- Siddiqui, M. U. (25 de Enero de 2018). *Thrive Global*. Recuperado el 18 de febrero de 2018, de Thrive Global: https://thriveglobal.com/stories/second-life-create-your-virtual-worldwith-your-imagined-stories-3/
- Silvera, J. (5 de Noviembre de 2014). Implementación de Objetos de Aprendizaje con Realidad Aumentada en la educación. Recuperado el 19 de abril de 2018, Salta, Argentina.
- Sony. (26 de Diciembre de 2017). *Playstation VR*. Recuperado el febrero de 2018, de Playstation: https://goo.gl/dDCExF
- Sony. (25 de Diciembre de 2017). *Playstation VR*. Recuperado el febrero de 2018, de Playstation: https://goo.gl/dDCExF
- Teseo. (06 de 03 de 2017). *Teseo Publicidad*. (Teseo, Editor). Recuperado el 10 de 08 de 2018, de Teseo P.: https://goo.gl/KUk75a

Guía de navegación en realidad mixta en las instalaciones de Ciudad de Conocimiento

## 135

Referencias

- Torres Samperio, A. (noviembre de 2001). Espacios Virtuales de Experimentación cooperativa. Caso de Estudio: Laboratorio virtual de cinematica. Pachuca de Soto, Hidalgo, México. Recuperado el 06 de 09 de 2018, de https://goo.gl/f8pw9F
- Torres, D. R. (13 de Mayo de 2013). El papel de la realidad aumentada en el ámbito artísticocultural: la virtualidad al servicio de la exhibición y la difusión. Recuperado el 29 de mayo del 2018, Granada, España.
- Torres, G. A. (https://goo.gl/EHSSNb de Noviembre de 2001). Espacios virtuales de experimentación cooperativa. Recuperado el 11 de marzo de 2018, Pachuca de Soto, Hidalgo, México.
- Torres, G., Franco, A., Gutiérrez, M., & Suárez, A. (Diciembre de 2017). Metodología para el Modelado de Realidad Virtual para el Aprendizaje en Dispositivos Móviles. *Pistas Educativas, 39*(127), 518-534. Recuperado el 22 de 08 de 2018, de https://goo.gl/Cbp6Ws
- Traut, C. V. (21 de enero de 2010). *VideoPlace*. Recuperado el febrero de 2018, de IDIS: https://goo.gl/o3Rva8
- Unity. (19 de 05 de 2016). Prefab. *Manual de Unity*. California, EE.UU. Recuperado el 02 de 10 de 2018, de https://goo.gl/2y4c55
- Unity. (19 de 05 de 2016). Sprite Creator. *Manual de Unity*. California, EE.UU. Recuperado el 02 de 10 de 2018, de https://goo.gl/khao7d
- Unity Technologies. (05 de 2018). Acerca de Unity. L.A., California, E.E.U.U. Recuperado el 15 de 08 de 2018, de https://goo.gl/qqp5m6
- Vargas, I. G. (2 de Diciembre de 2016). Diseño y desarrollo de una aplicación para dispositivos moviles de realidad aumentada. Recuperado el 12 de mayo de 2018, Ciudad de México, México.
- Venemedia Comunicaciones C.A. (2019). *Definición de Metodología de desarrollo de software*. Recuperado el 16 de 02 de 2019, de CONCEPTODEFINICION.DE: https://goo.gl/zXha7D
- Virtual.com, R. (03 de 30 de 2010). *Realidad Virtual.com*. Recuperado el 07 de 08 de 2018, de RV.com: https://goo.gl/wV2sXq
- Young, D. (18 de Marzo de 2010). *Aspen Movie Map*. (D. Young, Editor) Recuperado el febrero de 2018, de Inventing Interactive: https://goo.gl/8RMr9i

Guía de navegación en realidad mixta en las instalaciones de Ciudad de Conocimiento

136